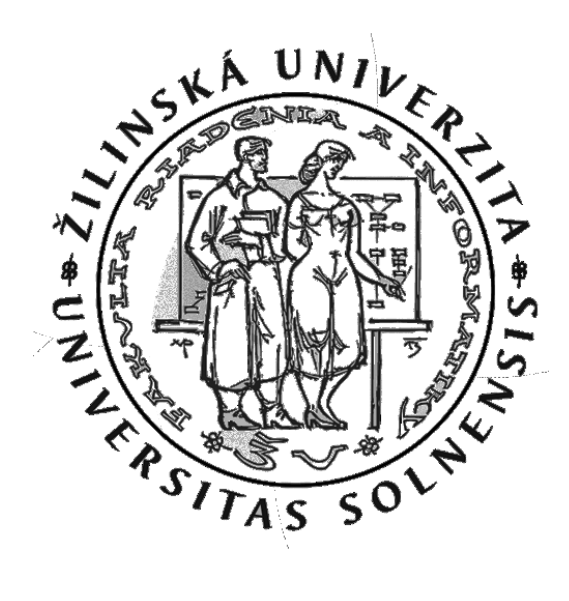

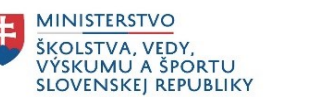

## PIKS, prednáška 8 **Subsieťovanie v IPv4 sieťach**

## **Introduction to Networks v6.0** – 7.3, 8.1.3, 8.1.4, 8.1.5, 8.2 Katedra informačných sietí Fakulta riadenia a informatiky, UNIZA

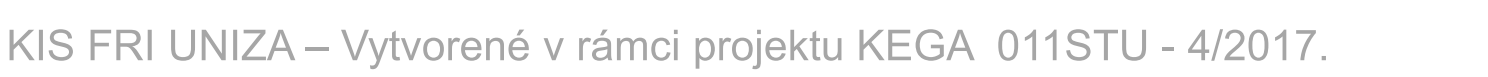

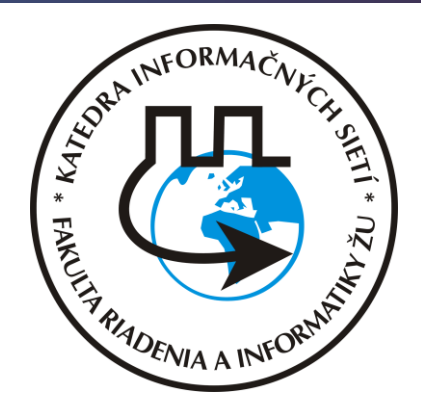

ajnih **CISCO** 

Networking Academy

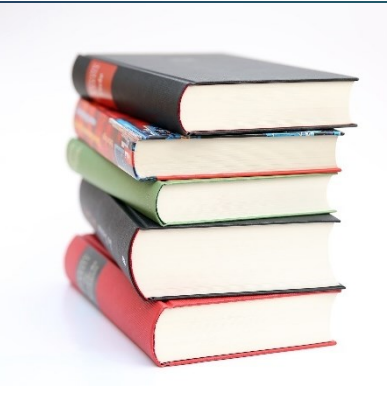

# **Obsah prednášky**

- **7.3 Protokol ICMPv4**
- **Opakovanie – adresovanie v IPv4 a úvod do subsieťovania**
- **8.1.3 Subsieťovanie sietí s prefixom /16 a /8**
- **8.1.4 Subsieťovanie podľa špecifických požiadaviek**
- **8.1.5 VLSM**
- **8.2 IPv4 adresný plán**

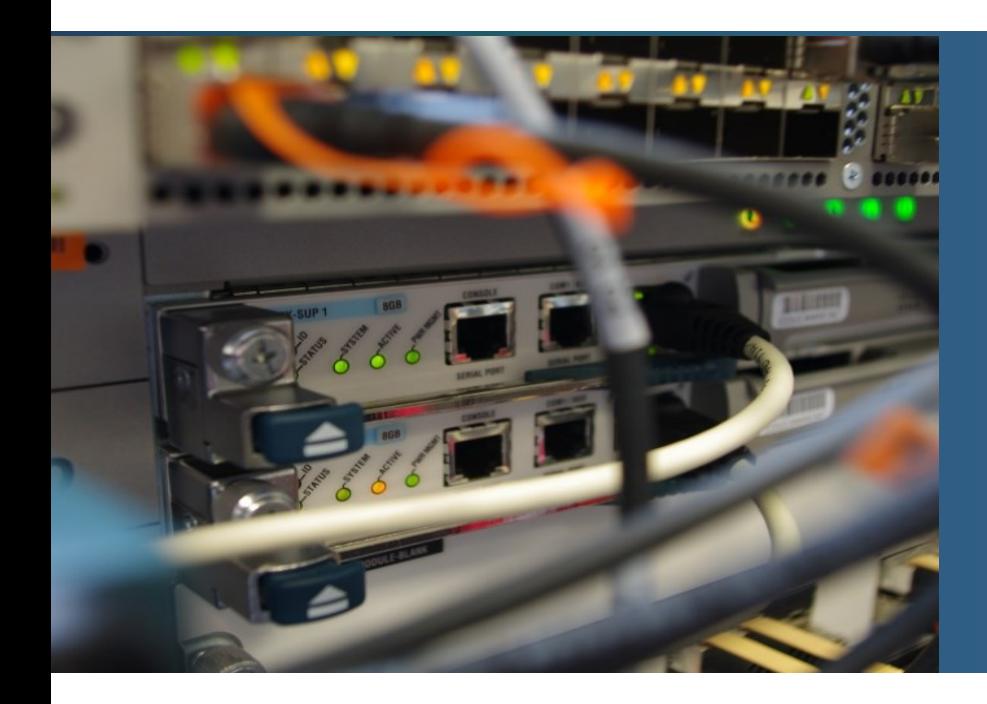

## **7.3 Protokol ICMPv4**

## ICMPv4 ICMPv6

## **Internet Control Message Protocol**

- Protokol ICMP je pomocný signalizačný protokol, ktorý asistuje protokolom IPv4 a IPv6 pri ich činnosti
	- Umožňuje otestovať základnú konektivitu s ďalším IP uzlom
		- Typy ICMP správ: **Ping (Echo Request, Echo Reply)**
	- Informuje o nedoručiteľnosti konkrétneho paketu a dôvode
		- Typy ICMP správ: **Destination Unreachable (mnoho podtypov), TTL Exceeded**
	- **·** Informuje o potenciálne lepšej ceste
		- Typy ICMP správ: **Redirect**
	- V IPv6 poskytuje funkcie pre objavenie smerovača, automatickú konfiguráciu adries a nahrádza protokol ARP
		- Typy ICMP správ: **Router Discovery, Neighbor Discovery**
- Správy ICMP protokolu sa vkladajú priamo do IP paketov
	- ICMP správu môže vytvoriť ktorýkoľvek IP uzol pozdĺž cesty medzi zdrojom a cieľom (zdroj, cieľ, medziľahlý smerovač)
	- **· ICMP správa je spravidla určená odosielateľovi pôvodného paketu**

## **Formát ICMP správy**

- ICMP správa má svoj typ a kód:
- **· Typ = čoho sa daná správa týka**
- Kód = bližšie špecifikuje daný typ správy

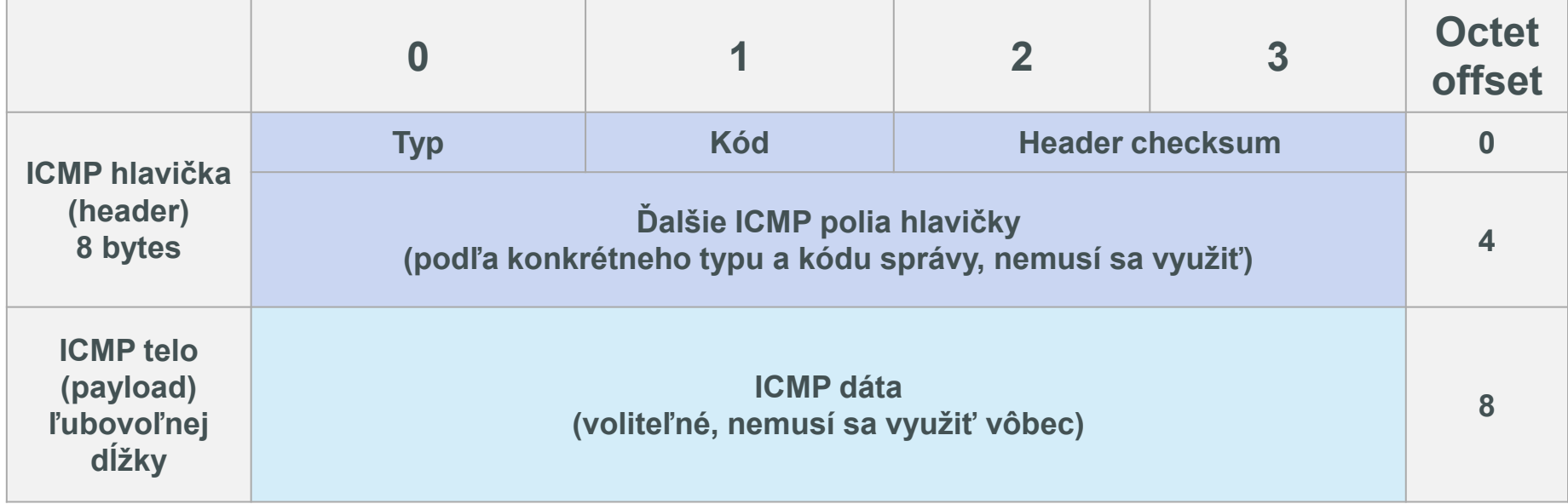

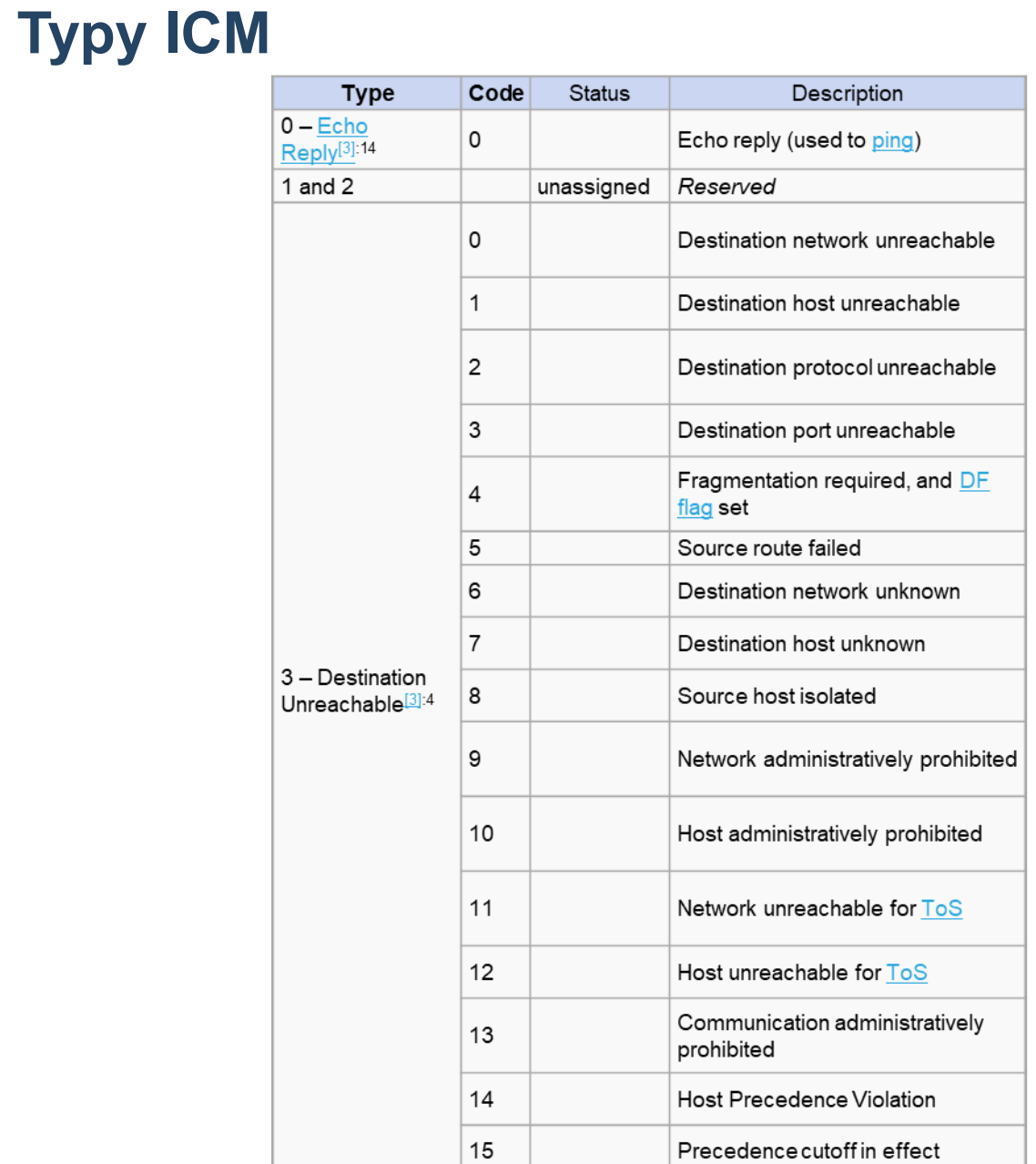

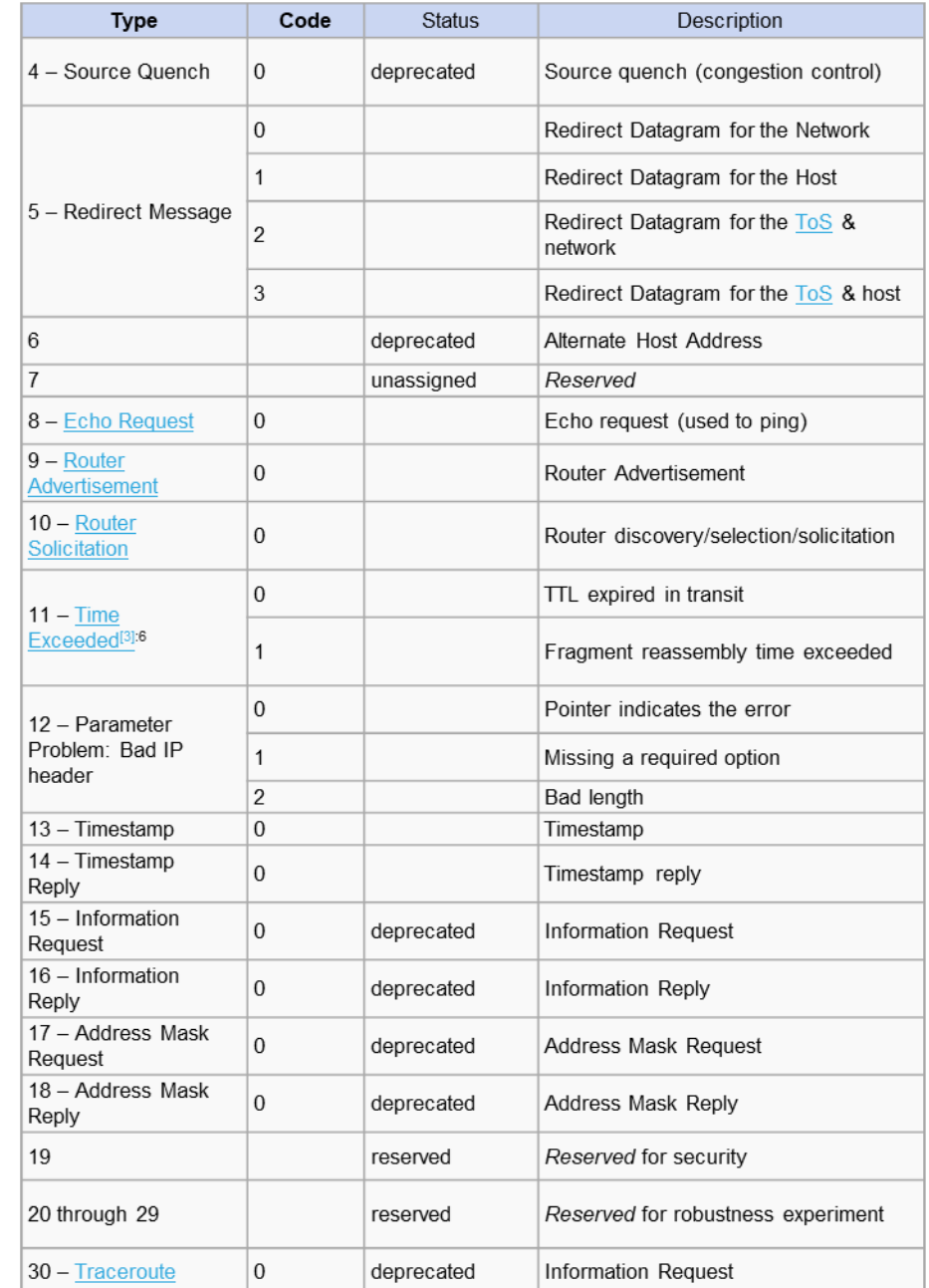

## **ICMP správa typu 3: Destination Unreachable**

- Tento typ správy má 15 podtypov (= kódy), niektoré z nich sú nasledovné:
- Kód 0 Destination **network unreachable**
	- o Cieľová sieť je nedostupná, neexistuje fyzické spojenie k nej
- Kód 1 Destination **host unreachable**
	- o Neexistuje fyzické spojenie k danému cieľovému hostovi
- Kód 2 Destination **protocol unreachable**
	- o Daný L4 cieľový protokol nie je aktívny
- Kód 3 Destination **port unreachable**
	- o Daný L4 cieľový port nie je aktívny

**7**

- Kód 4 Fragmentation required, **packet too big**
	- o Paket je pre dané prenosové médium príliš veľký, vyžaduje sa fragmentácia, ale datagram má nastavený príznak DF = 'don't fragment', preto bol zahodený.
	- $\circ$  V tele ICMP správy sa potom pošle odosieľateľovi takéhoto veľkého IP paketu hodnota MTU, ktorá sa vyžaduje na danej linke, ktorou chcel takýto paket prejsť (tzv. Next-hop MTU)
- Kód 13 **Communication administratively filtered**
	- o Filtrácia adminom (firewall na PC, alebo ACL na smerovači - bude sa učiť až v PS1/2)
- **EXACT EXACT EXACT LA FIGHT ICON Press** ICMPv6 má podobné, ale iné kódy pre tento typ správ.

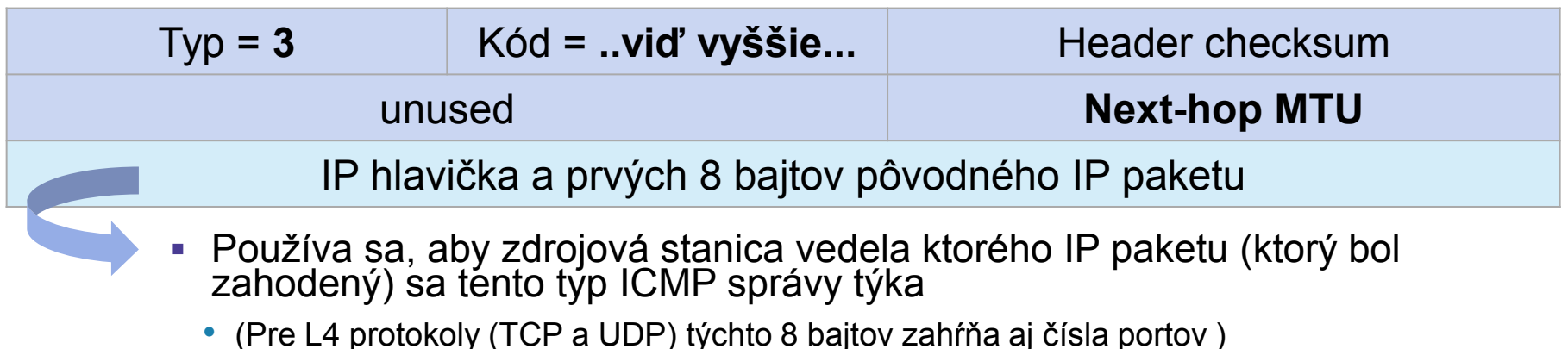

## **ICMP správa typu 11: Time Exceeded**

- Môže vygenerovať smerovač, keď hodnota poľa TTL v hlavičke spracovávaného paketu po dekrementácii (TTL-1) je 0
	- ICMPv6 robí to isté, akurát pre pole Hop limit
- Pošle odosielateľovi daného paketu

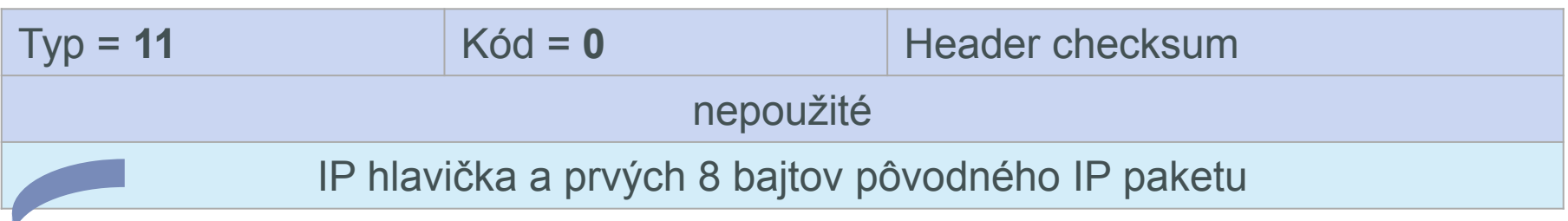

- **Používa sa, aby zdrojová stanica vedela ktorého IP paketu** (ktorý bol zahodený) sa tento typ ICMP správy týka
	- (Pre L4 protokoly (TCP a UDP) týchto 8 bajtov zahŕňa aj čísla portov )

## **ICMP správy typu 8 a 0: Echo request a Echo reply**

- využíva utilita **ping** na testovanie dostupnosti k nejakému hostovi v IP sieti
	- Odosiela 4 ICMP správy typu echo request a očakáva že cieľová stanica vygeneruje 4 ICMP správy typu echo reply, ako odpovede
	- Má nastavený čas čakania (timeout) na doručenie ICMP správy echo reply
		- o Ak nepríde reply, indikuje to problém s konektivitou, alebo blokovanie ICMP správ niektorým smerovačom po ceste k cieľu
	- Vypočíta percentuálnu úspešnosť, a priemerný čas, za ktorý správa prišla tam a späť (tzv. round-trip time)

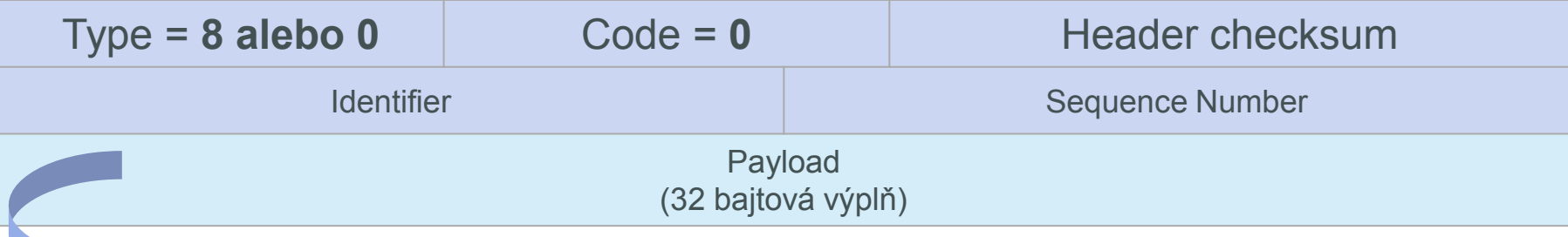

- Preskúmate na cvičení, čo obsahuje, aj aké hodnoty dáva Windows pre polia identifier a sequence number
- Identifier spoločný identifikátor rovnaký pre všetky 4 správy (reply alebo request) vrámci jedného spustenia príkazu ping (napr. 1)
- Sequence number identifikátor konkrétneho request/reply, vrámci jedného pingu, t.j. poradové číslo requestu/reply, s číslovaním nie od nuly, ale od nejakého "n" – toto všetko závisí od OS (napr. 22, 23, 24, 25)

### **ICMP echo request – z Wiresharku**

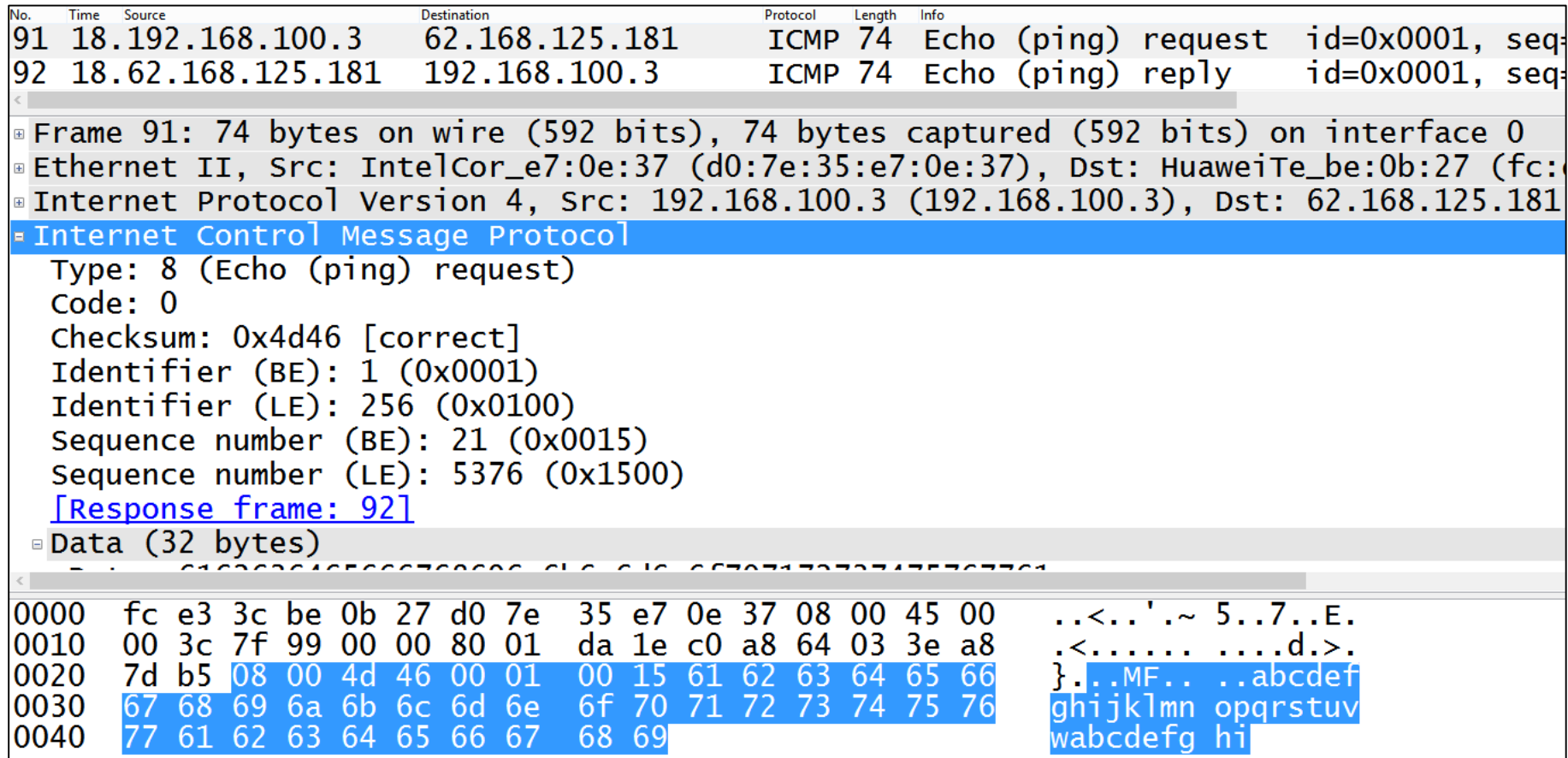

- **·** Polia Identifier aj Sequence number sú 2B t.j. 16 bitové, v odchytenej ICMP správe hodnota seq.n. v binárnom tvare: 00000000 00010101
	- Tú môžeme interpretovať dvojako sú známe dva formáty: BE = big endian alebo LE = less endian (endian = ukončenie), Wireshark nevie na základe obsahu správy jednoznačne určiť, ktorý formát použiť, preto zobrazuje oba:
		- $\circ$  Sequence number vo formáte LE: 21 (00000000 00010101)
		- o Sequence number vo formáte BE: 5376 (00010101 00000000)

#### **ICMP echo reply – z Wiresharku**

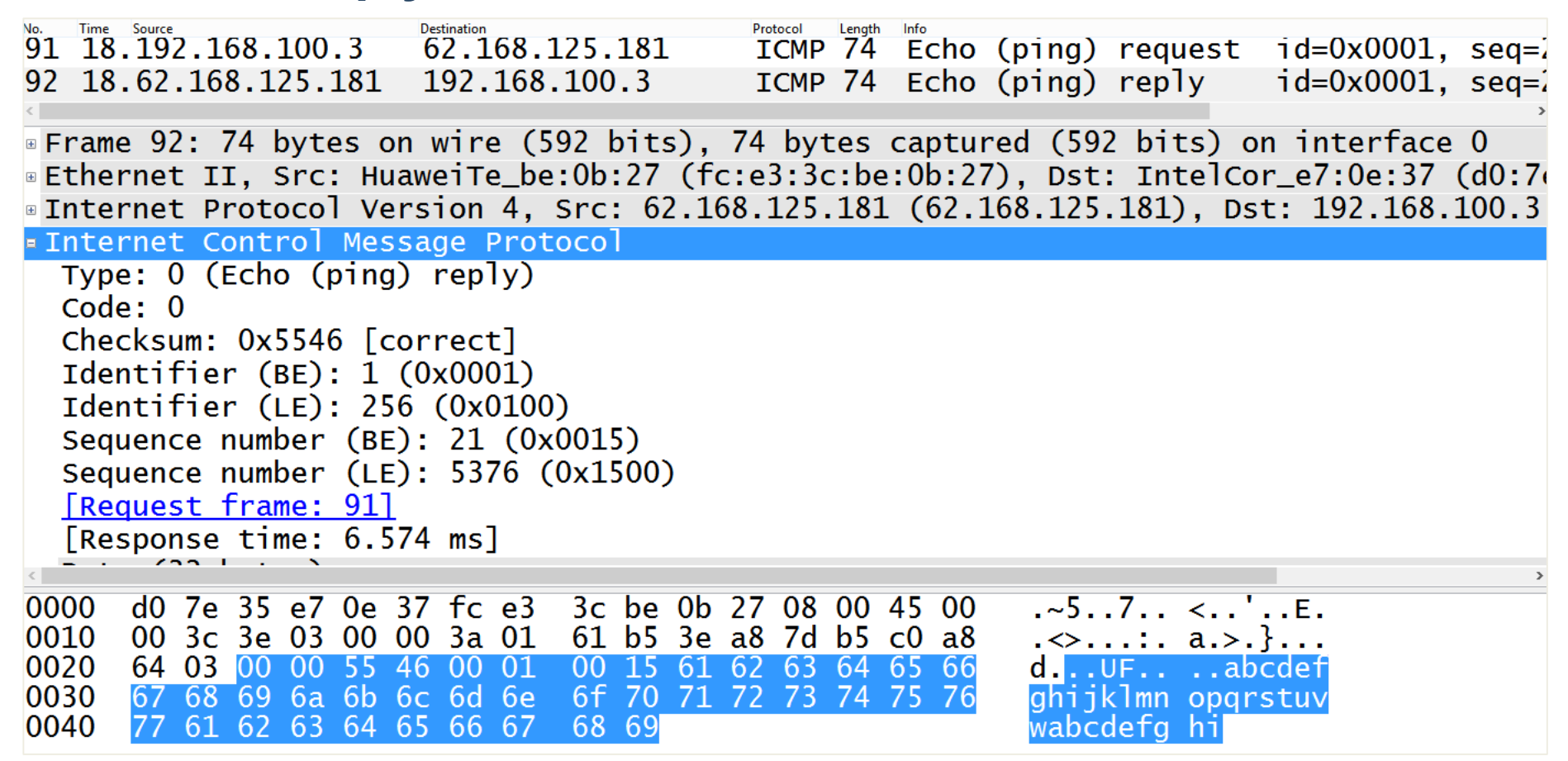

## **Testovanie konektivity utilitou ping**

- ping loopback (ping 127.0.0.1)
	- **Test konfigurácie IPv4, či je IP protokol správne nainštalovaný na danom zariadení**
	- **EXPERCIJA SA SE 1980 NASTA KONFERCIA NASTA SA SA SE A SE A SE 1980 NASTA A SE A SE 1980 NASTA A SE A SE 1980 N**<br>La criangle sa správna konfigurácia nastavení sieťovej karty (adresa, maska, brána)
	- **EXPERCITS Soluts** Sa harvér sieťovej karty, iba implementácia TCP/IP v danom operačnom systéme, či funguje správne.
- ping 192.168.1.1 (príklad)
	- **EXA:** Test konektivity v mojej LAN ping na niektorého hosta, alebo na bránu
		- Ak brána neodpovedá, ale host z danej LAN áno, over nastavenia správna IP brány?
			- ak áno, môže byť problém: s daným rozhraním danej brány, alebo brána iba blokuje ICMP správy a inak je funkčná (menej časté)
- Ping www.google.sk
	- **EXEC** Test konektivity do vzdialenej siete
		- **Ak je neúspešný, tak skúsiť ping 8.8.8.8 (alebo iná IP v internete)** 
			- Ak je úspešný, tak je problém zrejme s nastavením/fungovaním DNS servera
			- Ak aj toto nejde, zrejme bude problém s pripojením brány do internetu (alebo niektorý smerovač na ceste do 8.8.8.8 blokuje ICMP správy - menej časté)

## **Testovanie cesty do cieľa – traceroute (Cisco) tracert (Windows)**

- Táto utilita zobrazí:
	- zoznam všetkých hopov (smerovačov) na ceste od zdroja k cieľu
	- čas za ktorý správa príde do cieľa a naspať viem detegovať príliš veľké odozvy od smerovačov po ceste d cieľa
- Využíva:
	- pole TTL v IPv4 hlavičke (Hop Limit v IPv6 hlavičke)
	- **E** ICMP správu typu Time exceeded
- Posiela ICMP správy postupne s TTL 1, 2, 3, ....:
	- $\blacksquare$  TTL = 1
		- Odpovie prvý smerovač (na ktorom TTL=0) správou ICMP typu Time exceeded
		- **·** Na základe tejto odpovede utilita tracert zistí IP adresu prvého hopu k cieľovému hostovi
	- $\blacksquare$  TTL = 2
		- Odpovie druhý smerovač (na ktorom klesne TTL=0) ...
		- Atď až do cieľa...
	- Cyklus sa končí buď:
		- dosiahnutím cieľa vygeneruje ICMP echo reply (alebo port unreachable)
		- **E** alebo ak TTL dosiahne svoje maximum (závisí od OS)

## **Testovanie cesty k vzdelavanie.uniza.sk**

■ Test cesty od hosta (192.168.100.1) k serveru vzdelavanie.uniza.sk (158.193.168.4)

```
C:\Program Files>tracert vzdelavanie.uniza.sk
Tracing route to vzdelavanie.uniza.sk [158.193.168.4]
bver a maximum of 30 hops:
                                                        192.168.100.1
                             1 \text{ ms}1 \text{ ms}\frac{2}{3}10 ms
                                             7 ms 95-105-176-1.dynamic.orange.sk [95.105.176.1]
                 MS3ms3 \text{ ms} 192.168.102.13
                 ms\frac{4}{5}ms 213-151-198-190.static.orange.sk [213.151.198.190]
                              8<sub>ms</sub>ms8 ms<br>
9 ms<br>
7 ms<br>
6 ms<br>
8 ms<br>
7 ms<br>
6 ms<br>
8 ms<br>
9 ms<br>
10 ms<br>
9 ms<br>
2U-Zilina.sanet2.sk [194.160.8.197]<br>
9 ms<br>
10 ms<br>
10 ms<br>
10 ms<br>
10 ms<br>
10 ms<br>
10 ms<br>
10 ms<br>
10 ms<br>
10 ms<br>
10 ms<br>
10 ms<br>
10 ms<br>
10 ms<br>
10 ms<br>
10 ms<br>
10 ms<br>

   \frac{6}{7}8
   9
Trace complete.
```
- Posledný smerovač na ceste, od ktorého sme dostali odpoveď je: 158.193.7.145
- **Analýzou ICMP správ vo Wiresharku sa vieme dozvedieť viac**

## **Testovanie cesty k vzdelavanie.uniza.sk**

- Posledný smerovač na ceste 158.193.7.145, nám odpovedá ICMP správou typu Destination unreachable, s kódom správy Communication administratively filtered
	- **·** čize ICMP správy sú filtrované adminom
	- t.j. cieľ môže byť dostupný (web server poskytuje obsah), iba smerovač na ceste k nemu blokuje ICMP správy

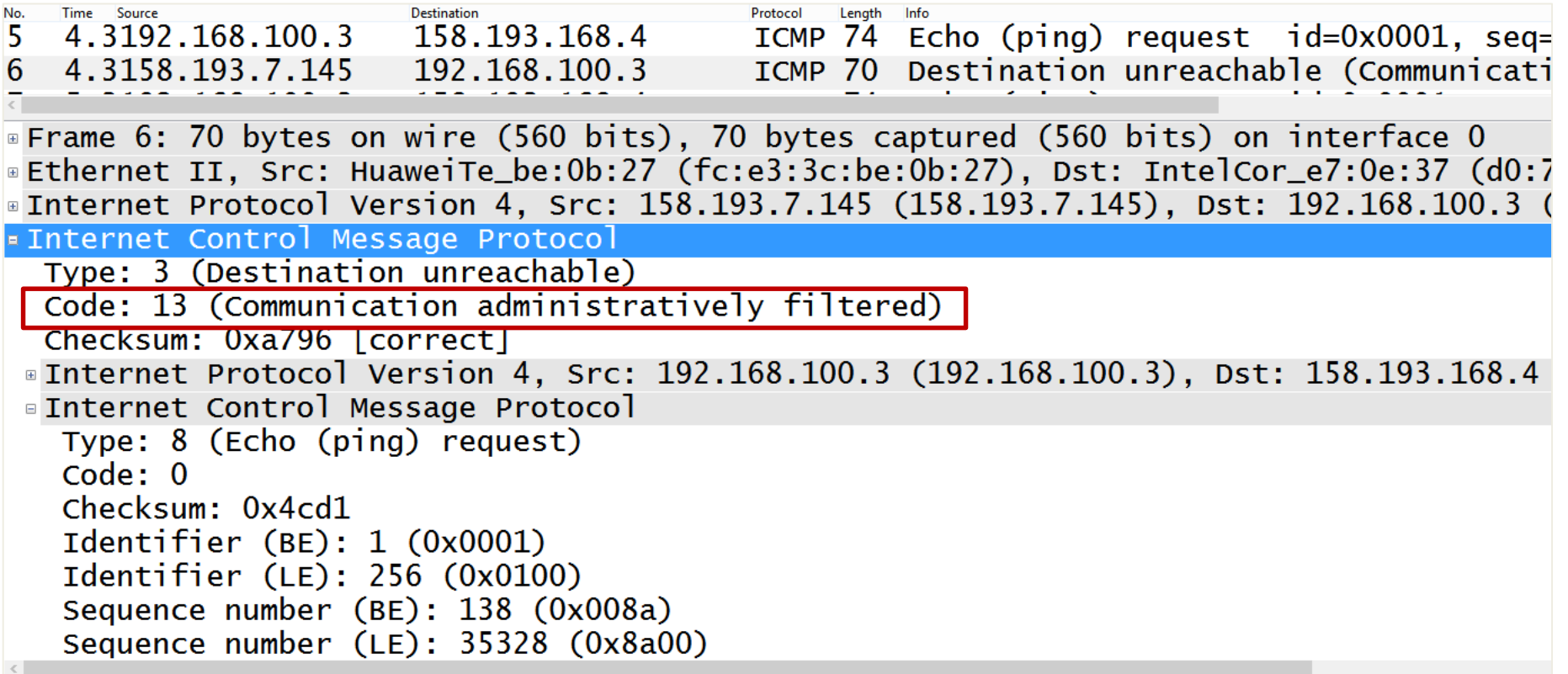

## **DoS útok záplavou ICMP správ (ICMP flood)**

- Útočník sa pokúša zaplaviť svoju obeť ICMP správami typu echo request, ktoré posiela s veľkou intenzitou
- **Preto niektoré systémy blokujú správy ICMP request, a neposielajú ICMP reply správy**
- Zväčša sa však ICMP správy neblokujú, práve kvôli ich užitočnosti
	- **EFC 1122** nariaďuje vždy posielať ICMP reply

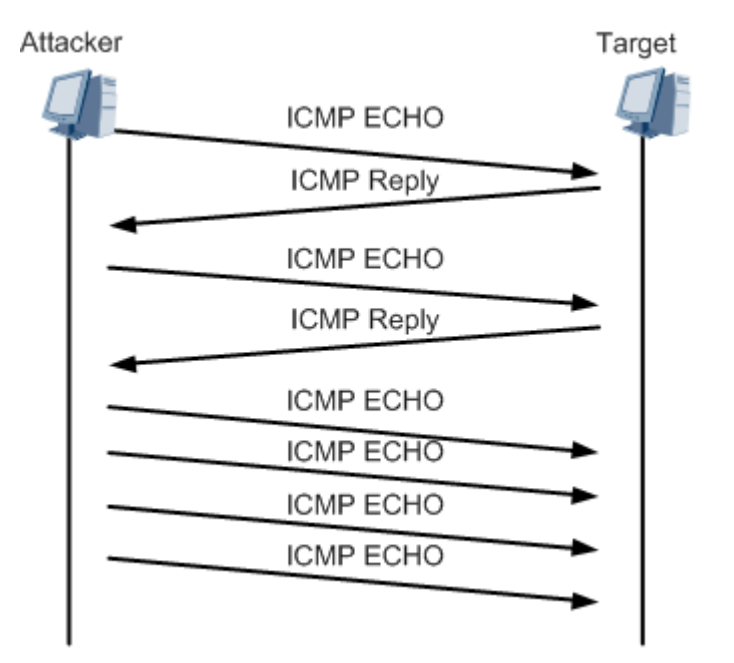

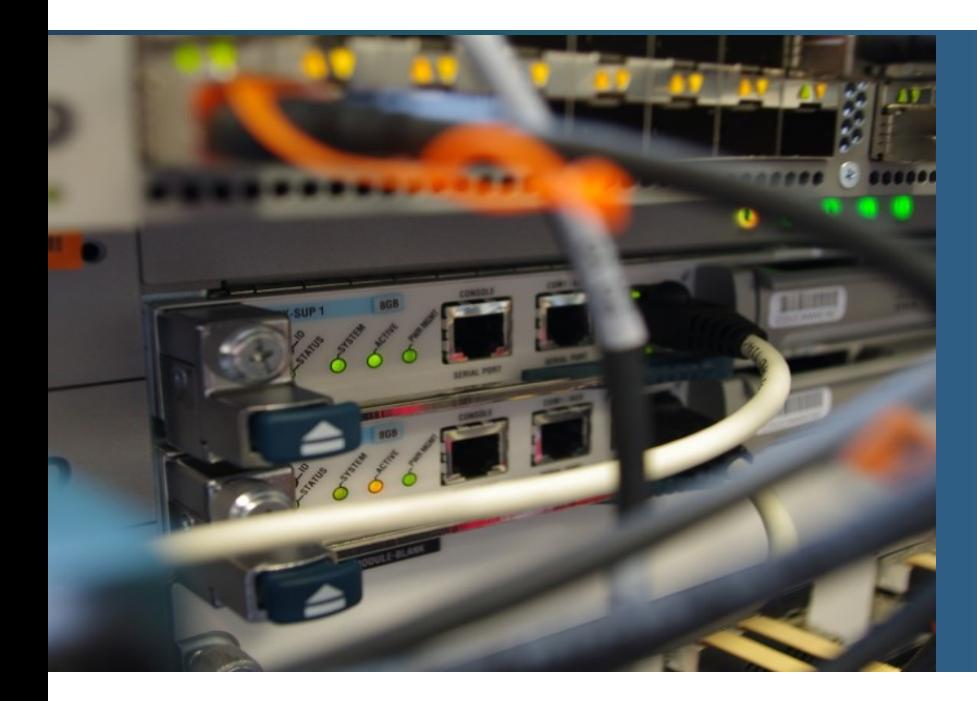

## **Opakovanie – adresovanie v IPv4 a úvod do subsieťovania**

## **Predčíslie siete a číslo uzla**

- IPv4 adresa je 4-bajtové číslo
- Toto číslo je rozdelené na dve časti
	- **Predčíslie siete** (Network Portion)
		- PSČ alebo telefónne čísla (predvoľba) sú pekným príkladom adries, ktoré vyjadrujú príslušnosť objektu do istej spoločnej skupiny príjemcov. Podobne je to s predčíslým siete.
	- **Číslo uzla** (Host Portion)
- Bajt IPv4 adresy sa zvykne nazývať aj oktet
- **EXTERNICA EXAGGE EXAGGE A HEADE EXAGGE EXAGGE EXAGGE EXAGGE EXAGGE EXAGGE EXAGGE EXAGGE EXAGGE EXAGGE EXAGGE E**
- **Dva uzly sú v tej istej IP sieti práve vtedy, ak majú rovnaké predčíslie siete**

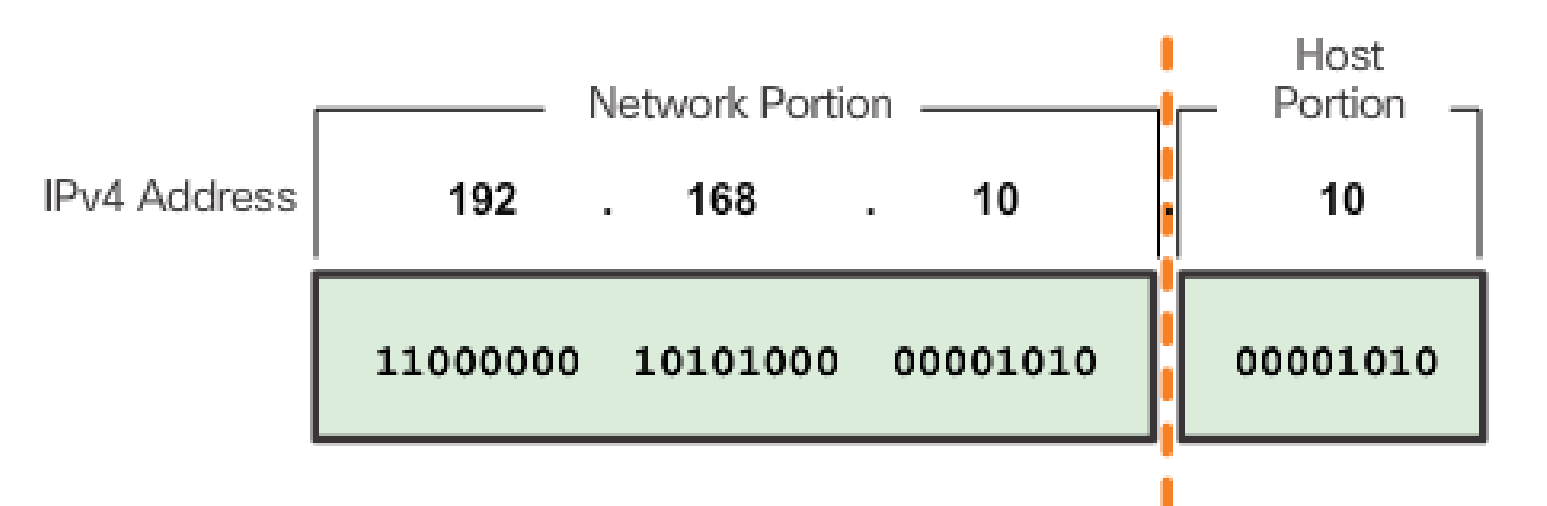

#### **Adresa siete, broadcast, adresa uzla**

- Podľa toho, čo IP adresa označuje, rozoznávame
	- **Adresu siete**: **Najnižšia** adresa s daným predčíslím, označuje sieť ako celok (predčíslie sa doplní **nulami** do 32 bitov)
	- **Broadcastovú adresu**: **Najvyššia** adresa s daným predčíslím, počúva na nej každá stanica v danej sieti (predčíslie sa doplní **jednotkami** do 32 bitov)
	- **Adresu uzla**: **Každá iná** adresa s daným predčíslím, označuje konkrétny uzol

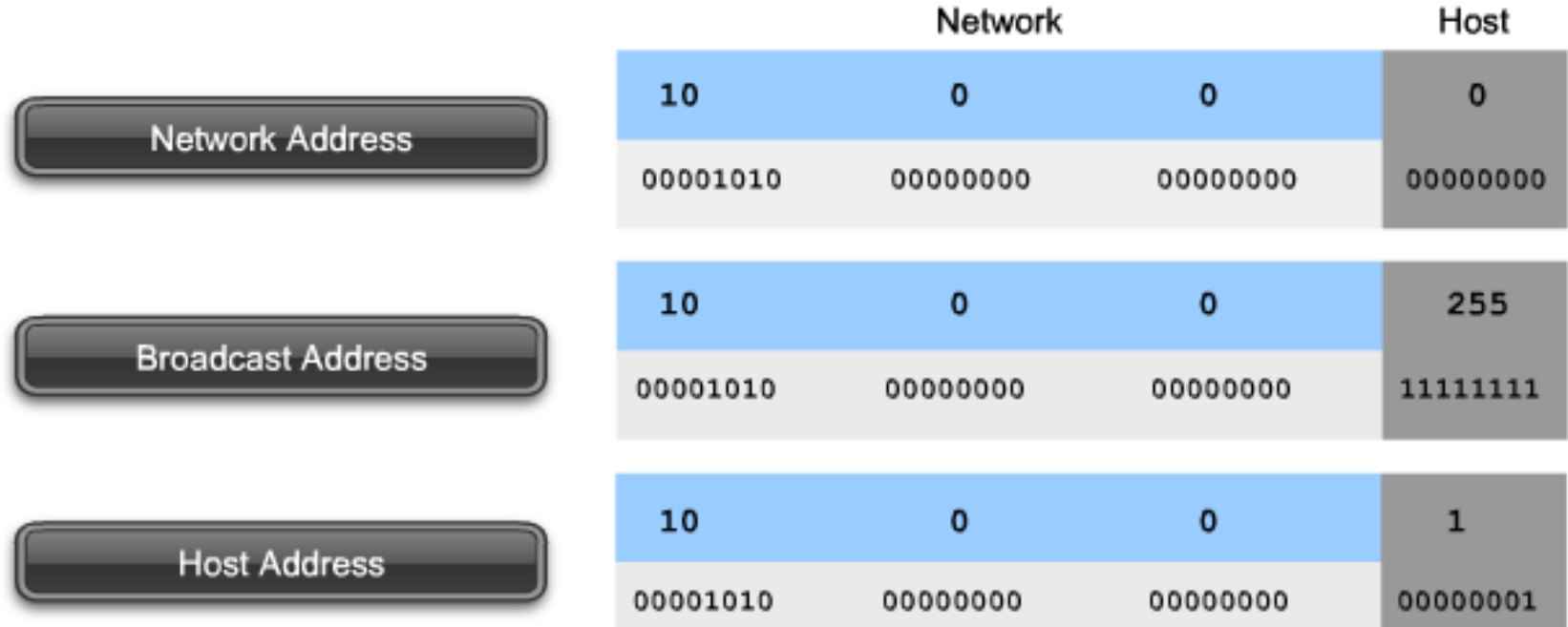

## **Broadcasting v Ethernete (L2)**

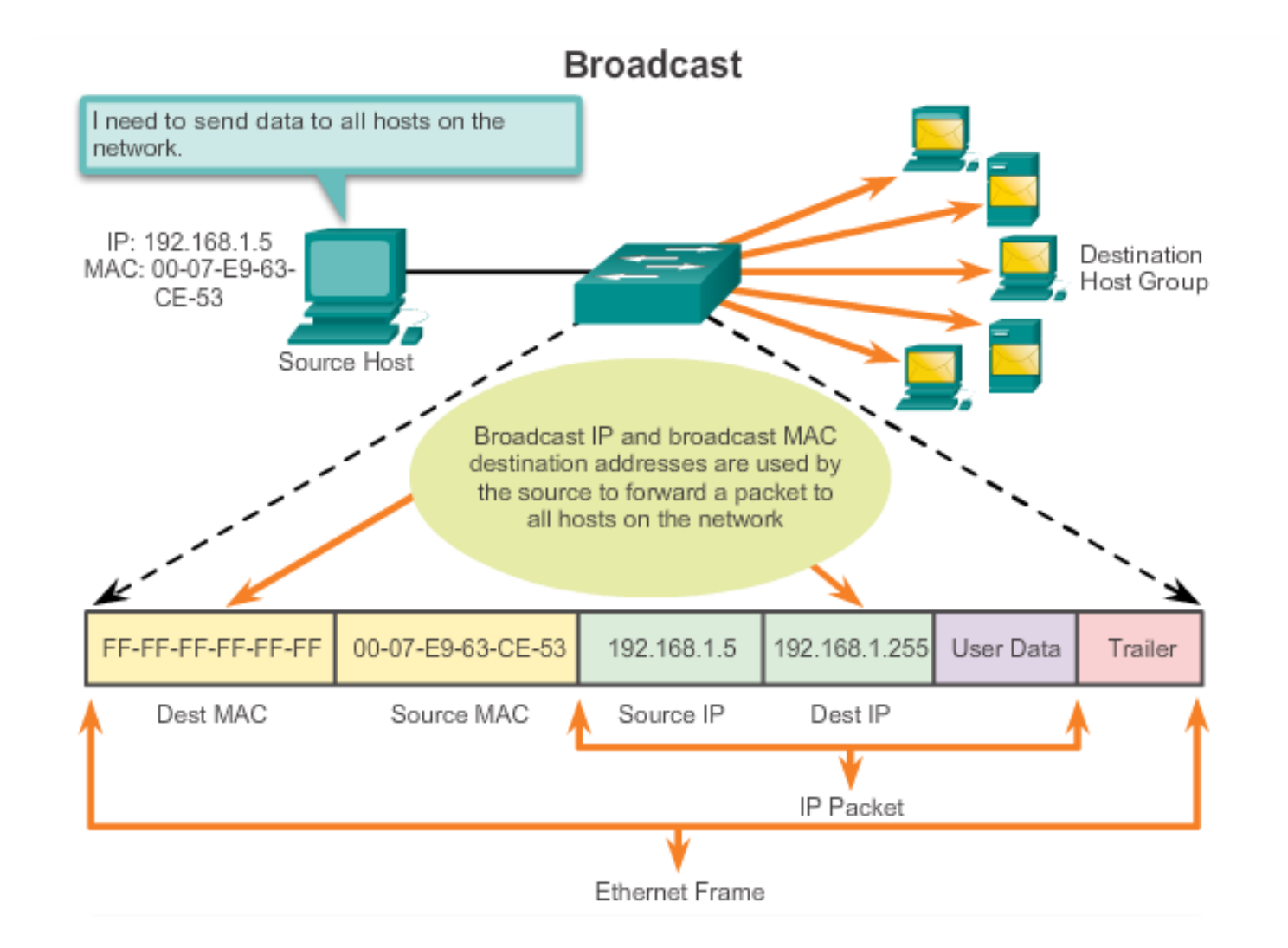

#### **Smerovacia tabuľka počítača 192.168.10.0/24 R1 R2 192.168.11.0/24 R2 R2 R2 10.1.1.0/24 10.1.2.0/24 209.165.200.224 /30**  $.226$ .10 .10 .10 .10 .1 .1 .1 G0/1 .225 S0/0/0 G0/0 .1 **R1** PC1 PC2 internet **209.165.200.228 /30** .230 .229

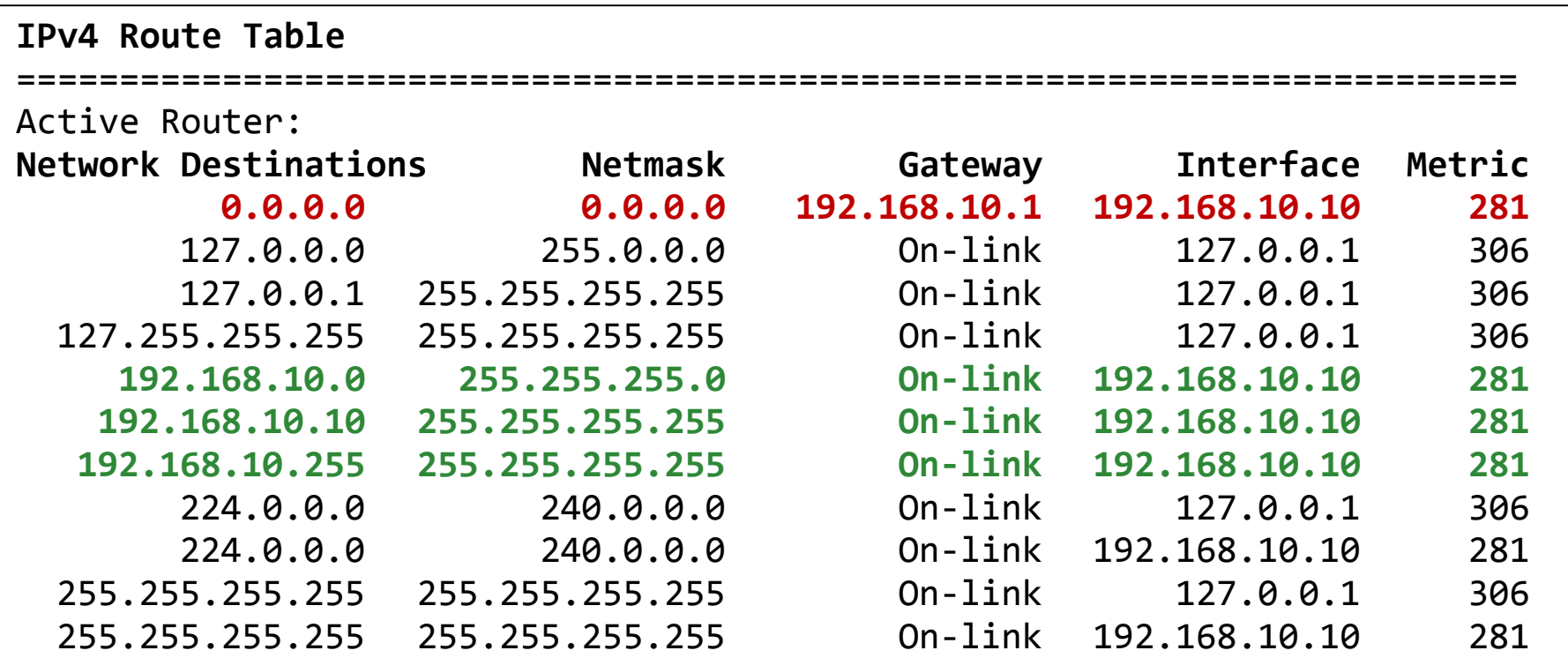

## **Prehľadávanie smerovacej tabuľky PC Ako? … Longest prefix match**

- **1. Usporiadaj si záznamy podľa dĺžky prefixu cieľových sietí zostupne, začni prvým záznamom**
- **2. Ak IP adresa cieľa & maska = cieľová sieť, použi daný next hop (via), inak ....**
- **3. ... ak už si prešiel celú ST (a nebol match), zahoď paket, inak choď na ďalší záznam a zopakuj krok 2.**

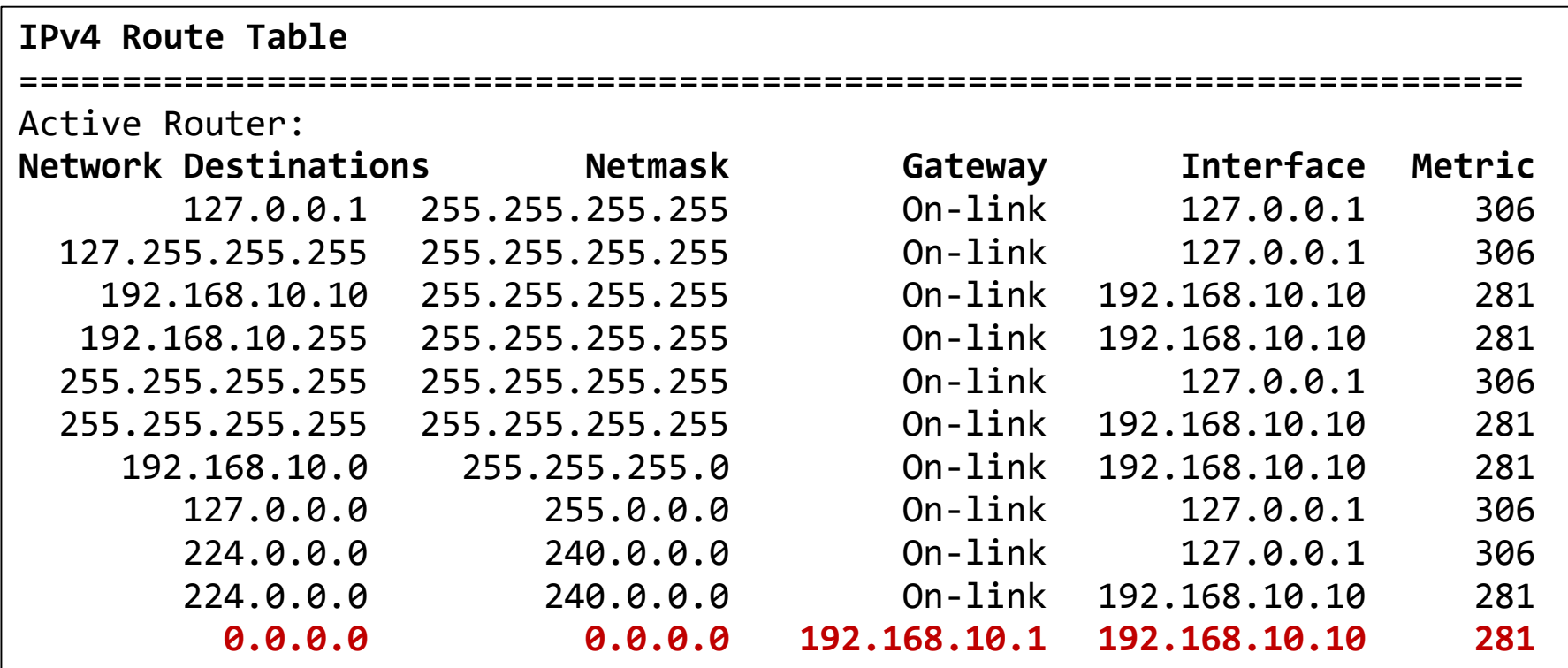

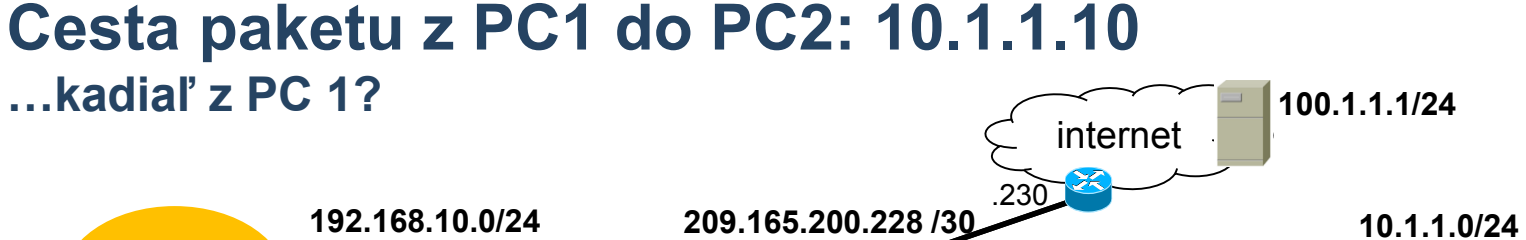

**R2 192.168.11.0/24**

.229 s0/0/1

**R1**

 $\leq$ 

.225 S0/0/0

## **Cesta paketu z PC1 do PC2: 10.1.1.10**

.10

PC1

PC2

.10

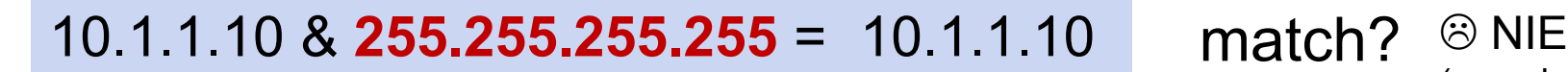

G0/1

G0/0 .1

.1

**10.1.2.0/24**

(rovnako aj nasledujúcich 5 riadkov)

.10

.10

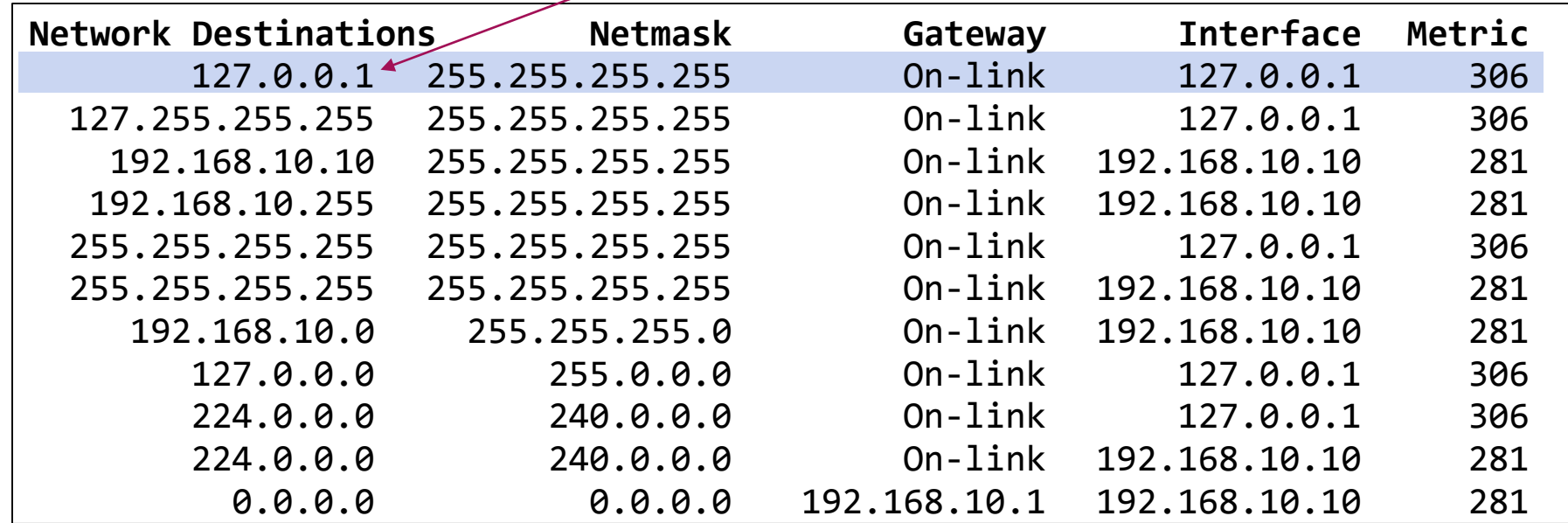

**209.165.200.224 /30**

.1 .1

 $.226$ 

#### **Cesta paketu z PC1 do PC2: 10.1.1.10 …kadiaľ z PC 1?**

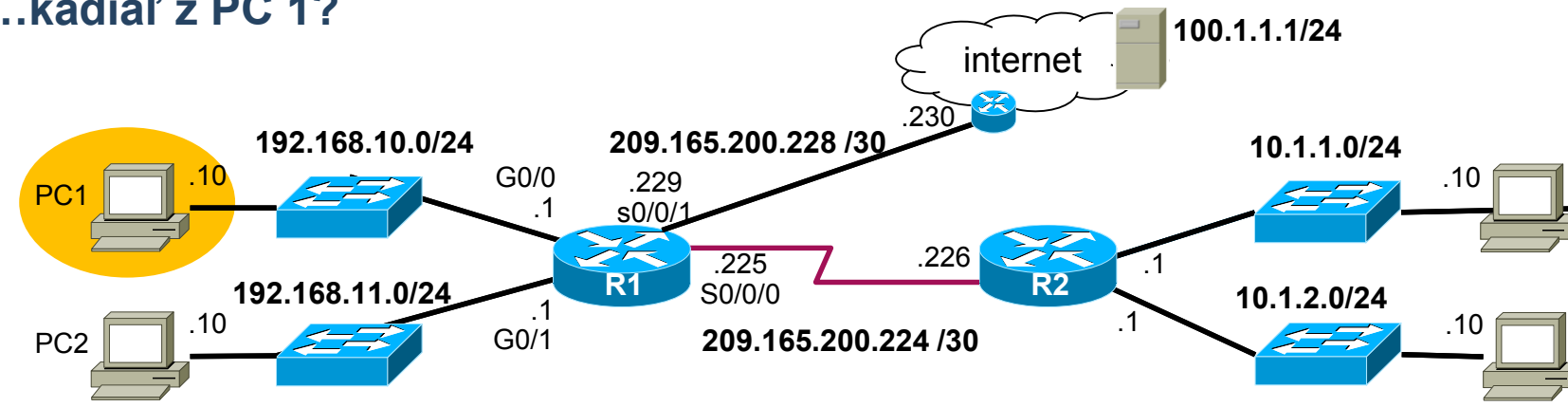

#### $10.1.1.10 \& 255.255.255.0 = 10.1.1.0$  match?  $\otimes$  NIE

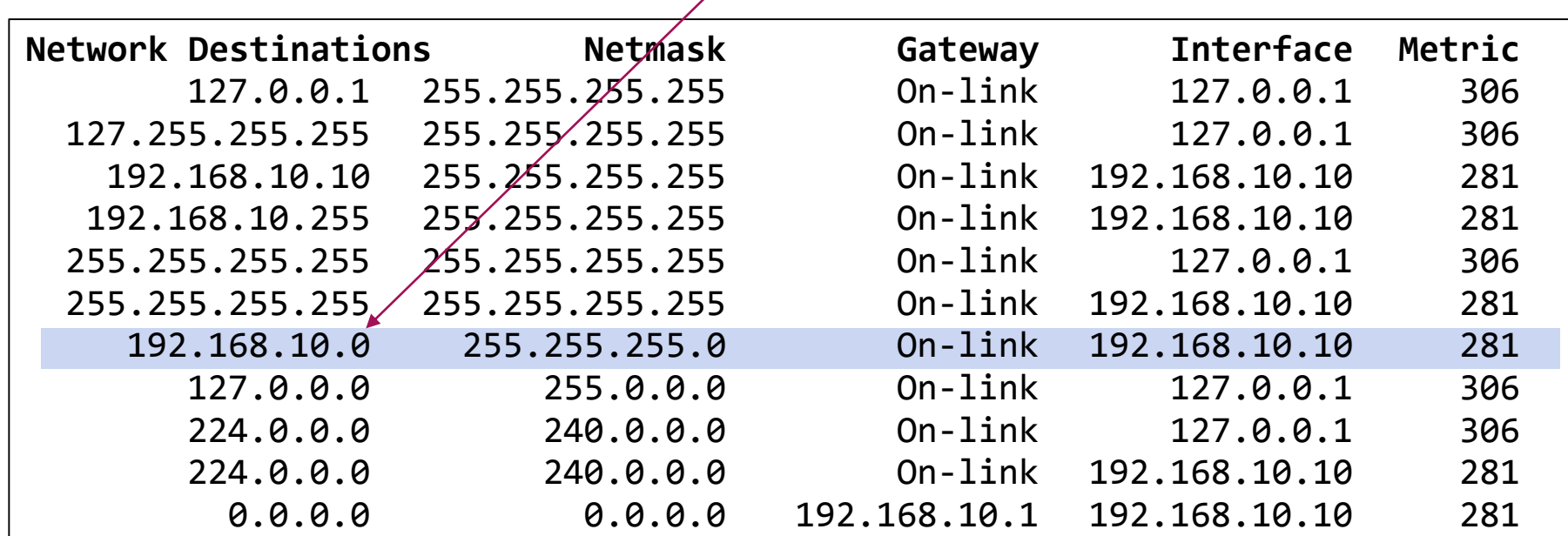

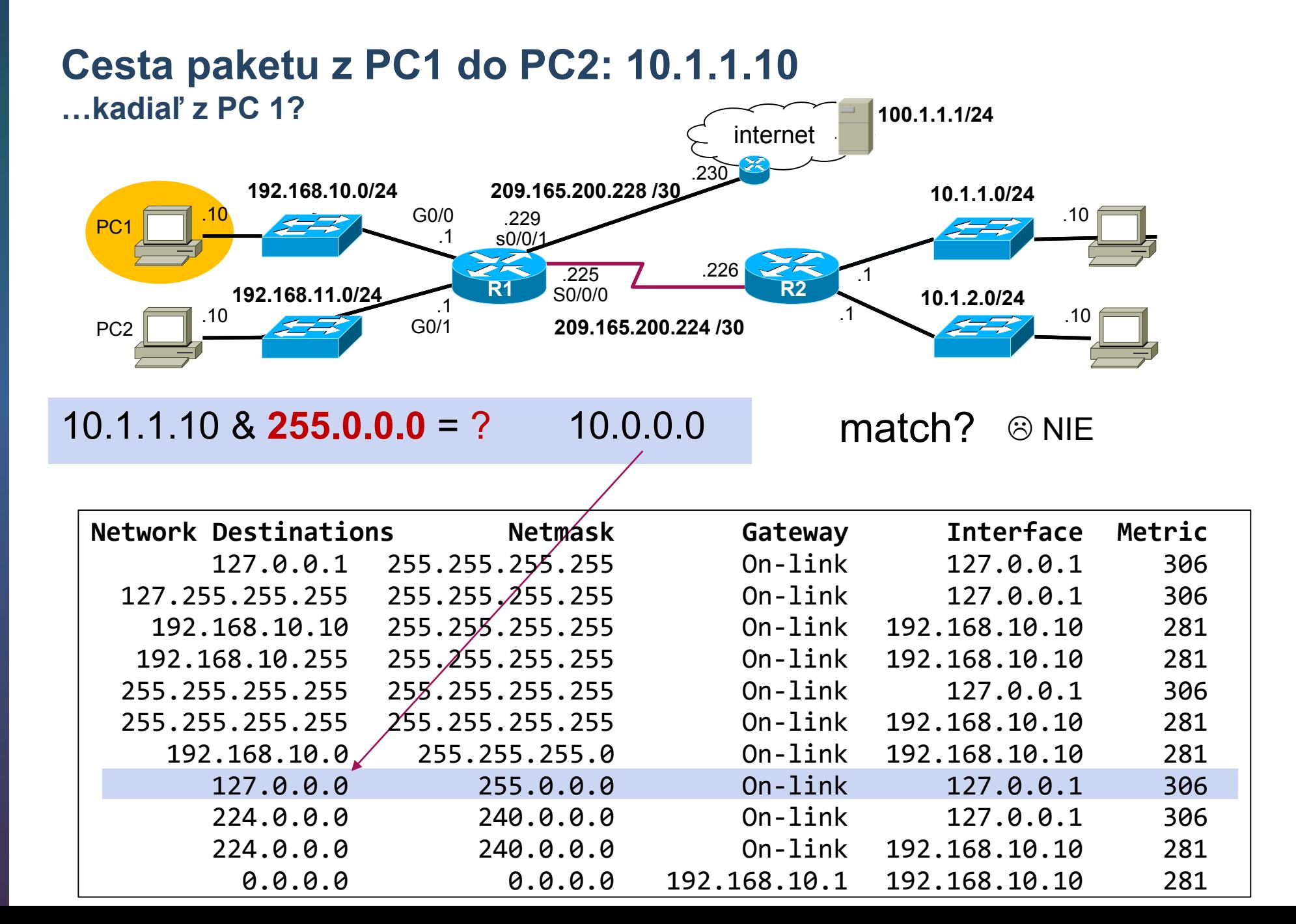

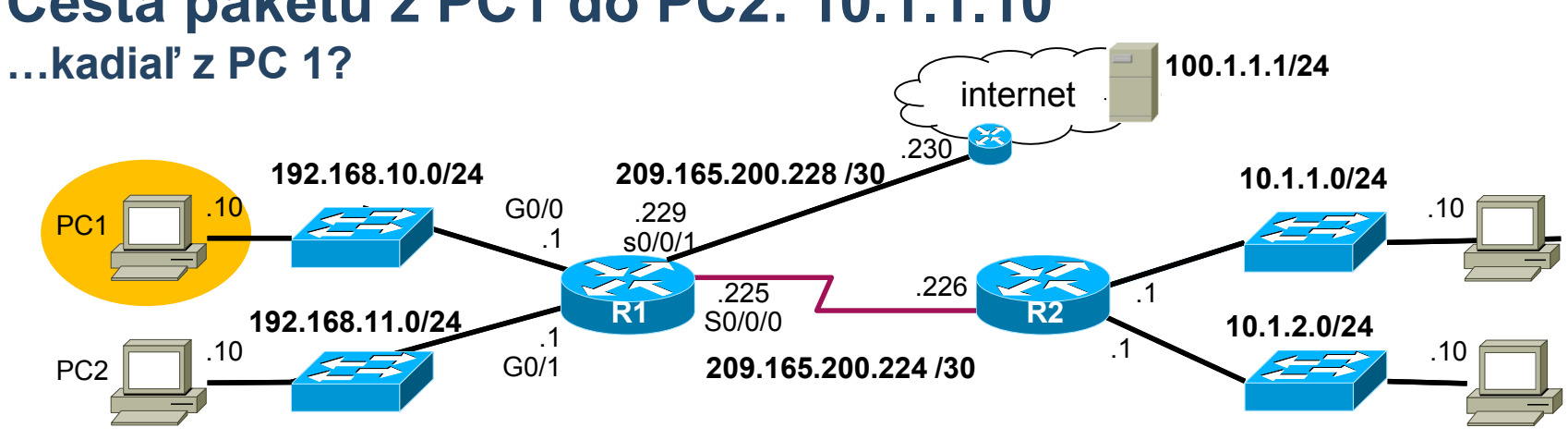

## **Cesta paketu z PC1 do PC2: 10.1.1.10**

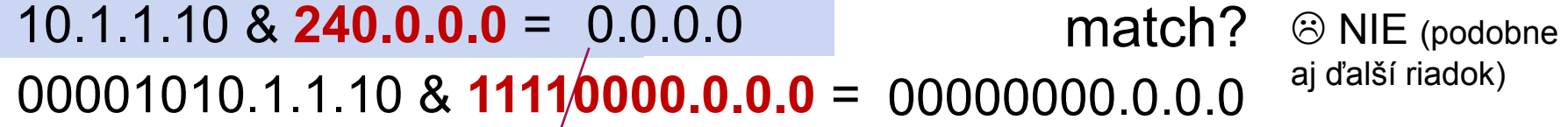

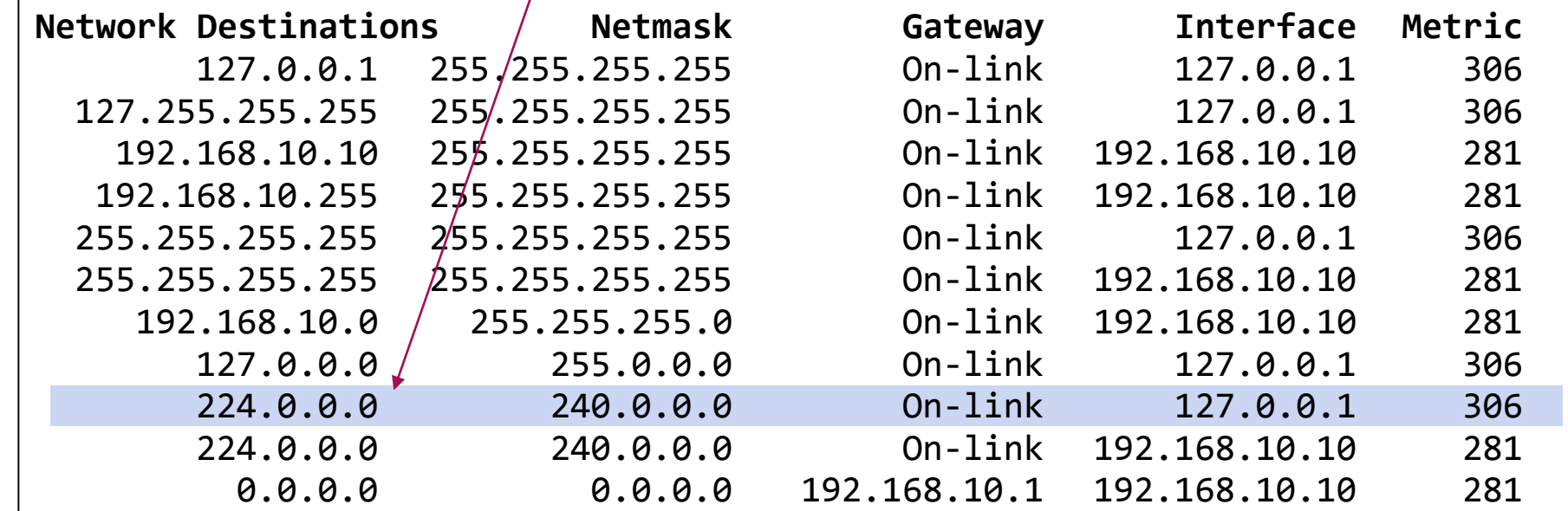

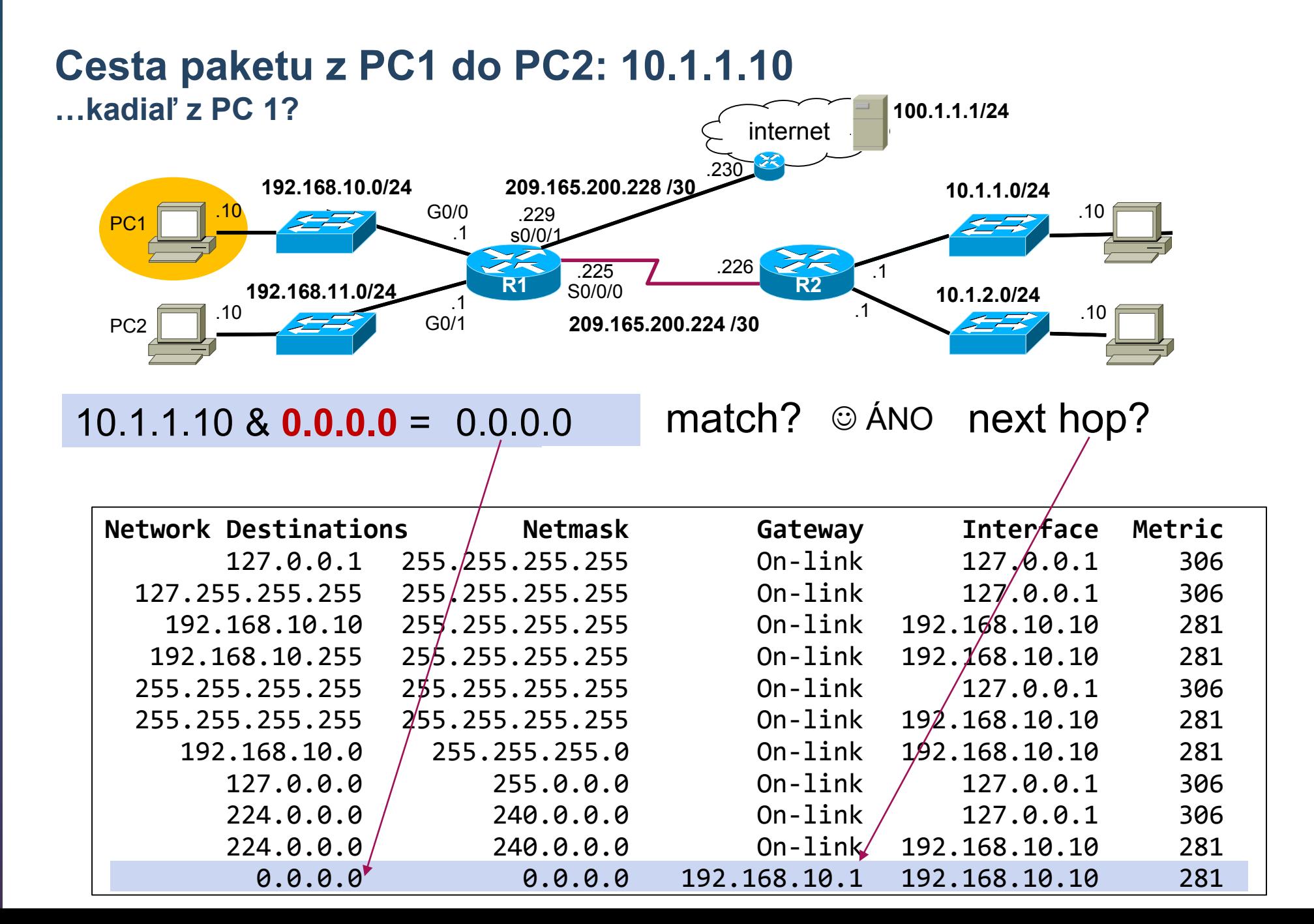

## **Siete z pohľadu smerovača R1**

**Directly Connected and Remote Network Routes** 

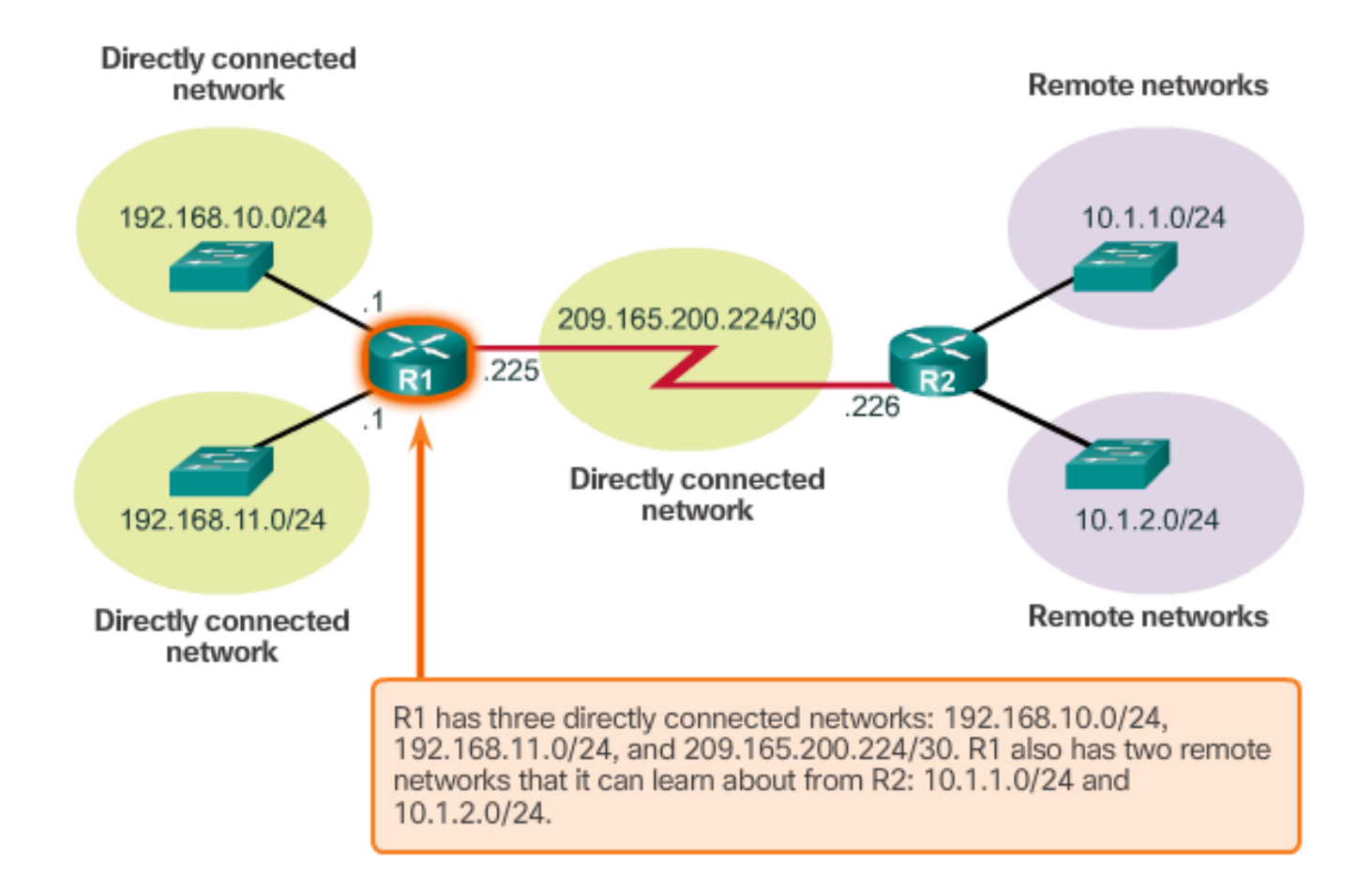

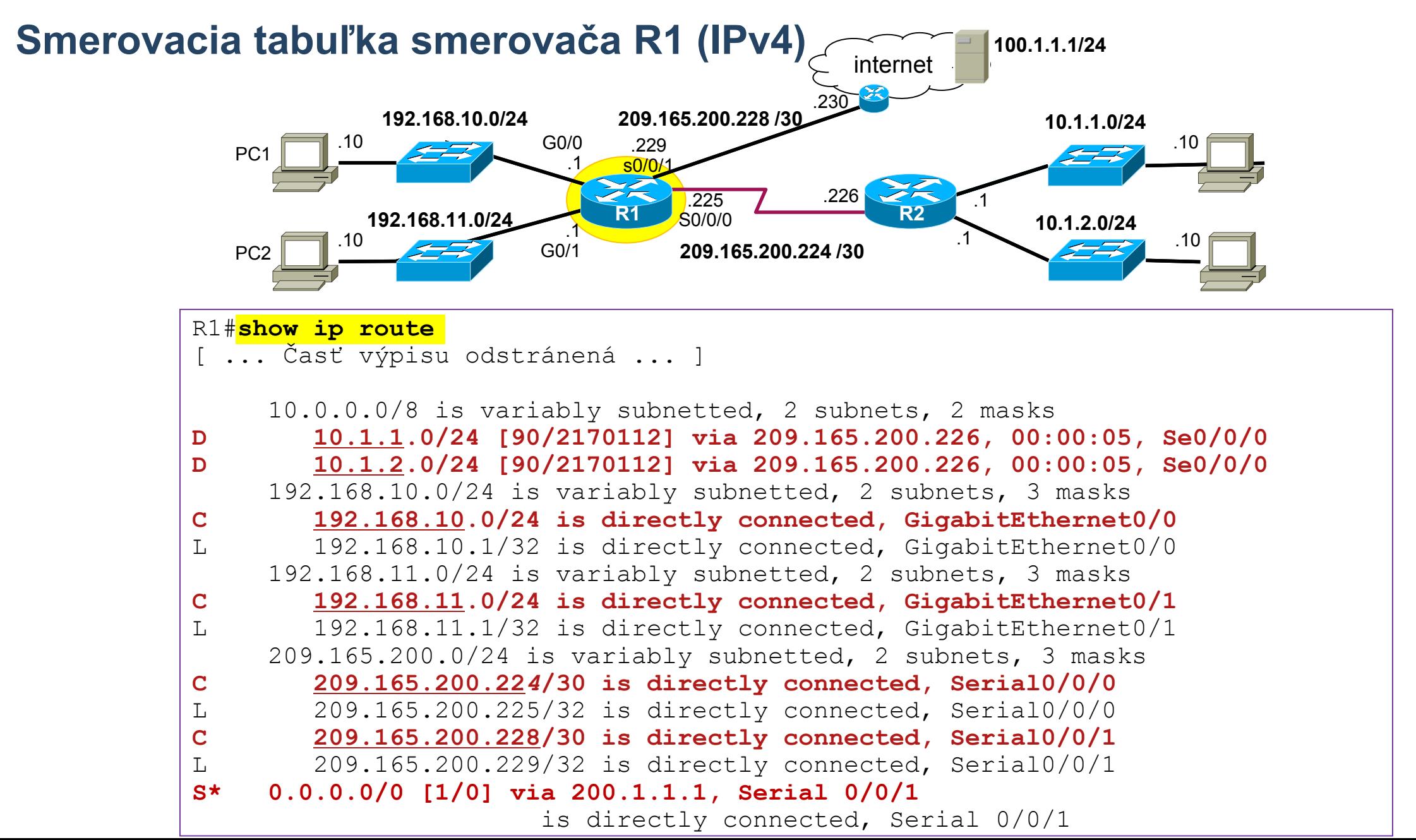

**29**

## **Prehľadávanie smerovacej tabuľky (ST)**

**Ako? … Longest prefix match**

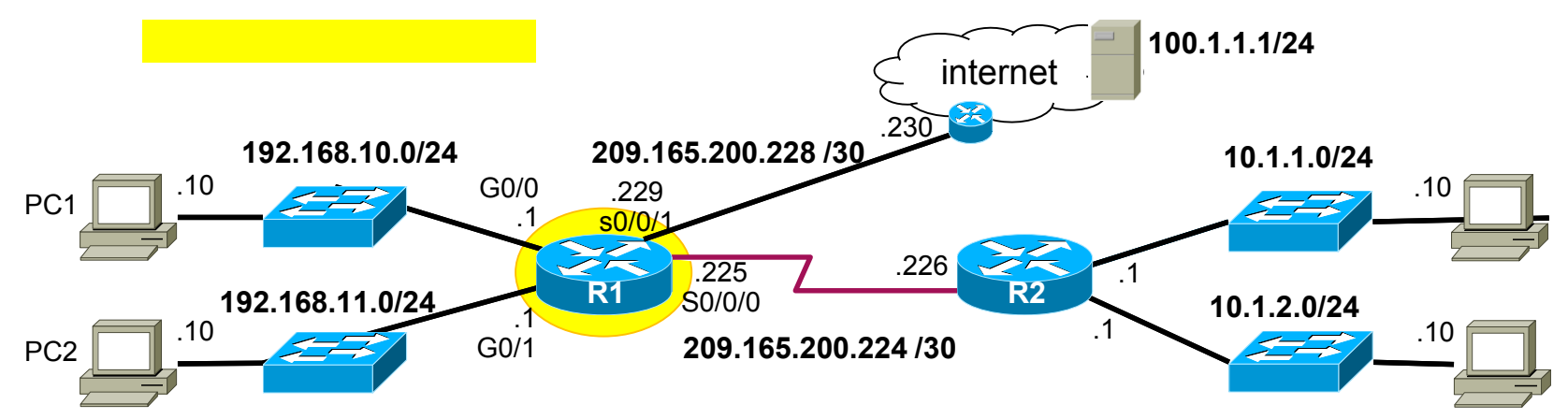

- Usporiadaj si záznamy podľa dĺžky prefixu cieľových sietí zostupne, začni prvým záznamom
- 2. Ak IP adresa cieľa & maska = cieľová sieť, použi daný next hop (via), inak ....
- 3. ... ak už si prešiel celú ST (a nebol match), zahoď paket, inak choď na ďalší záznam a zopakuj krok 2.

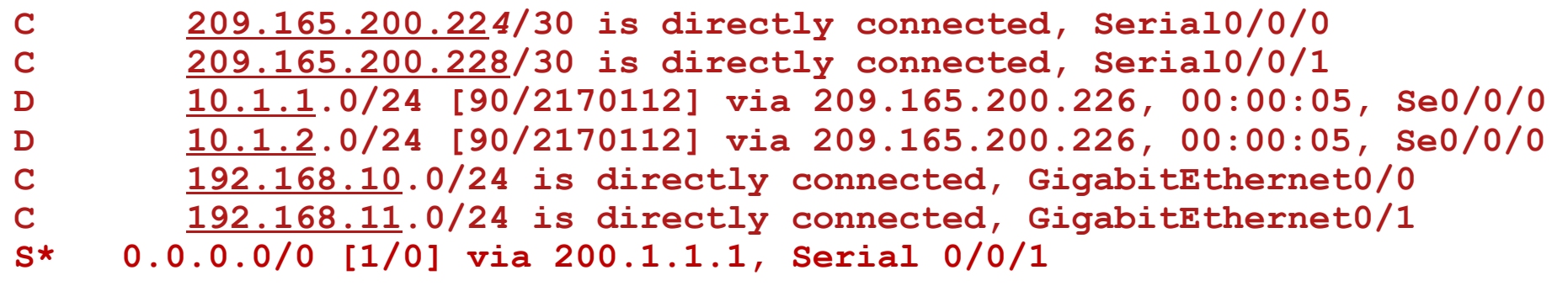

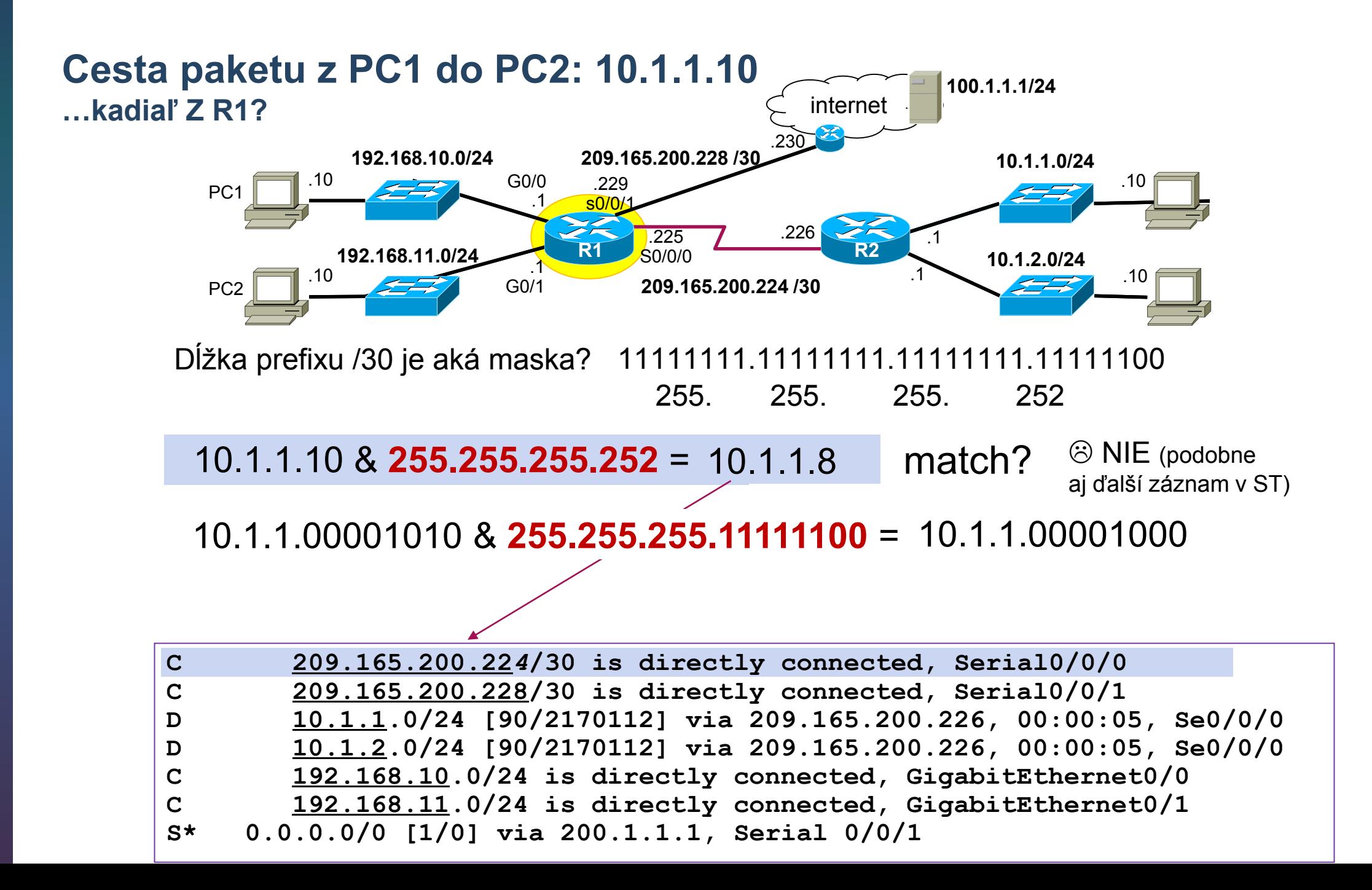

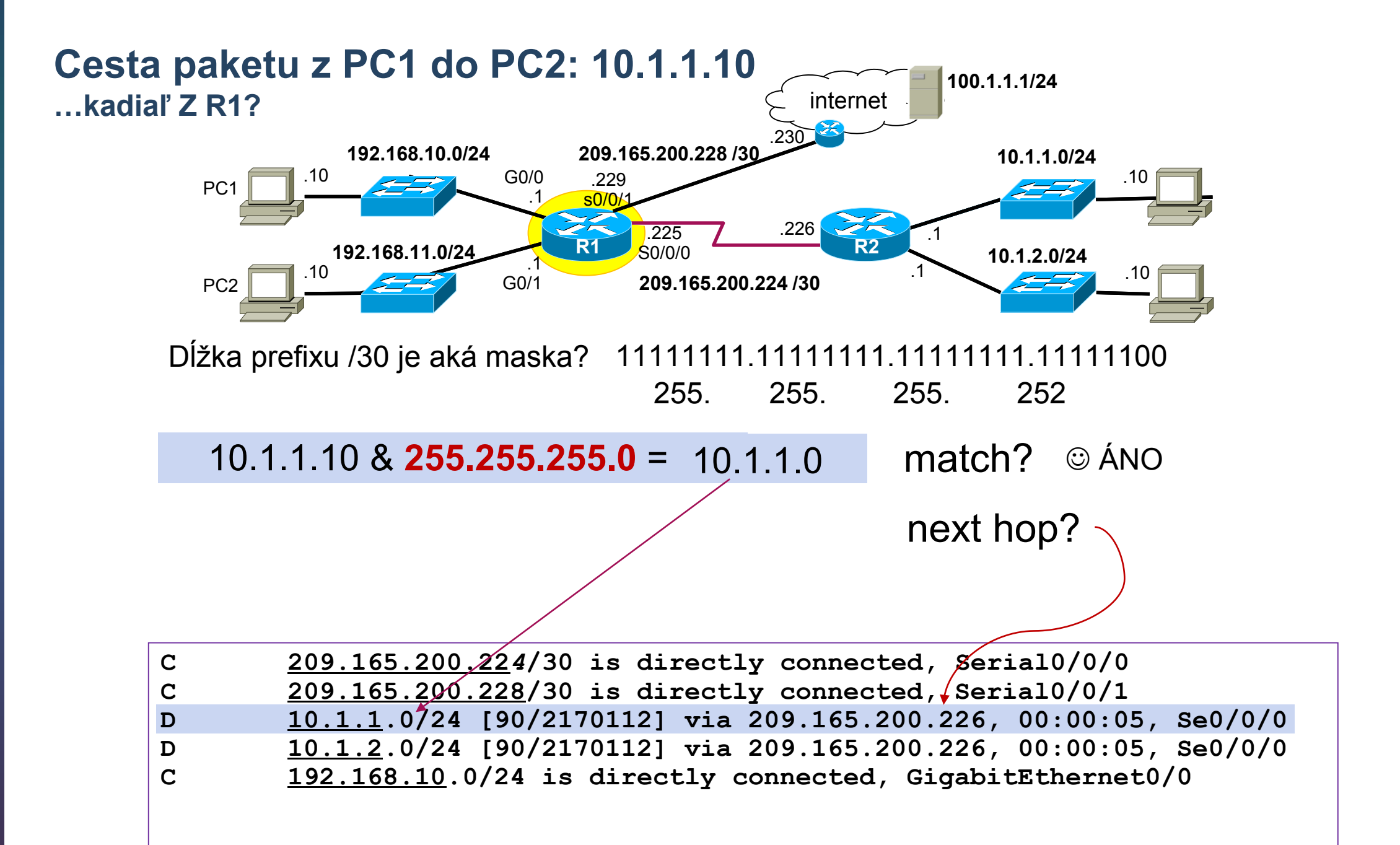

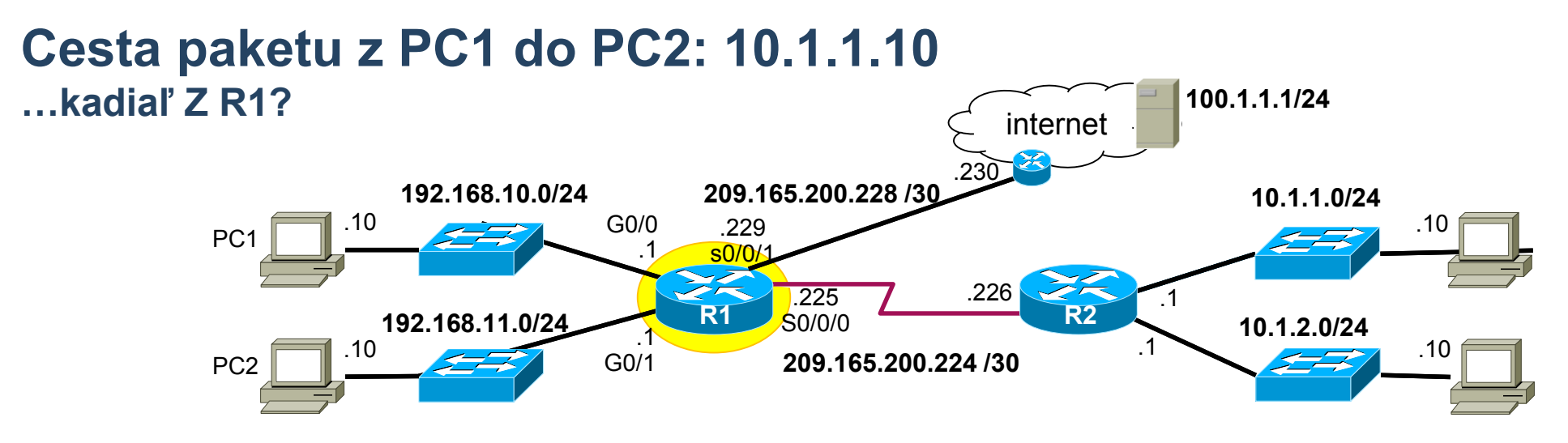

Zrýchlime to... na ktorom riadku sa prehľadávanie zastaví?

Dĺžka prefixu /0 je aká maska? 00000000.00000000.00000000.00000000

 $100.100.100.100 \& \textbf{0.0.0} = 0.0.0.0$  match?  $\odot$  ÁNO 0. 0. 0. 0

next hop?

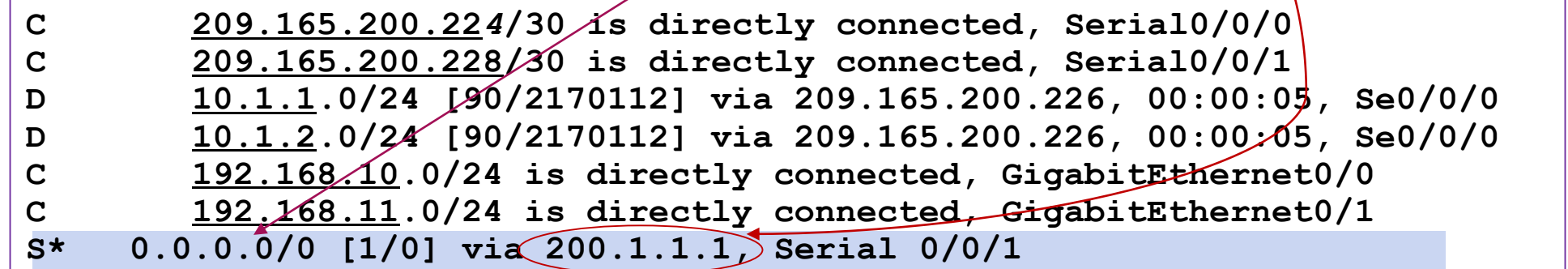

## **Význam bitov sieťovej masky**

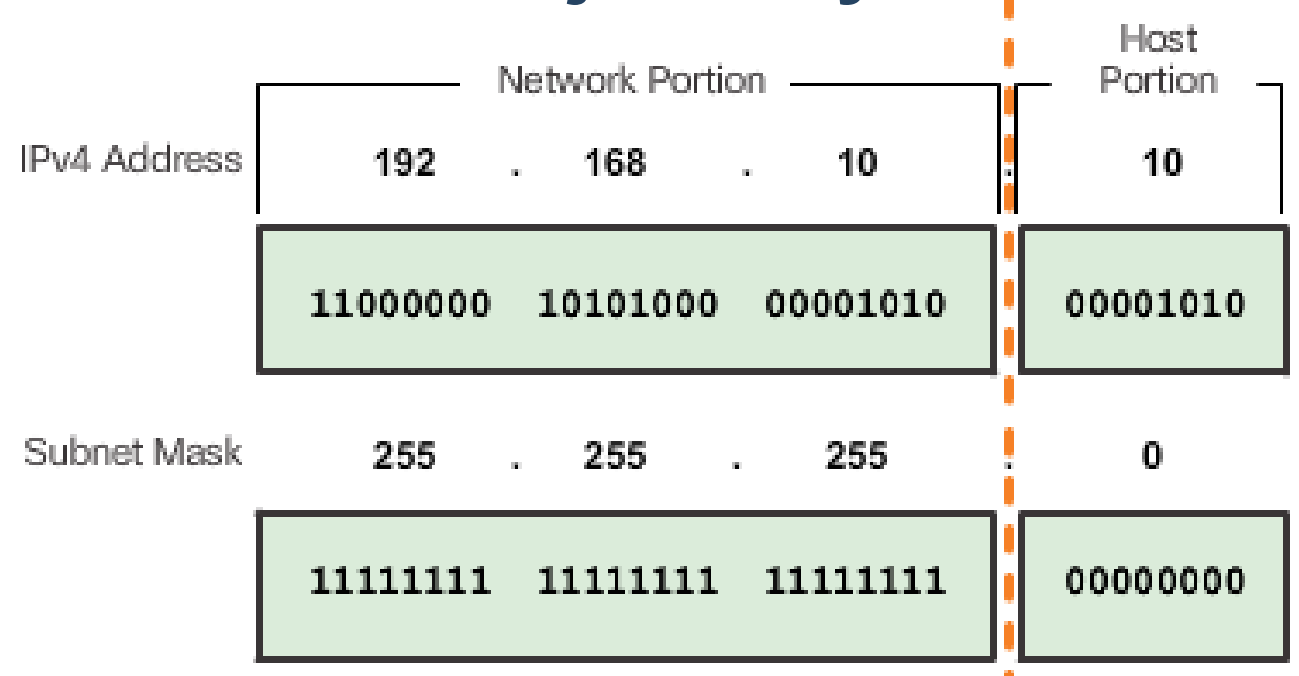

- **Maska je postupnosť 32 bitov v tvare 1...10....0, t.j. súvislý blok bitov nastavených na 1 nasledovaný súvislým** blokom bitov nastavených na 0
- Ak je *n*-ty bit v maske nastavený na
	- **1**: príslušný *n*-ty bit v IP adrese patrí do **predčíslia siete**
	- **0**: príslušný *n*-ty bit v IP adrese patrí do **čísla stanice**
- IP adresu rozdeľuje na predčíslie siete a číslo počítača hranica medzi blokom bitov nastavených na 1 a blokom bitov nastavených 0 v maske

## **Binárne AND**

- **E** Binárne AND je porovnanie dvoch bitov
- **E Binárnym ANDom IP adresy so sieťovou maskou** získame adresu siete, do ktorej zariadenie s danou IP adresou patrí

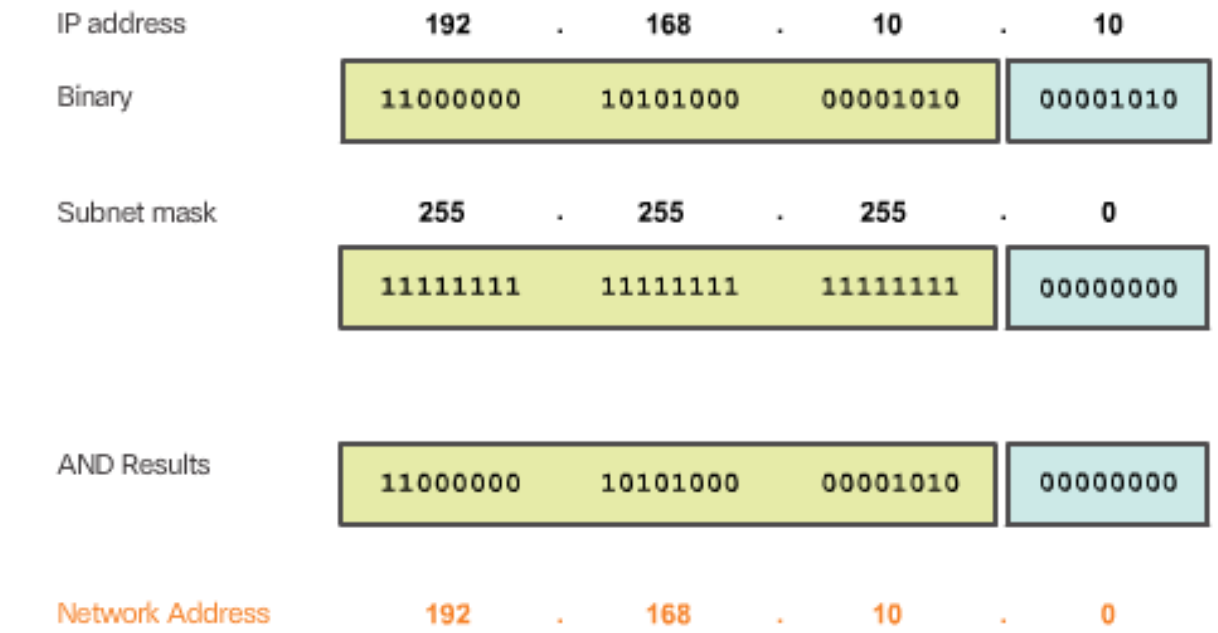

 $1$  AND  $1 = 1$  $0$  AND  $1 = 0$  $0$  AND  $0 = 0$  $1$  AND  $0 = 0$ 

# **Dĺžka prefixu**

- **·** Skrátený tvar zápisu sieťovej masky (tzv. CIDR zápis – Classless Interdomain Routing)
- Počet jednotiek v sieťovej maske
- Hodnota sa píše za lomítko "/"
- **·** Príklady sieťových masiek:

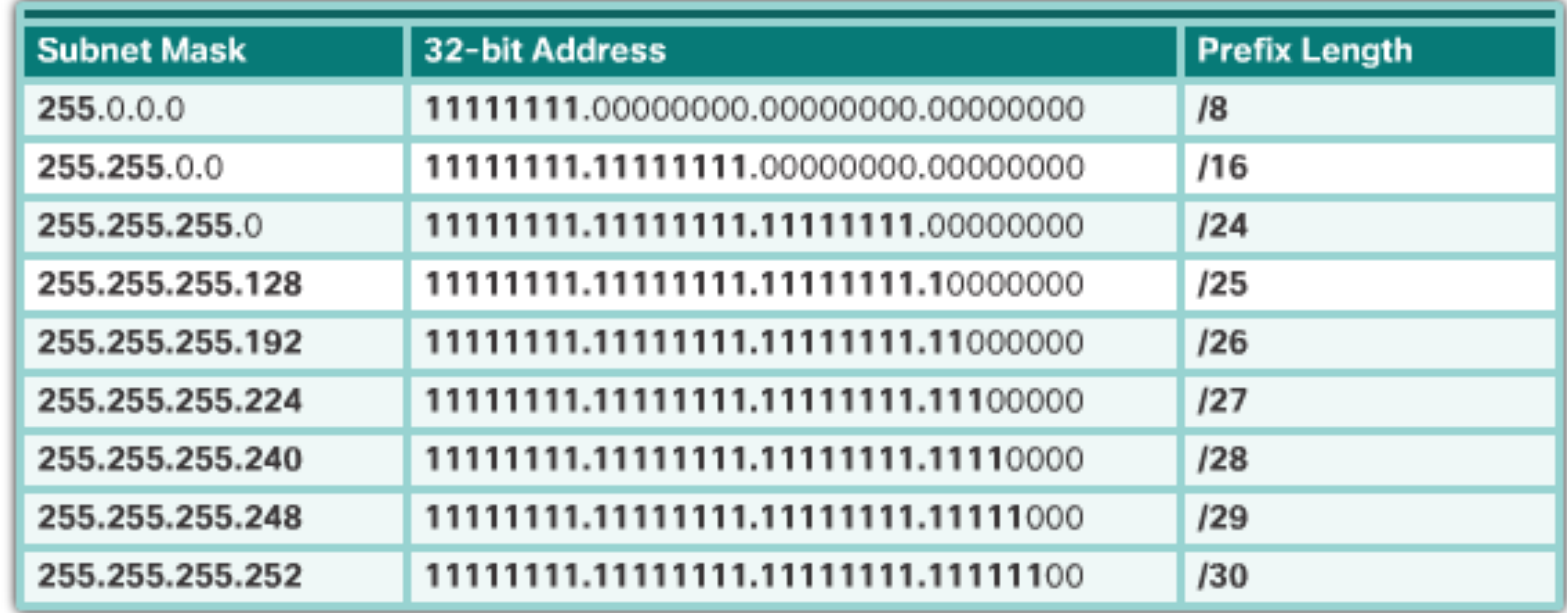

Možné hodnoty pre oktety v sieťovej maske (iné nie sú):

0 128 192 224 240 248 252 254 255
# **Ako rýchlo počítať adresy sietí?**

Pre rýchly výpočet binárneho AND´međzi adresou uzla<br>a maskou si všimnime tieto fakty:

- Bajt masky (M) môže nadobúdať **len** hodnoty: 0 (00000000) **128** ( **10000000** ) **192** (**11000000** ) **224** (**11100000** )
	- **240** (**11110000** ) **248** (**11111000** )
	- **252** (**11111100** )
	- **254** (**1111111 0** ) **255**  (**11111111** )
- Maska obsahuje najviac jeden bajt, ktorý nie je ani 0, ani 255. Napr. 255.240.0.0
- Ľahko určíme AND medzi:
	- $\times$  & 255 =  $\times$  Napr: 172 & 255 = 172
	- $X & 0 = 0$  Napr: 254 & 0 = 0

(X je bajt z adresy uzla)

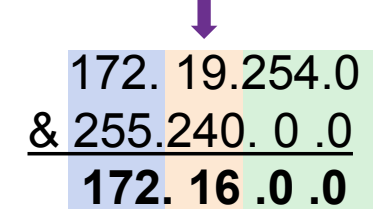

- Ak M je bajt masky, ktorého hodnota je rôzna od 0 a 255, potom X & M sa správa ako zaokrúhľovanie :
	- Isté horné bity v M sú nastavené na **1**, zvyšné na **0**. Napr. **240** (**11110000** )  $2<sup>4</sup>$ =16
	- X & M prenesie z X do výsledku tie bity, ktoré sú v M nastavené na **1**, a vynuluje zvyšné bity = zaokrúhli X nadol na násobok istého rádu čísla 2, konkrétne **na násobok čísla (256-M). Napr. 256-240=16**
	- Vypočítať X & M z hlavy je teda jednoduché :
		- o Zaokrúhliť X nadol na najbližší násobok čísla  $(256-M).$ Napr. 16\*1<=19

# **Vyhradené rozsahy IP adries**

- Niektoré rozsahy IP adries sú vyhradené pre špeciálne použitie (RFC 5735)
- Privátne adresy podľa RFC 1918
	- Tri rozsahy: **10.0.0.0/8**, **172.16.0.0/12**, **192.168.0.0/16**
	- **EXPOLEKT Adresy, ktoré je možné ľubovoľne používať vo vlastnej sieti**
	- Pri komunikácii s internetom je ich potrebné preložiť na oficiálne verejné adresy pomocou technológie NAT
- Tzv. link-local adresy podľa RFC 3927
	- Rozsah **169.254.0.0/16**
	- **Rozsah používaný OS Windows pre automatickú konfiguráciu IP adresy bez DHCP**
	- **Adresy je možné použiť iba na komunikáciu v jednej spoločnej sieti**
- Tzv. loopback network podľa RFC 1122
	- Rozsah **127.0.0.0/8**, špeciálne IP adresa 127.0.0.1
	- **·** Interná IP adresa, ktorú má každý počítač s podporou IP
	- **· Pomocou tejto siete môže počítač komunikovať cez IP sám so sebou**
- Tzv. Test-NET rozsahy podľa RFC 5737
	- Tri rozsahy: **192.0.2.0/24**, **198.51.100.0/24**, **203.0.113.0/24**
	- Určené pre použitie v dokumentoch, príkladoch, návodoch bez rizika konfliktu s existujúcimi skutočnými sieťami

# **IPv4 adresy na špeciálne využitie**

- Default route
	- 0.0.0.0
- Adresa siete
	- Napr. 158.193.152.0/24 alebo 128.10.10.128/26
- Broadcast
	- Napr. 158.193.152.255 alebo 128.10.10.191
	- Môžu byt použité ako zdrojové adresy v hlavičke IP paketu?
	- Môžu byt použité ako cieľové adresy v hlavičke IP paketu?

# **Classfull addressing (podľa tried)**

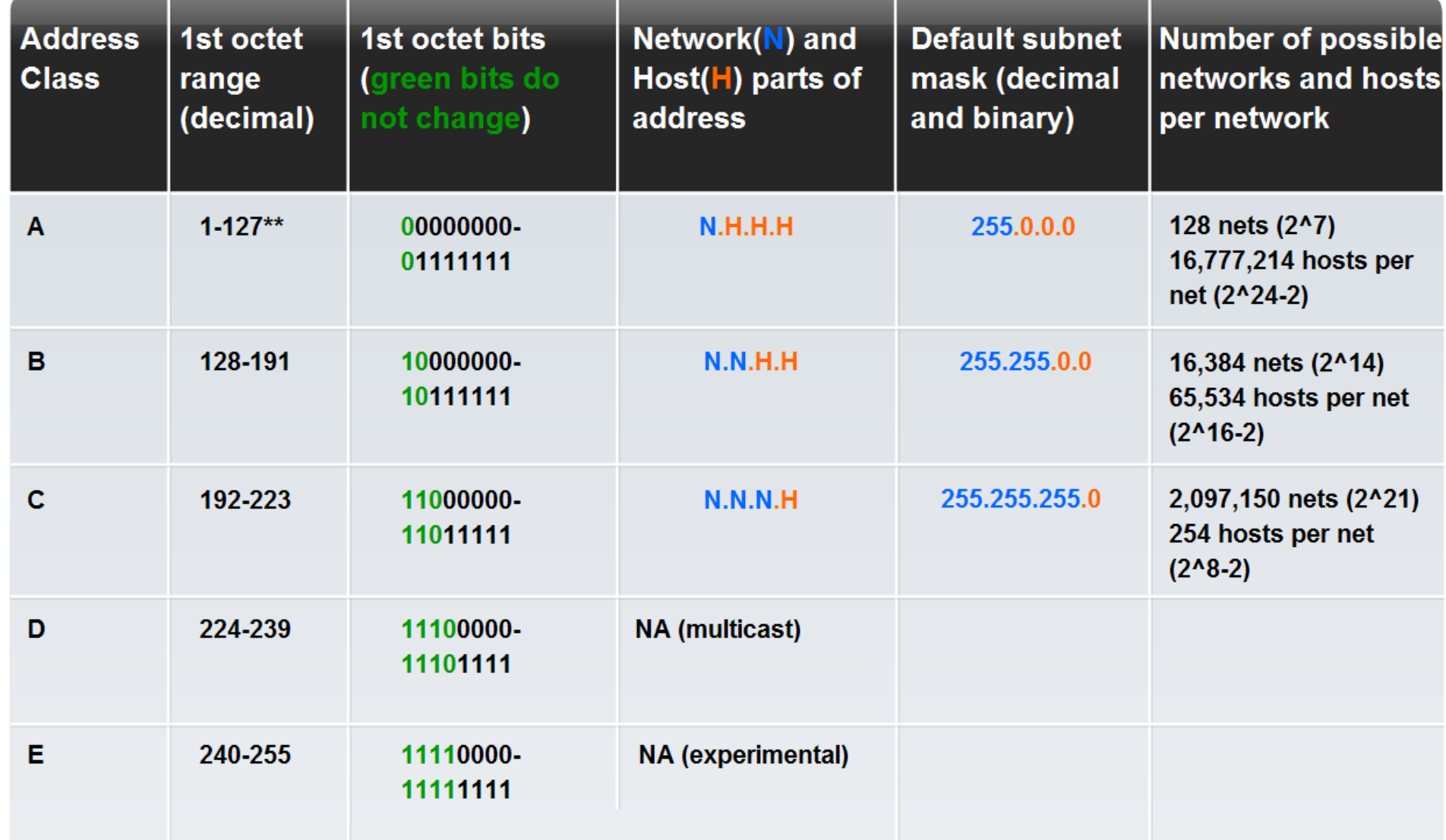

### **Classless addressing**

- **Prax však ukázala, že aj delenie na triedy je príliš hrubé** 
	- Správcovia IP rozsahov prideľovali celé bloky adries podľa triedy, teda zákazník mohol dostať iba celú sieť typu A, B alebo C
	- Ak sa priestor triedy minul, nebolo možné alokovať rovnako veľkú sieť z inej triedy (napr. sieť o 65536 adresách z triedy B nebolo možné prideliť z priestoru adries v triede A, lebo každá adresa triedy A vyjadrovala príslušnosť do siete o veľkosti 16777216 adries)
- Súčasný prístup: zrušenie tried, tzv. **classless addressing**
	- **Predčíslie siete v IP adrese sa už neurčuje podľa príslušnosti adresy do niektorej triedy, ale použitím** pomocnej kvantity: tzv. sieťovej masky (netmask)
	- Sieťová maska je 4B hodnota podobne ako IP adresa
	- **·** Vyčleňuje predčíslie siete z IP adresy

- Príklad:
	- Provider nám pridelil B blok **158.193.0.0**
		- Všetci príjemcovia tvaru 158.193.X.Y
		- **Jedna sieť (jedno predčíslie), 2<sup>16</sup> = 65 536 adries v sieti, 2 vyhradené (N, B)**
	- K pôvodnému predčísliu my pričleníme ďalší octet (bajt) z host part
		- Vznikne 2<sup>8</sup> = 256 podsietí, v každej 256 adries, 2 adresy v každej sieti vyhradené, prvá a posledná podsieť niekedy tiež vyhradené
		- **Pričlenenie ďalšieho bajtu sa realizuje vhodnou konfiguráciou zariadení**

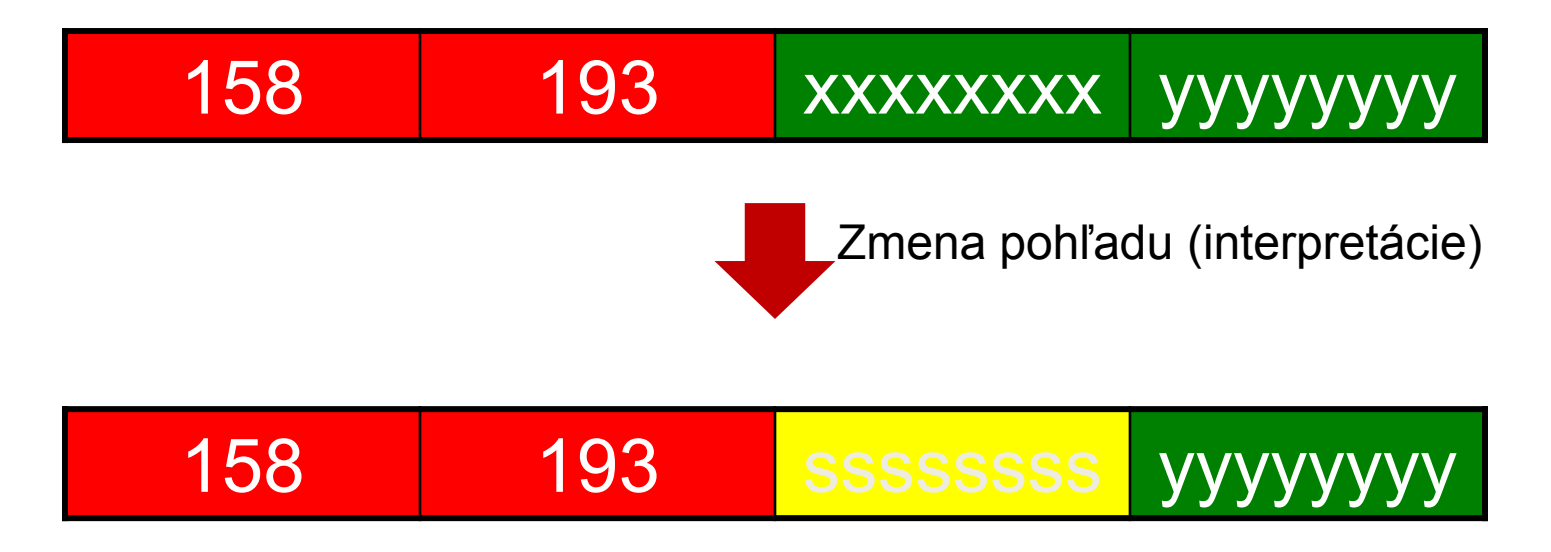

**Subnetting Networks on the Octet Boundary** 

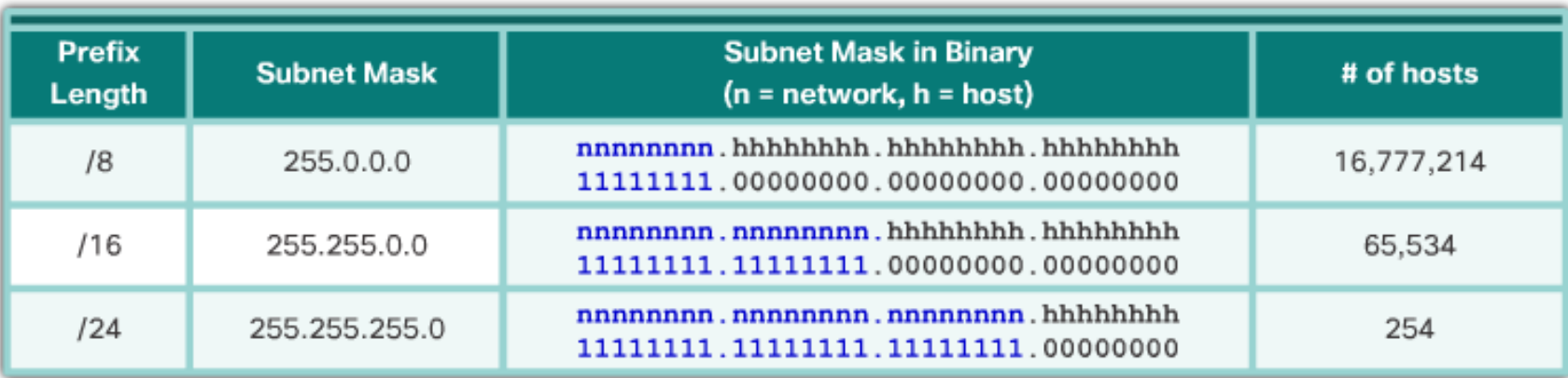

▪ Subsieťovanie pôvodnej siete 10.0.0.0/8 na druhom bajte: **10.x.0.0/16**

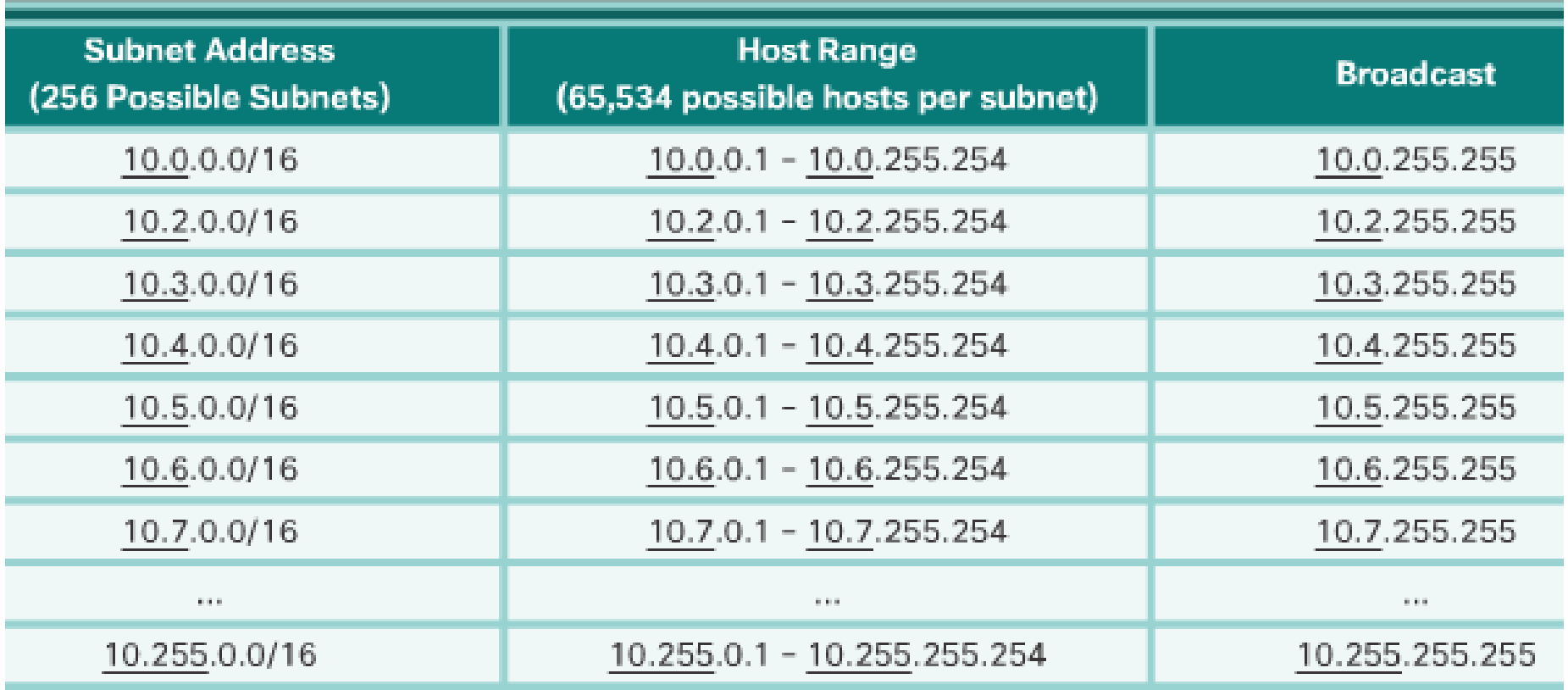

▪ Subsieťovanie pôvodnej siete 10.0.0.0/8 na druhom a treťom bajte: **10.x. x.0/24**

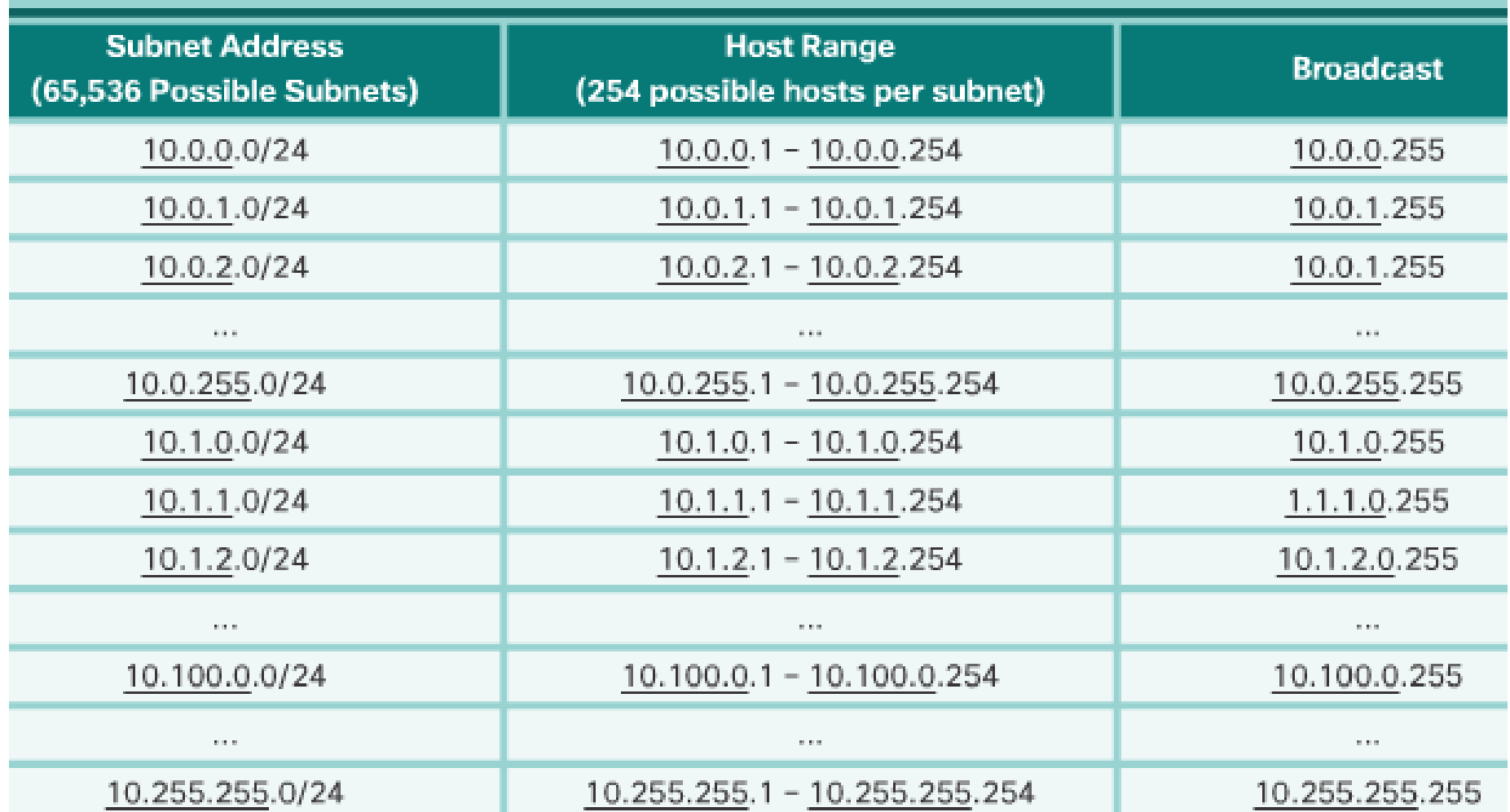

- K predčísliu, ktoré nám bolo pridelené, pridáme pre identifikovanie našej vlastnej podsiete vhodný počet bitov z pôvodnej host part
	- Počet vzniknutých podsietí: 2<sup>počet pridaných bitov z host part</sup>
- Maska sa predĺži zväčší sa počet bitov nastavených na 1
- Vzniknuté podsiete budú časťou pôvodnej siete
	- **·** Veľkosť jednej podsiete: 2<sup>počet zostávajúcich bitov v host part</sup>
- Príklad
	- Pôvodná maska bola 255.255.255.0, t.j. pôvodná sieť obsahovala 256 adries
	- Nová maska predĺži predčíslie siete o 3 bity a má hodnotu 255.255.255.224
	- **Vzniklo 2<sup>3</sup>=8 nových podsietí, v každej je 2<sup>5</sup>=32 adries -2** (2 sú vyhradené pre: sieť a broadcast)

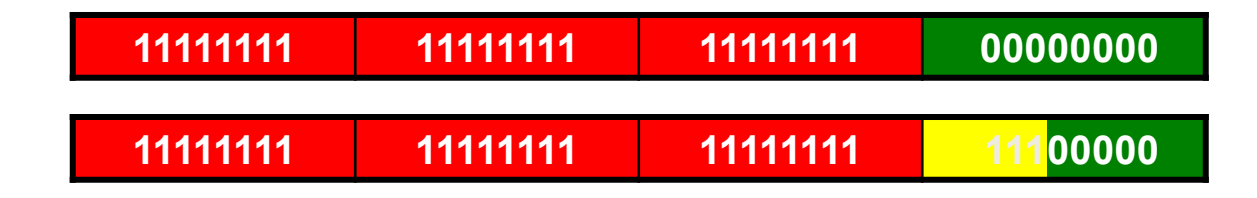

#### **Tvorba podsietí na hraniciach bitov (kdekoľvek)**

Subsieťovanie pôvodnej siete s maskou /24 môžem si požičať nejaký počet bitov zo 4. oktetu (z host part) na adresovanie podsietí (nová maska bude potom dlhšia):

- **-** 1 bit a tak vytvorím 2<sup>1</sup> = 2 podsiete, v každej 2<sup>7</sup> -2 = 126 použiteľných adries
- **-** 2 bity a tak vytvorím  $2^2 = 4$  podsiete, v každej  $2^6 2 = 62$  použiteľných adries
- **-** 3 bity a tak vytvorím  $2^3$  = 8 podsietí, v každej  $2^5$  -2 = 30 použiteľných adries
- $\blacksquare$  4 bity a tak vytvorím 2<sup>4</sup> = 16 podsietí, v každej 2<sup>4</sup> -2 = 14 použiteľných adries
- 5 bitov a tak vytvorím 2<sup>5</sup> = 32 podsietí, v každej 2<sup>3</sup> -2 = 6 použiteľných adries
- 6 bitov a tak vytvorím 2<sup>6</sup> = 64 podsietí, v každej 2<sup>2</sup> -2 = 2 použiteľné adresy

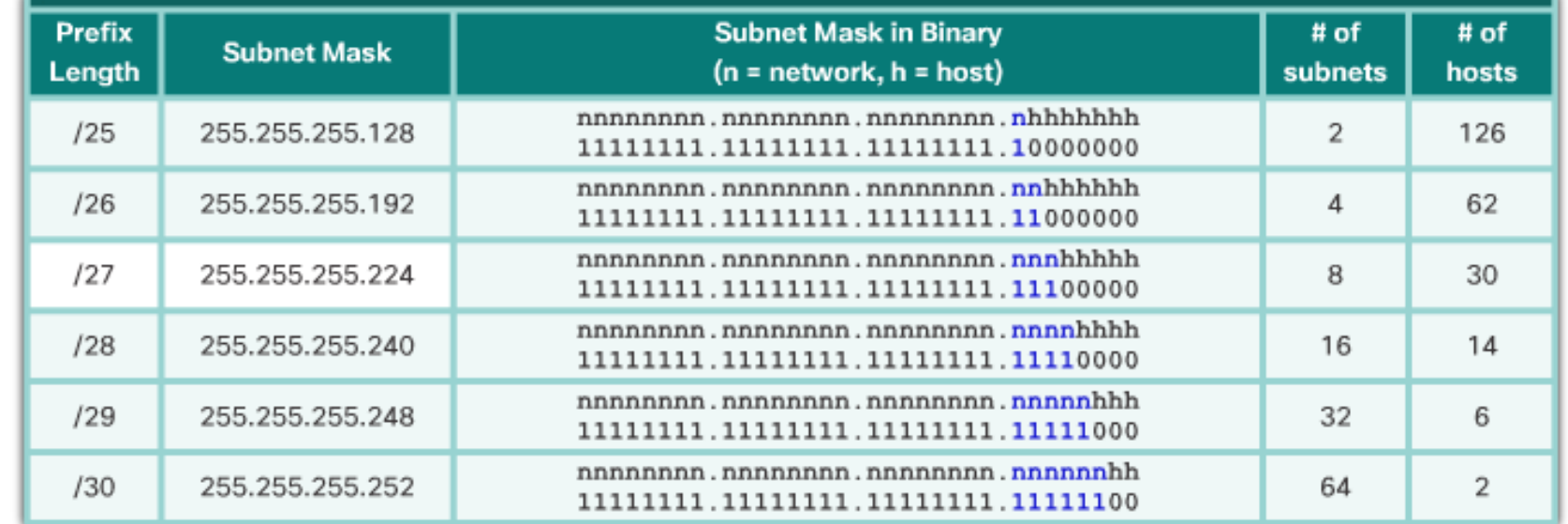

### **Rozdelenie 192.168.1.0/24 na 2 podsiete**

#### 192.168.1.0/25 Network

#### **Dotted Decimal Addresses**

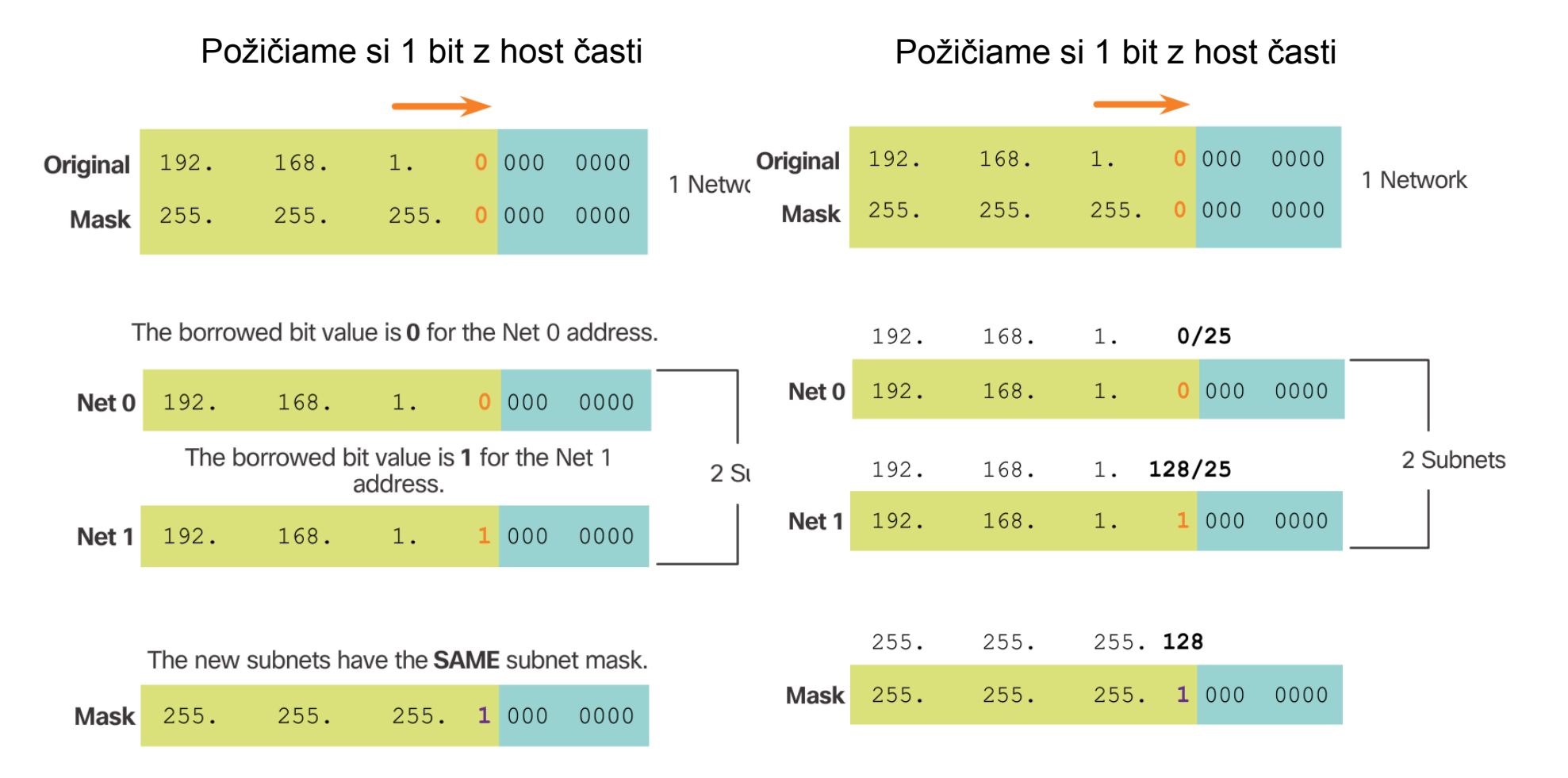

### **Rozdelenie 192.168.1.0/24 na 2 podsiete**

- Pôvodná sieť: 192.168.1.0/24 (ako asi vyzerala topológia?)
	- ktorú sme rozdelili na 2 podsiete:

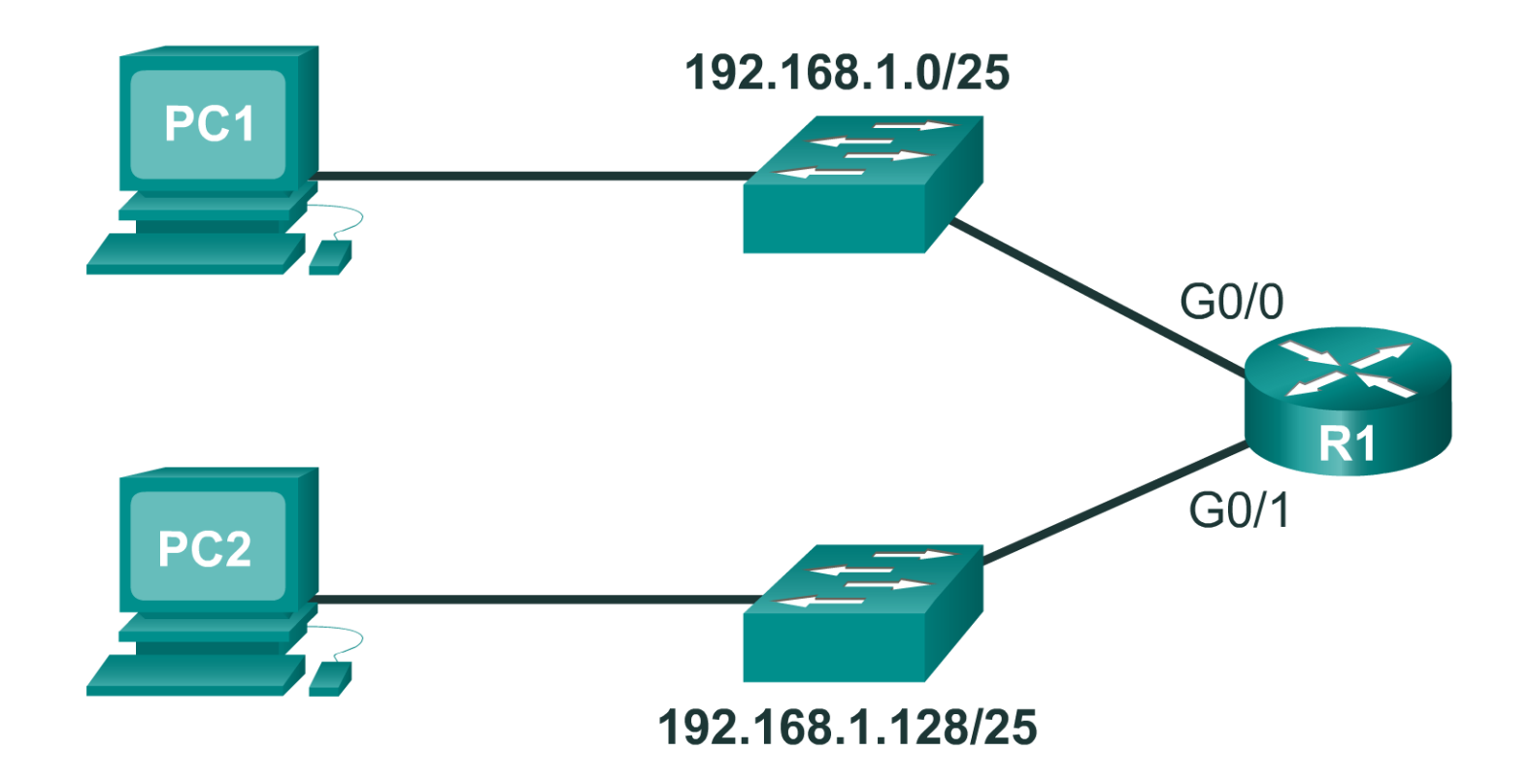

### **Rozdelenie 192.168.1.0/24 na 2 podsiete**

Address Range for 192.168.1.0/25 Subnet

Address Range for 192.168.1.128/25 Subnet

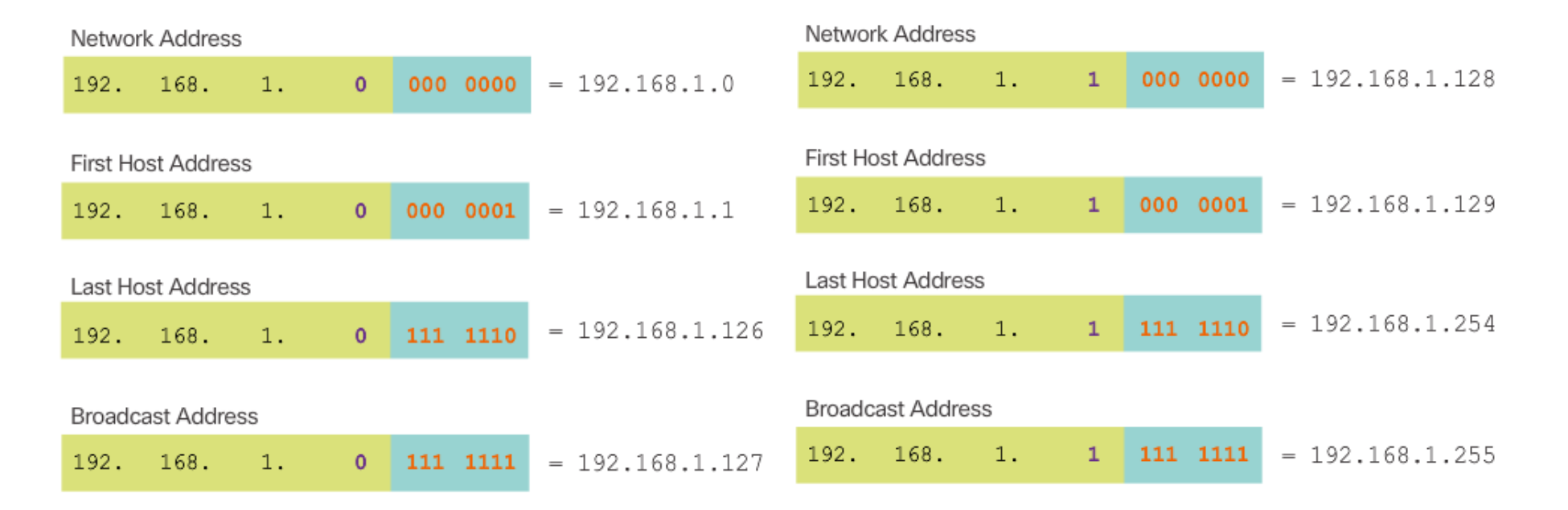

- Príklad pridelenia IP adries pre sieťové zariadenia:
	- **Prvá použiteľná IP adresa** pre rozhranie smerovača
	- **Druhá použiteľná IP adresa pre PC**

# **Výpočet počtu subsietí**

 $n$ = bits borrowed

 $. 168$  .  $1$ 192  $\Omega$ 

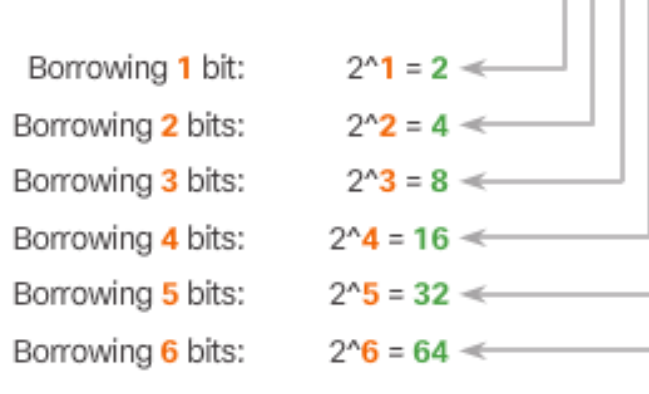

#### Príklady:

**EXEC** Koľko subsietí viem vytvoriť, ak na subsieťovanie použijem:

• 2

• 8

• 16

- 1 bit?
- 2 bity? • 4
- 3 bity?
- $\cdot$  4 bity?
- Maska pôvodnej siete bola:
	- 255.255.255.0
- **Maska novej podsiete je:** 
	- 255.255.255.192

Koľko subsietí sme vytvorili takýmto subsieťovaním?

> $192 = 11000000$ t.j. 2 bity na subsieťovanie, a teda 4 subsiete

# **Výpočet počtu použiteľných IP adries**

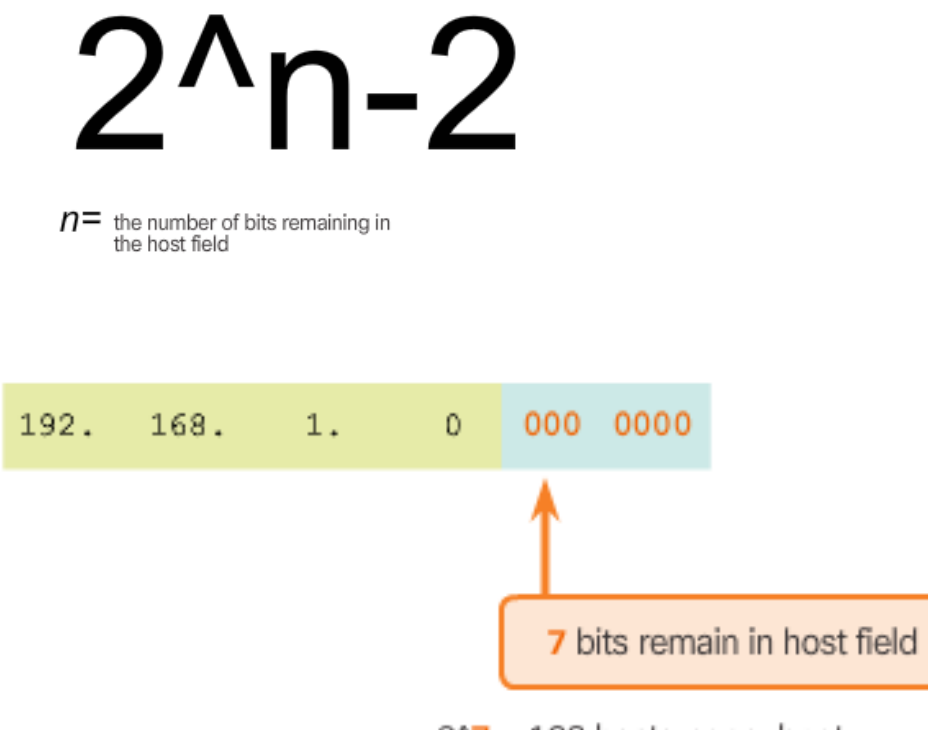

 $2^2$  = 128 hosts per subnet  $2^2$  - 2 = 126 valid hosts per subnet

#### Príklady:

- Aký počet použiteľných IP adries mám v týchto subsieťach:
	- 192.168.1.64/27 ?
	- Podsieť s maskou: 255.255.128.0 ?
	- Podsieť s dĺžkou prefixu /22 ?
- Akú masku má podsieť, o ktorej viem že má max. 30 použiteľných adries?
- **-** Akú masku mám použiť pre subsieťovanie siete 10.0.0.0/8 ak chcem mať subsiete so 14 použiteľnými IP adresami?

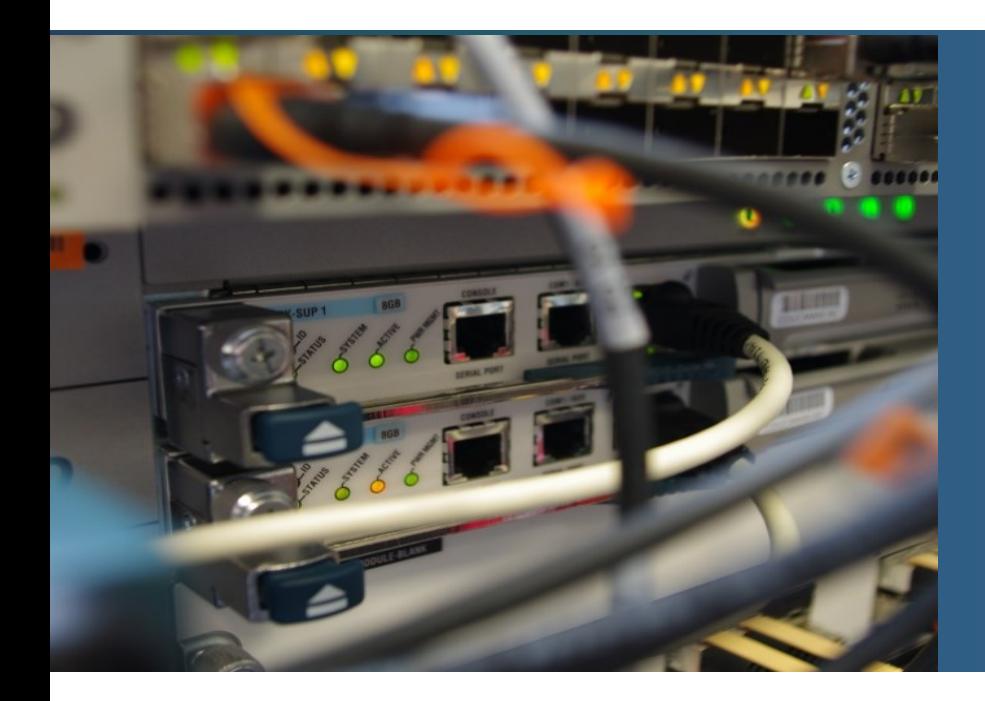

# **Téma 8.1.3:** Subsieťovanie s pevnou maskou s ohľadom na počet subsietí

# **Možné subsieťovania pôvodnej siete /16**

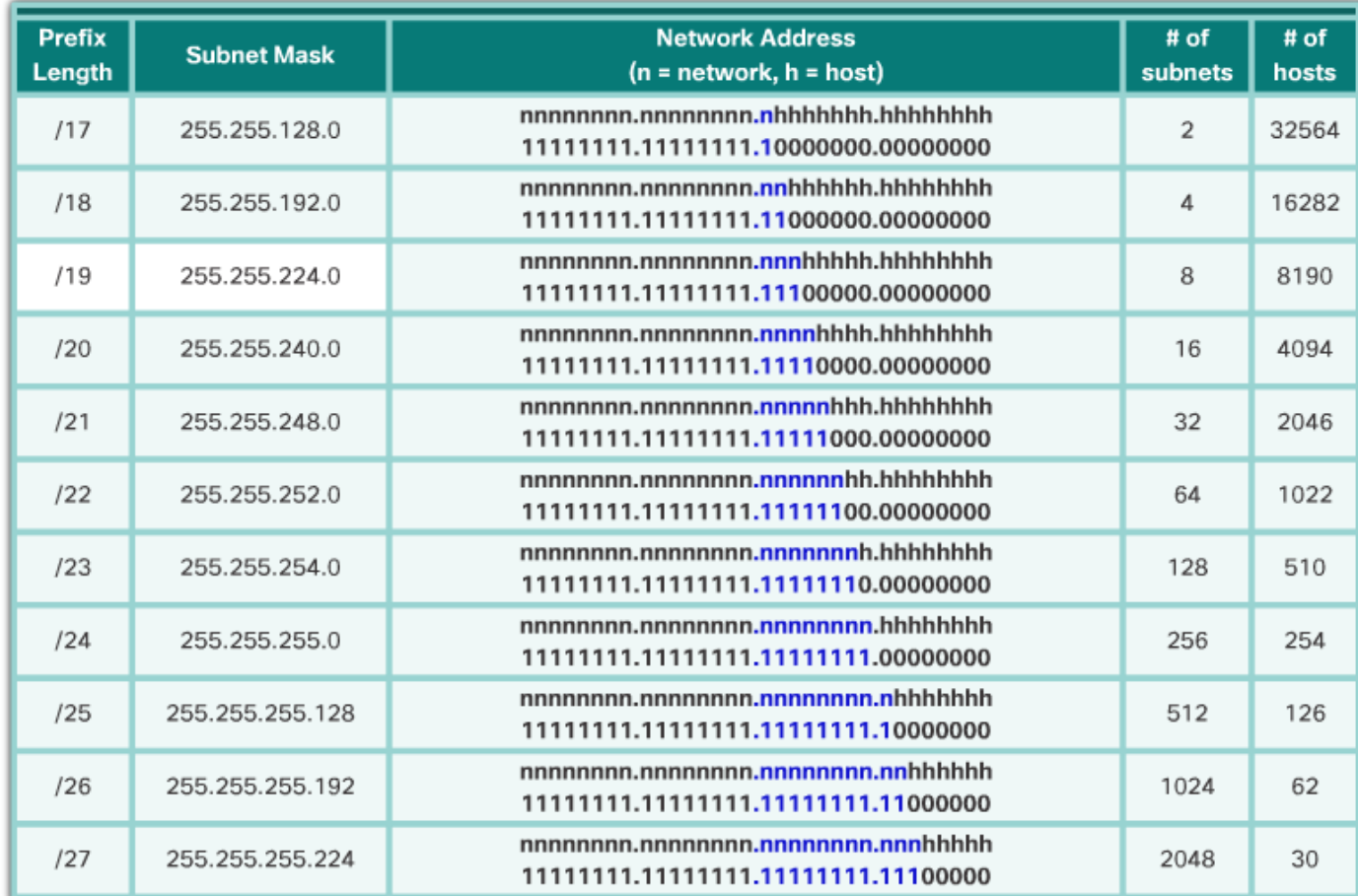

▪ Koľko najviac bitov môžem použiť na subsieťovanie? (aby mi ešte ostalo na adresovanie uzlov)

### **Rozdelenie 172.16.0.0/16 na 100 subsietí**

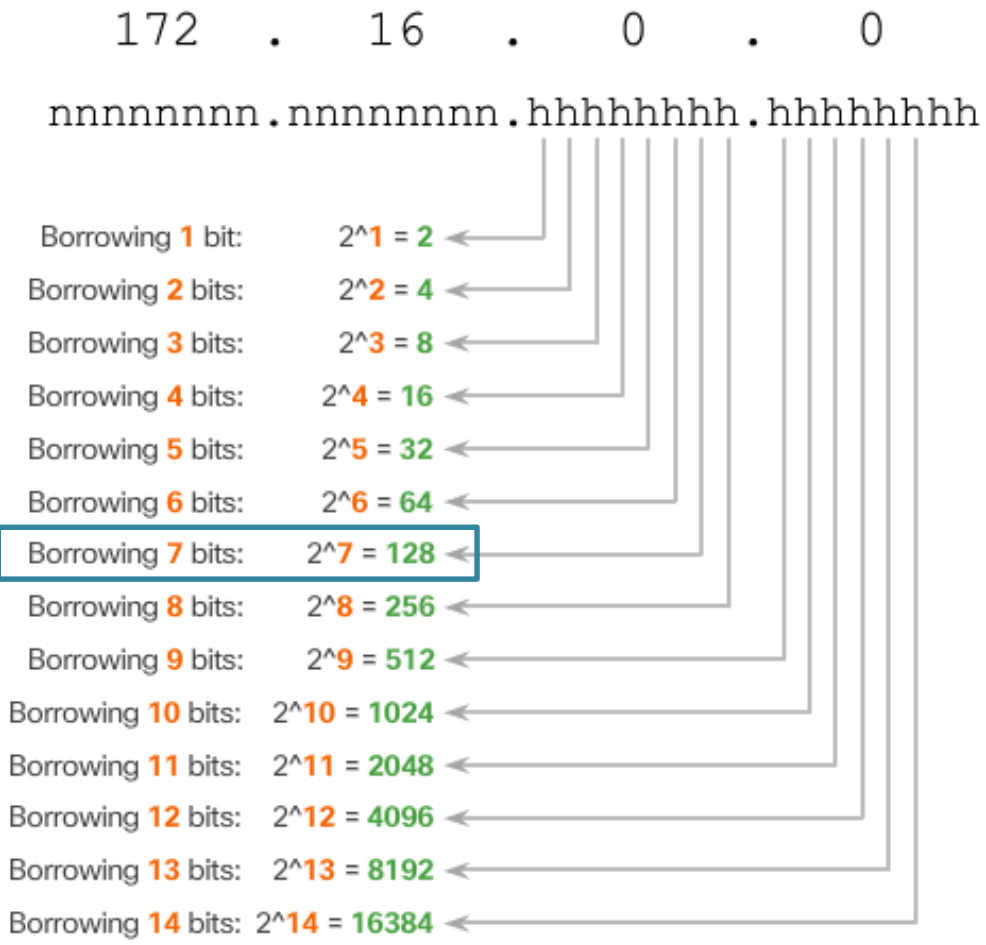

- **· Vždy musím robiť** zaokrúhľovanie na najbližšiu vyššiu mocninu dvojky
	- Prečo sa to nedá presne?
- **Example 2** Zoberiem teda 7 bitov na subsieťovanie
	- ostatné bity z host part (zo 16 bitov) mi ostatnú na adresáciu uzlov

**Príklad 1**

# **Rozdelenie 172.16.0.0/16 na 100 subsietí**

Posúvam hranicu medzi network part a host part až za (16+7). bit, t.j. prefix bude mať dĺžku /23 **Resulting /23 Subnets** 

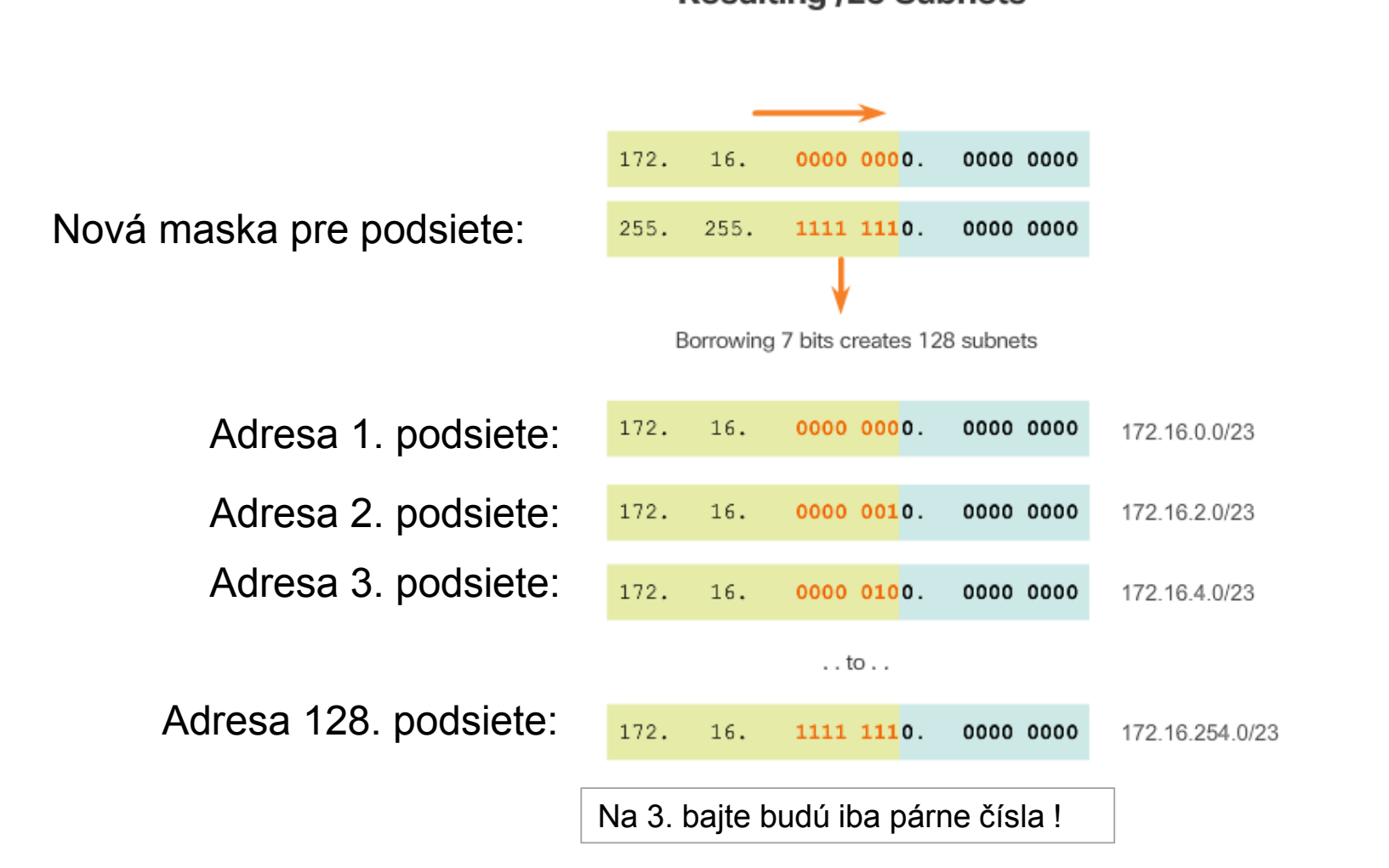

# Výpočet počtu použiteľných IP adries

Hosts =  $2<sup>2</sup>$ n

(where n = host bits remaining)

#### Address Range for 172.16.0.0/23 Subnet

 $172.16.$ Network Address 00 00 00 00 0000 0000 172. 16. 00 00 00 00. 0000 0000  $= 172.16.0.0/23$ **First Host Address** 9 bits remain in host field 172. 16. 00 00 00 00. 0000 0001  $= 172.16.0.1/23$ Last Host Address  $2^9$  = 512 hosts per subnet  $= 172.16.1.254/23$ 172. 16. 00 00 00 01. 1111 1110  $2^9 - 2 = 510$  valid hosts per subnet **Broadcast Address** 172. 16. 00 00 00 01. 1111 1111  $= 172.16.1.255/23$ 

# **Rozdelenie 10.0.0.0/8 na 1000 podsietí**

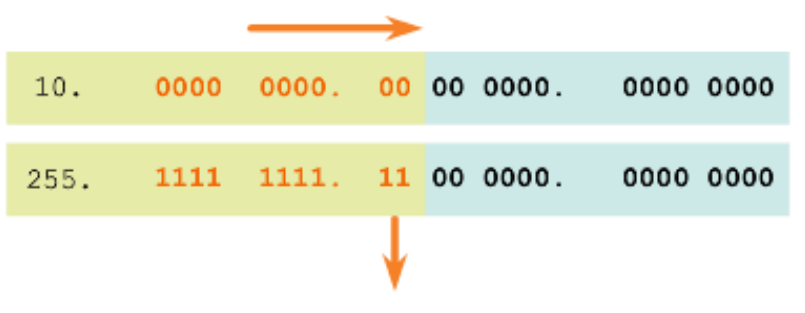

Borrowing 10 bits creates 1024 subnets

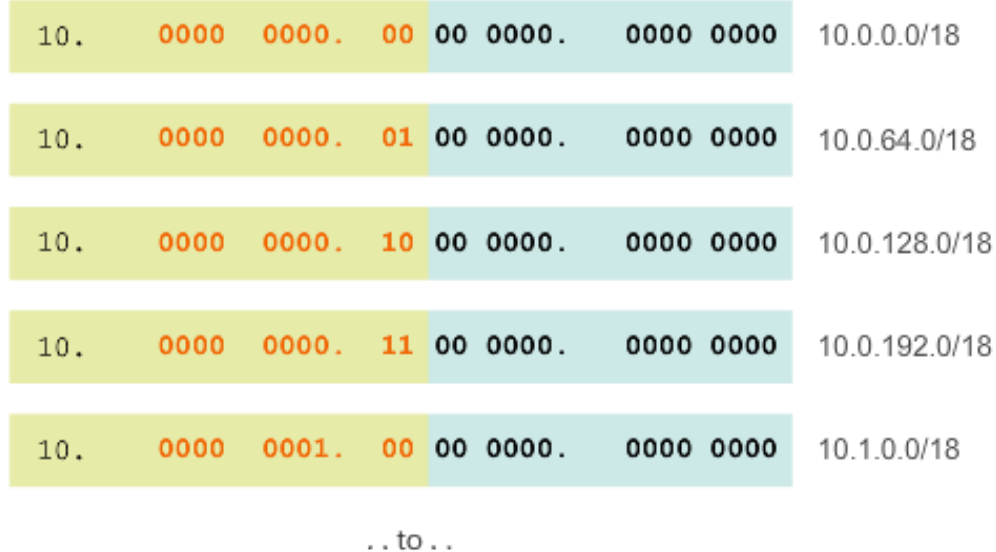

1111 1111. 10 00 0000. 0000 0000  $10.$ 10.255.128.0/18

# **Výpočet počtu použiteľných IP adries**

#### Calculating Hosts

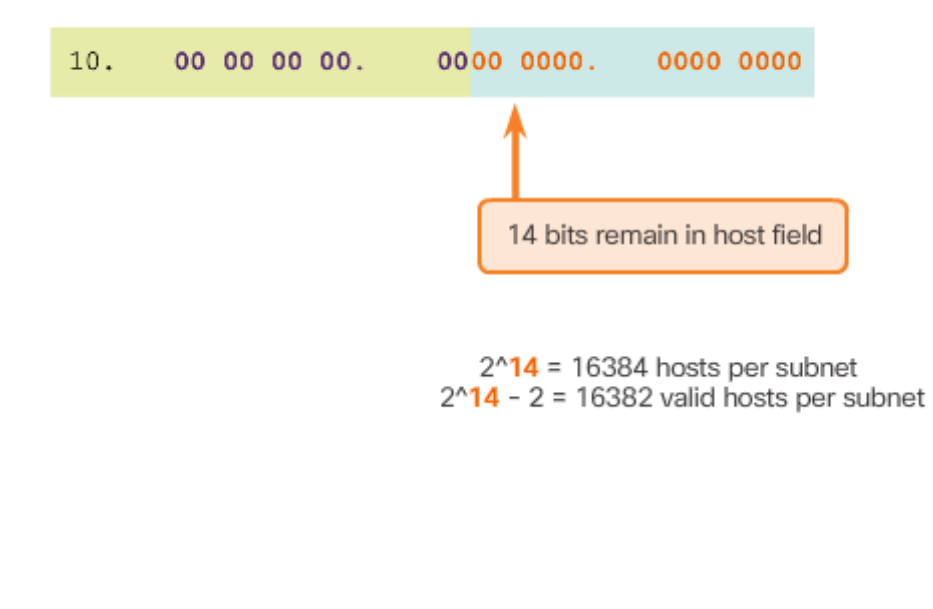

#### Address Range for 10.0.0.0/18 Subnet

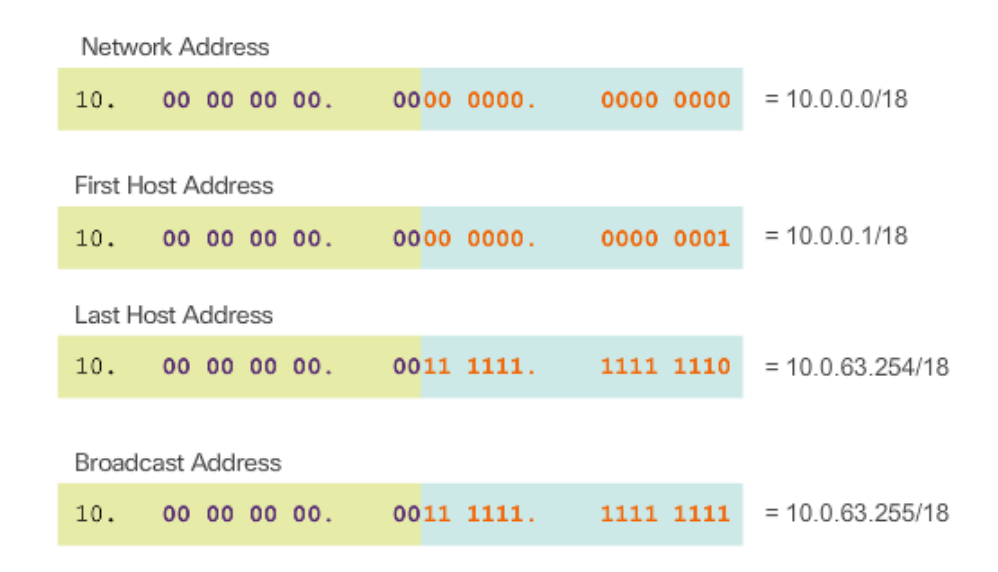

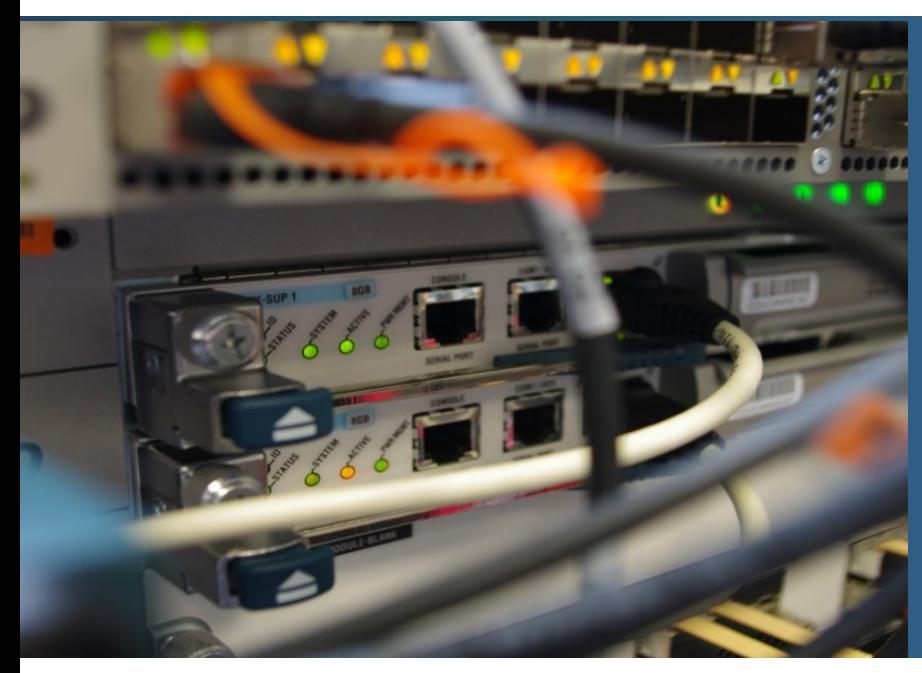

# **Téma 8.1.4: Subsieťovanie s pevnou maskou s ohľadom na veľkosť subsietí (t.j. s ohľadom na počet IP adries v subsieťach)**

# **Subsieťovanie podľa požiadaviek**

Vždy zvažujeme pri tvorbe adresného plánu pre podsiete:

- Počet potrebných použiteľných adries v každej podsieti.
- **· Počet potrebných podsietí.**
- Pričom platí:
	- Čím viac bitov si požičiame z host part na tvorbu podsietí, tým menej bitov nám ostane na adresáciu hostov, a naopak

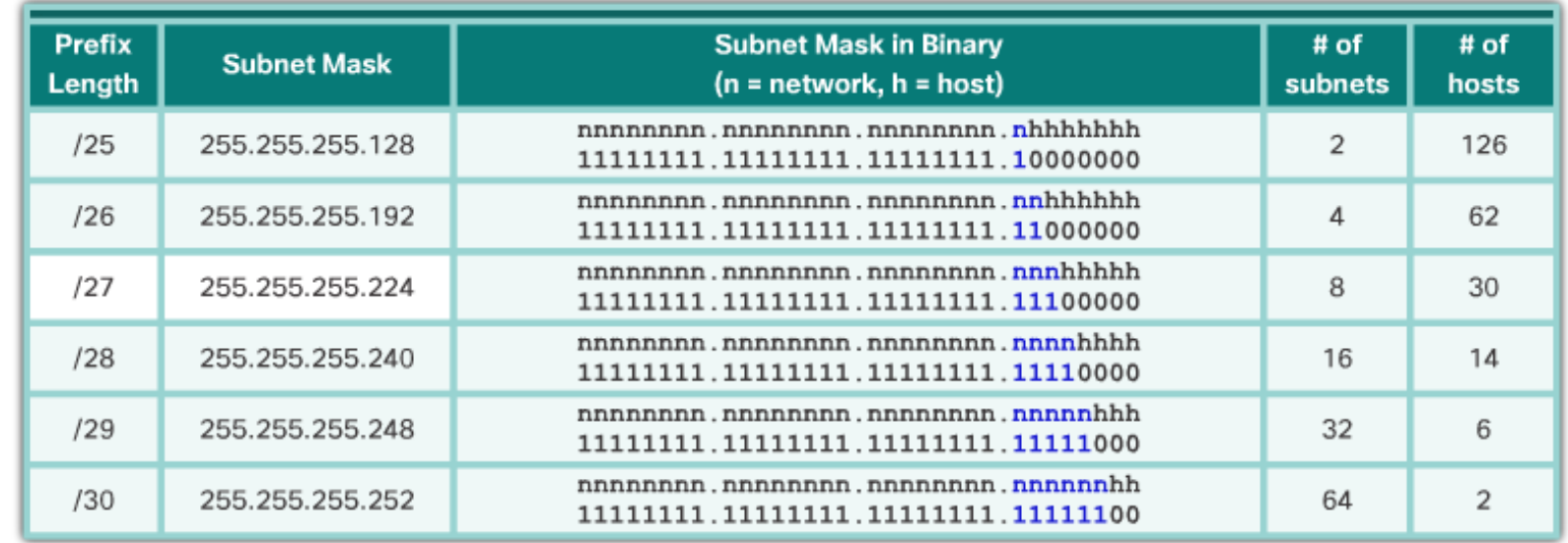

# **Subsieťovanie podľa požiadaviek**

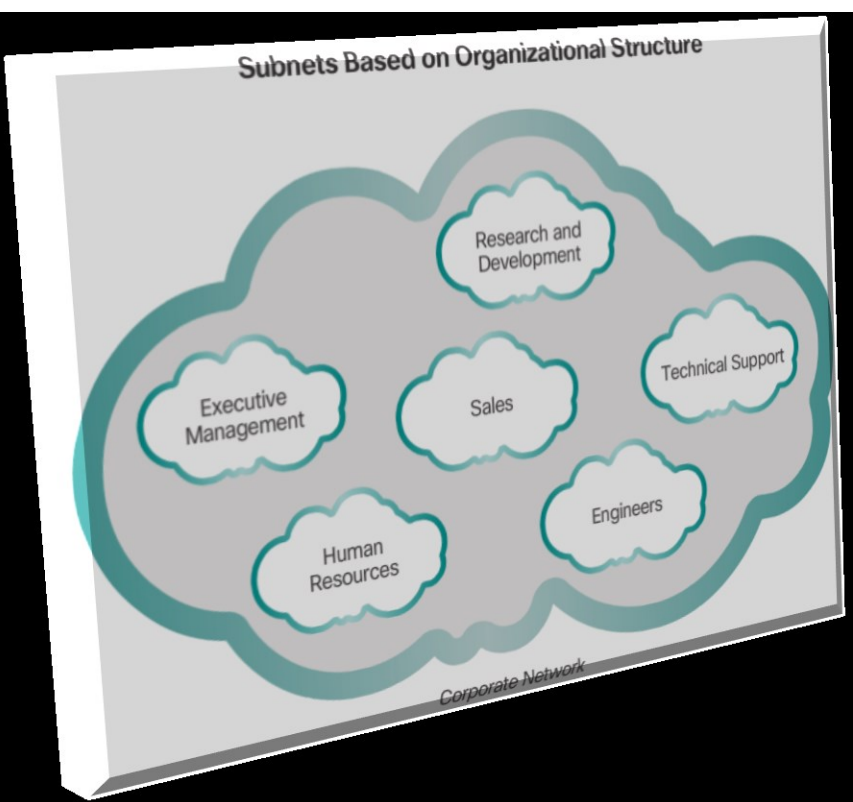

- Pridelený subnet: 172.16.0.0/22
- Požiadavky:
	- 9 podsietí (5x LAN, 4x WAN)
	- najväčšia podsieť potrebuje 40 IP adries

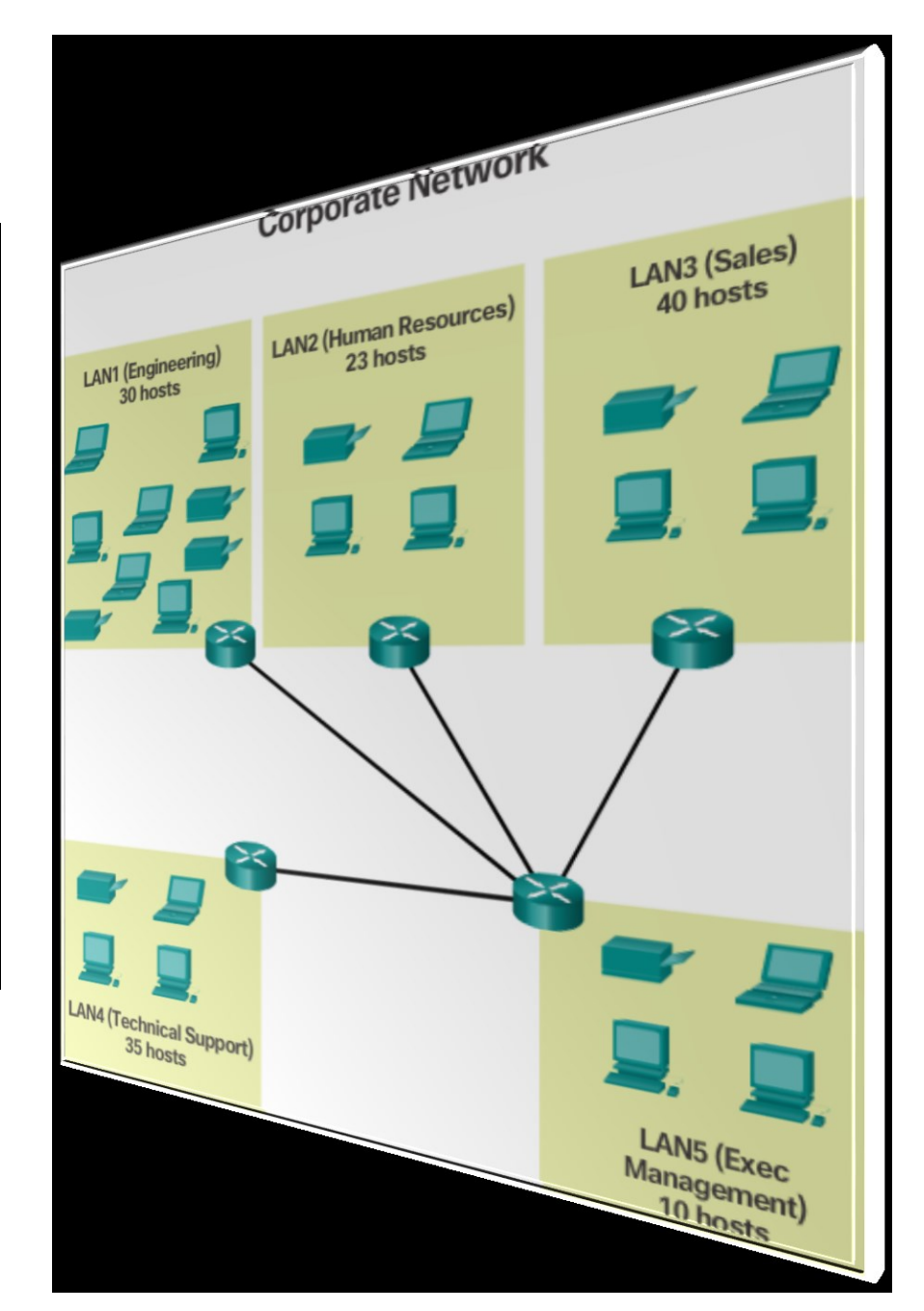

### **Subsieťovanie podľa požiadaviek (riešenie)**

- 9 podsietí (5x LAN, 4x WAN)
- najväčšia podsieť potrebuje 40 IP adries

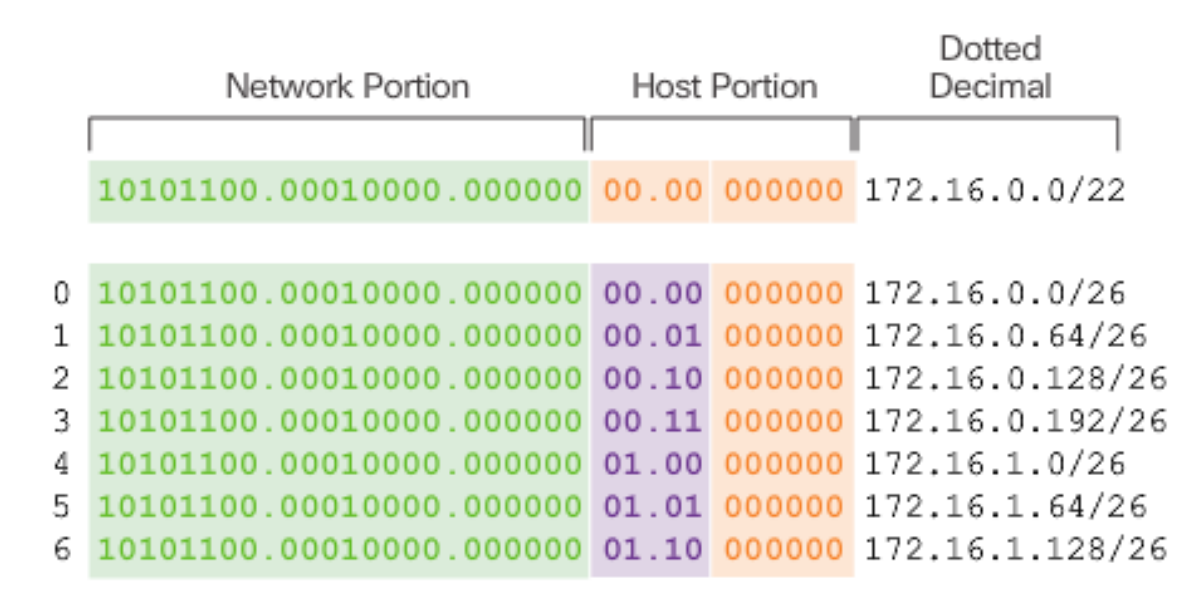

Nets 7 - 13 not shown

14 10101100.00010000.000000 11.10 000000 172.16.3.128/26 15 10101100.00010000.000000 11.11 000000 172.16.3.192/26

4 bits borrowed from host portion to create subnets

# **Subsieťovanie podľa požiadaviek (riešenie)**

172.16.0.0/22

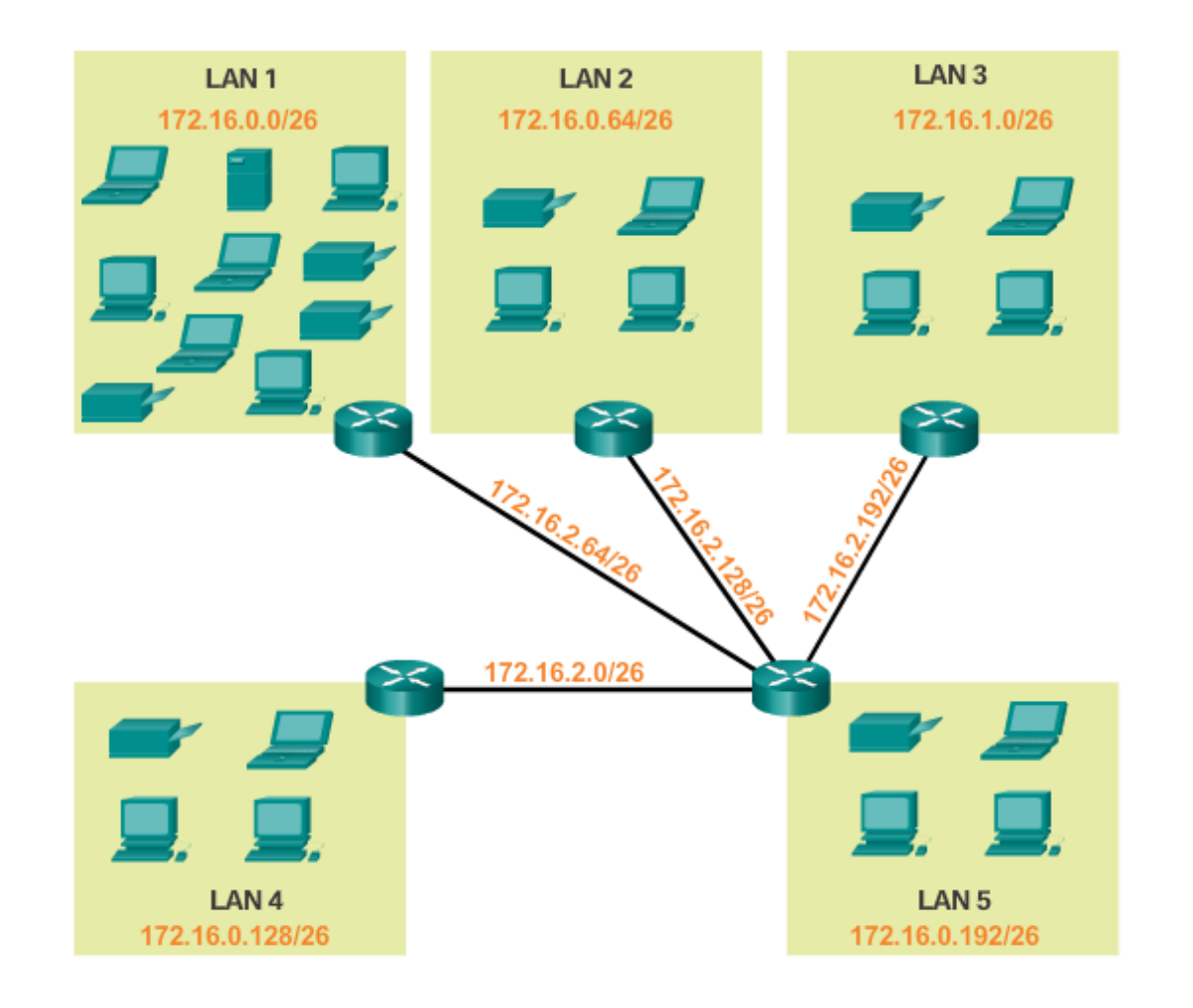

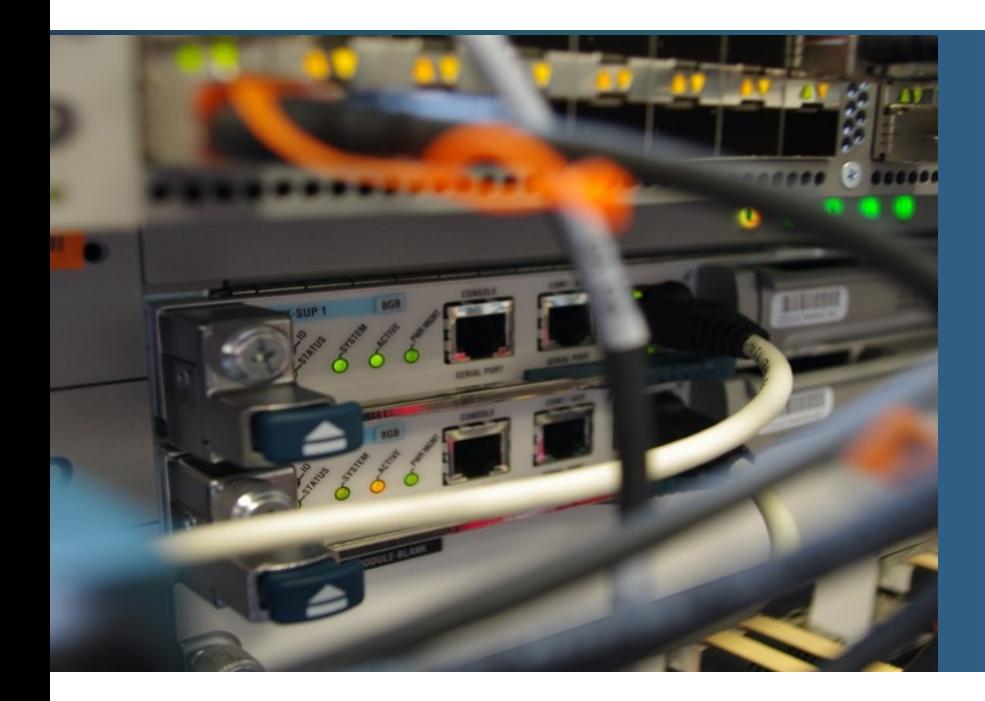

# **Téma 8.1.5:** Subsieťovanie s variabilnou maskou je najefektívnejšie

# **Nevýhody subsieťovania s pevnou maskou**

Príklad:

- $\blacksquare$  4 LAN siete a 3 WAN siete = 7 subsietí
- Všetky subsiete rovnako veľké
- Pre WAN linky potrebujem iba **2** použiteľné adresy, ale po takomto subsieťovaní mám k dispozícii až **30** !

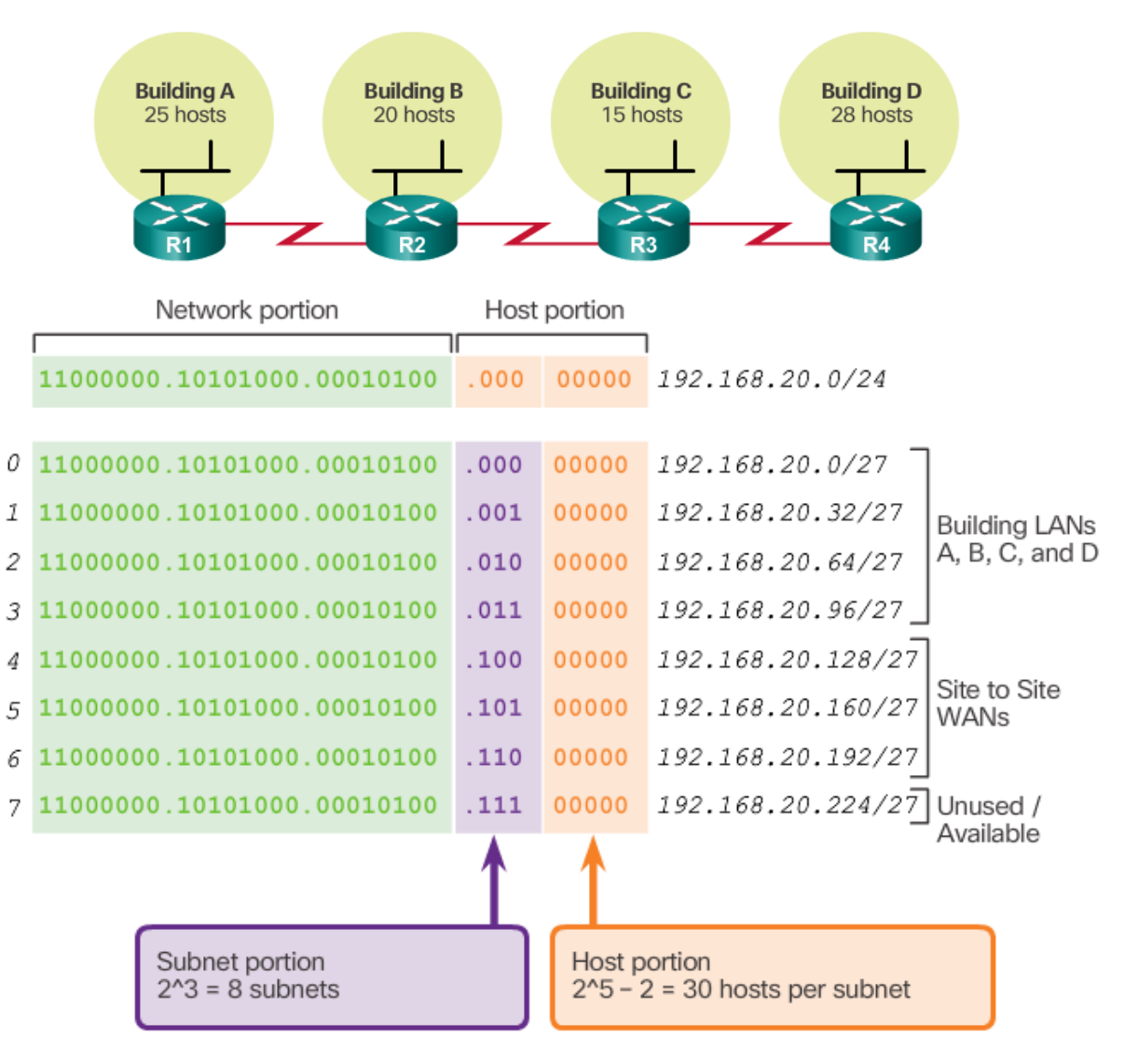

### **Nevýhody subsieťovania s pevnou maskou**

**Unused Addresses on WAN Subnets** 

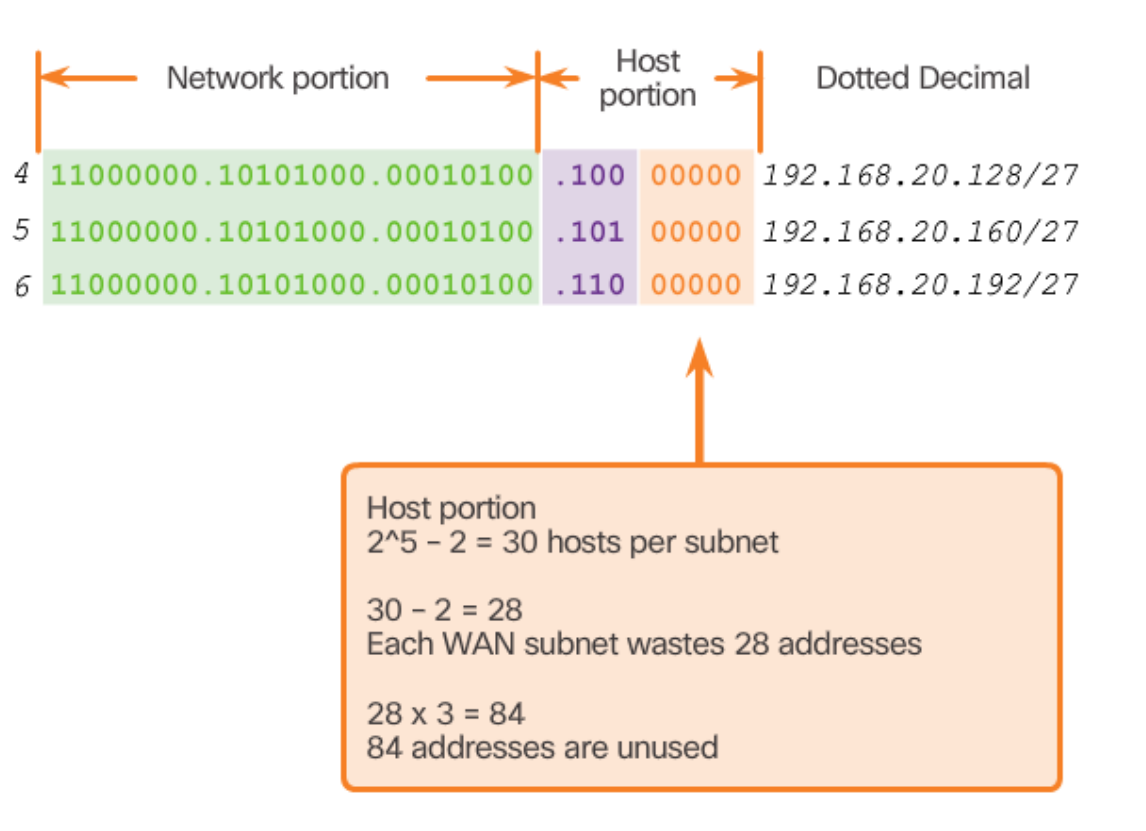

# **Variable Length Subnet Masks**

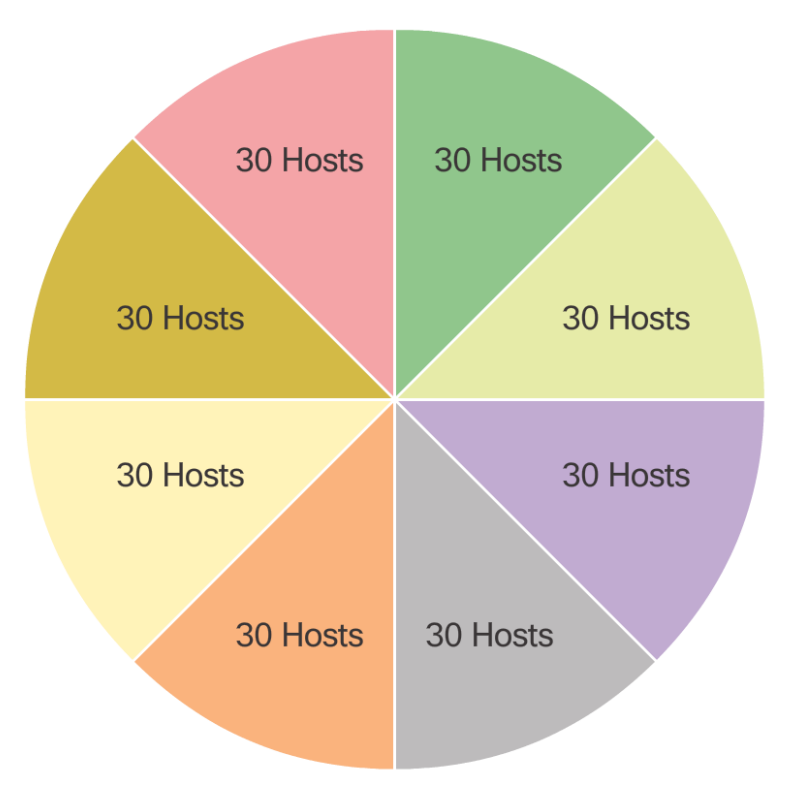

- Subsieťovanie s pevnou maskou Subsieťovanie s premenlivou maskou (VLSM)
	- **E** Mám 4 IPv4 subsiete pre 4 LAN siete s 30 hostami (tesnejšie sa už nedá pre 25, 20, 15, 28 hostov)
	- Ďalšie 4 aktuálne nevyužívam, preto z nich:
		- Jednu (v tomto príklade poslednú, zväčša však prvú) rozdelím na menšie subsiete s 2 hostami (pre WAN linky)

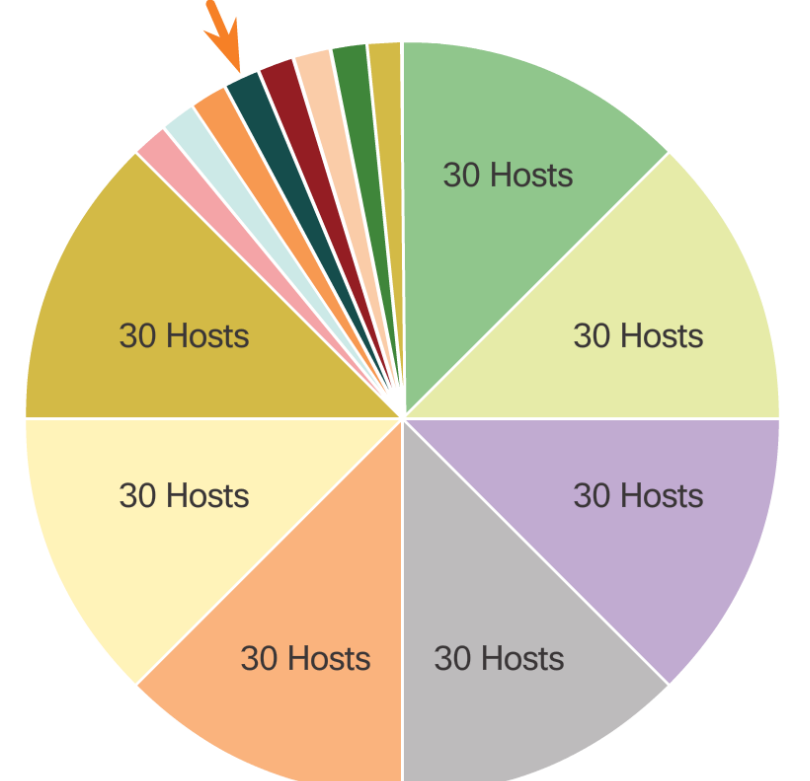

# **VLSM**

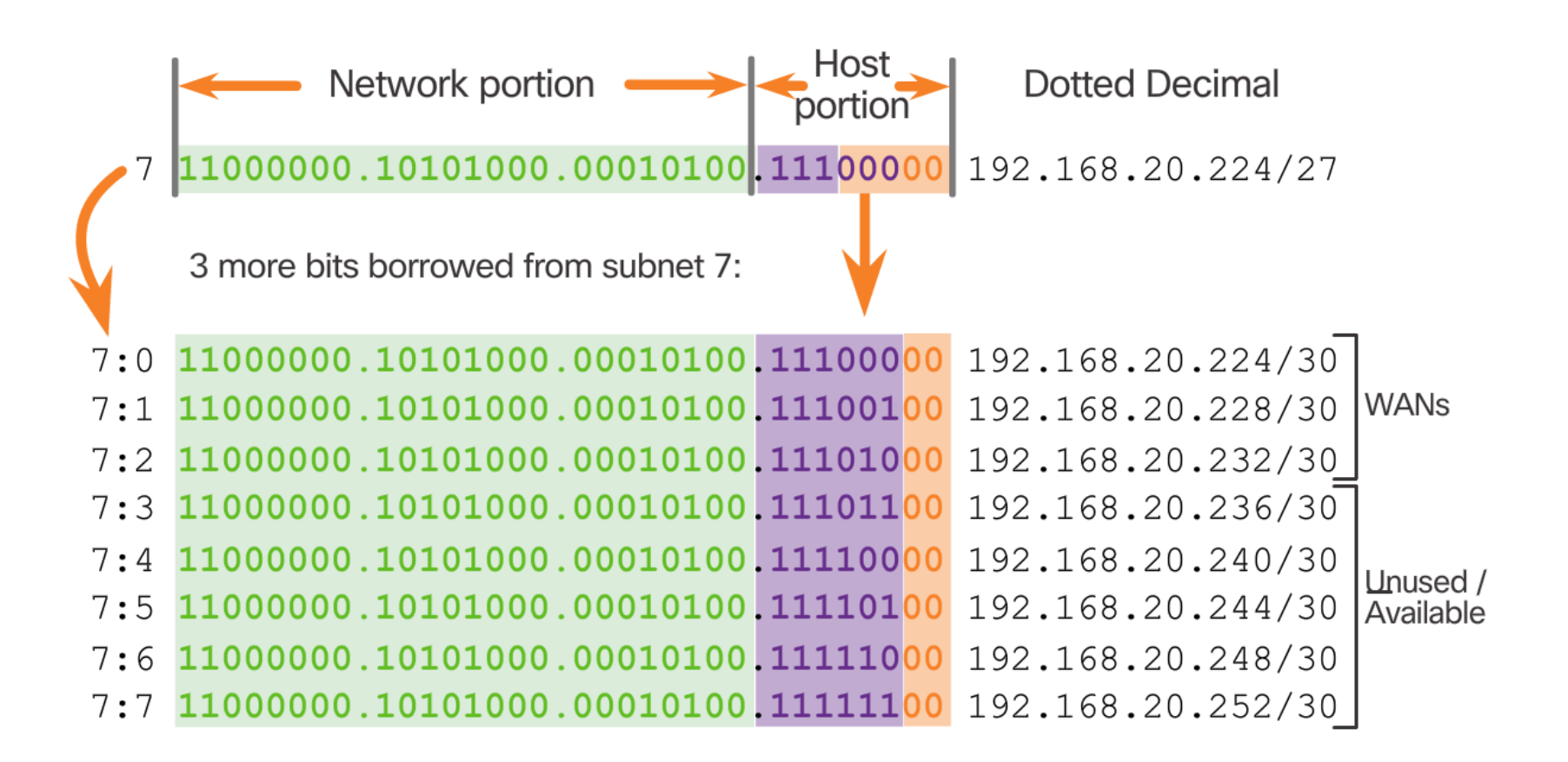

### **Pridelenie IP adries rozhraniam R1** po VLSM subsieťovaní

#### **Network Topology: VLSM Subnets**

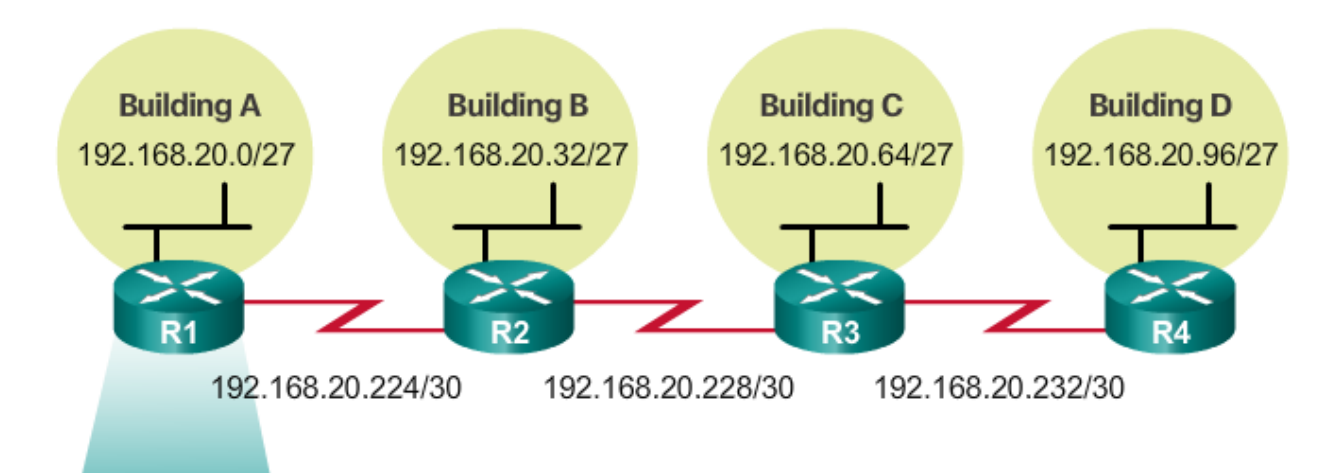

```
R1(config)# interface gigabitethernet 0/0
R1(config-if)# ip address 192.168.20.1 255.255.255.224
R1(config-if) # exit
R1(config)# interface serial 0/0/0
R1(config-if)# ip address 192.168.20.225 255.255.255.252
R1(config-if) # end
R1#
```
# Pridelenie IP adries rozhraniam R2 po VLSM subsieťovaní

#### **Network Topology: VLSM Subnets**

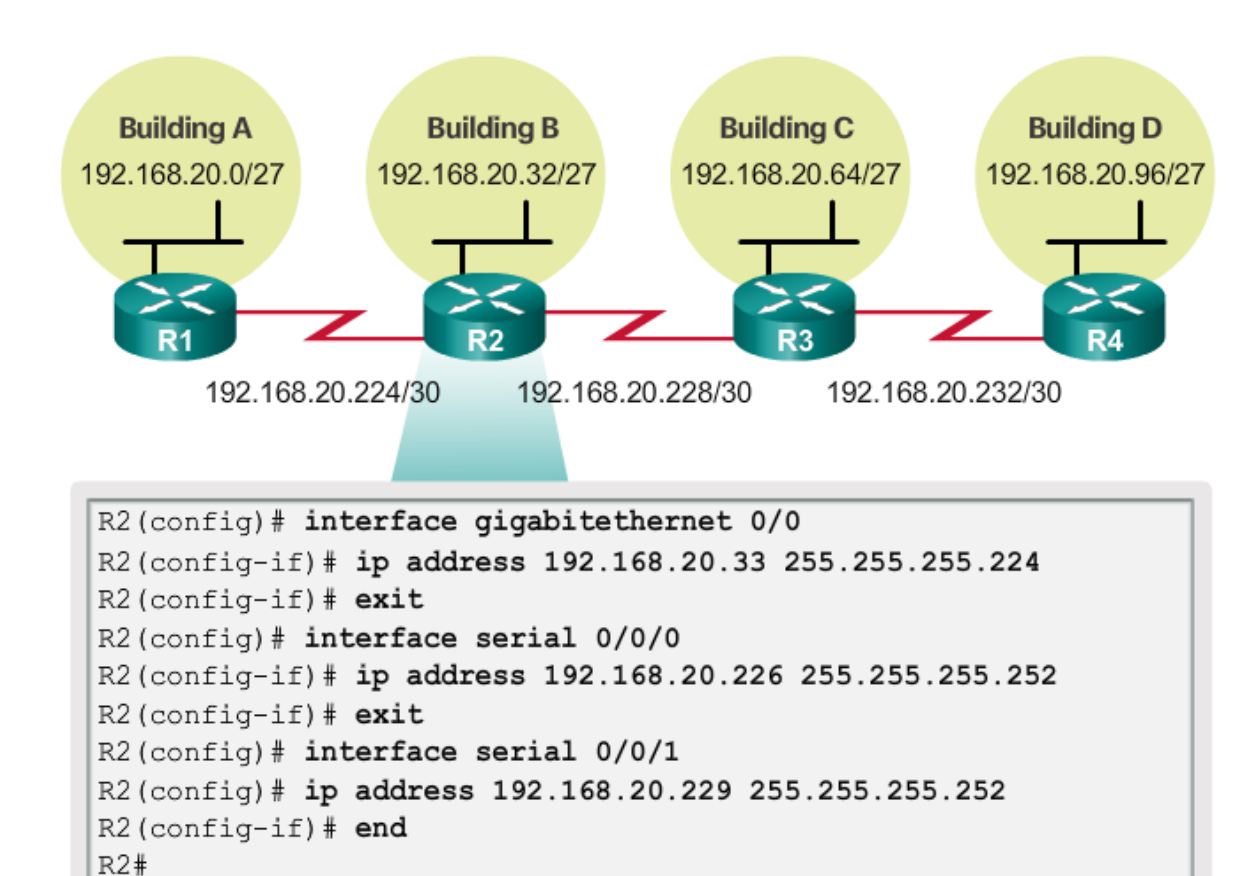

# **Pridelenie IP adries rozhraniam R3** po VLSM subsieťovaní

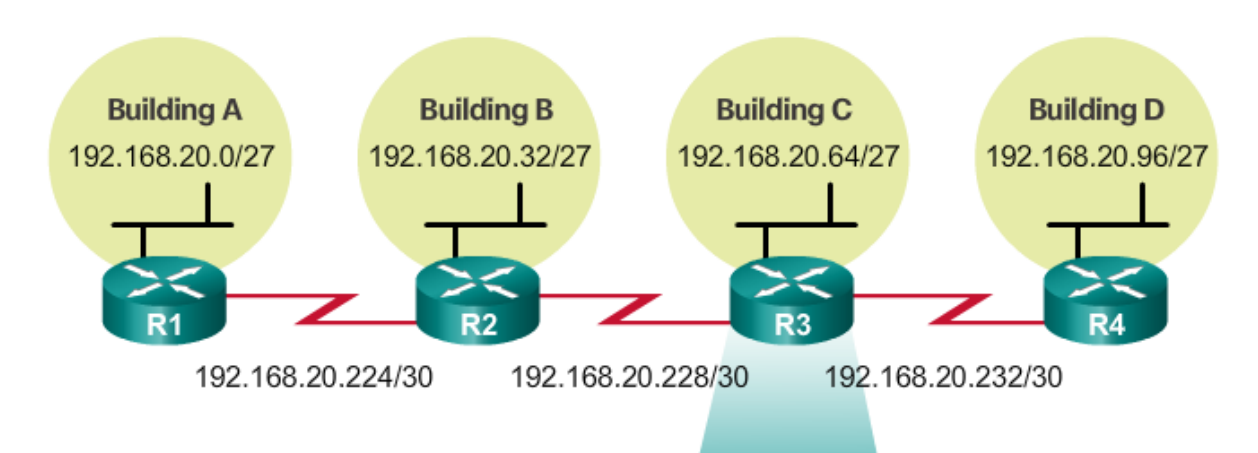

**Network Topology: VLSM Subnets** 

#### R3(config)# interface gigabitethernet 0/0 R3(config-if)# ip address 192.168.20.65 255.255.255.224  $R3$  (config-if)  $#$  exit  $R3$ (config)# interface serial  $0/0/0$ R3(config-if)# ip address 192.168.20.230 255.255.255.252  $R3$  (config-if) # exit R3(config)# interface serial 0/0/1 R3(config)# ip address 192.168.20.233 255.255.255.252  $R3$  (config-if)  $#$  end  $R3#$
### **Pridelenie IP adries rozhraniam R4** po VLSM subsieťovaní

#### **Network Topology: VLSM Subnets**

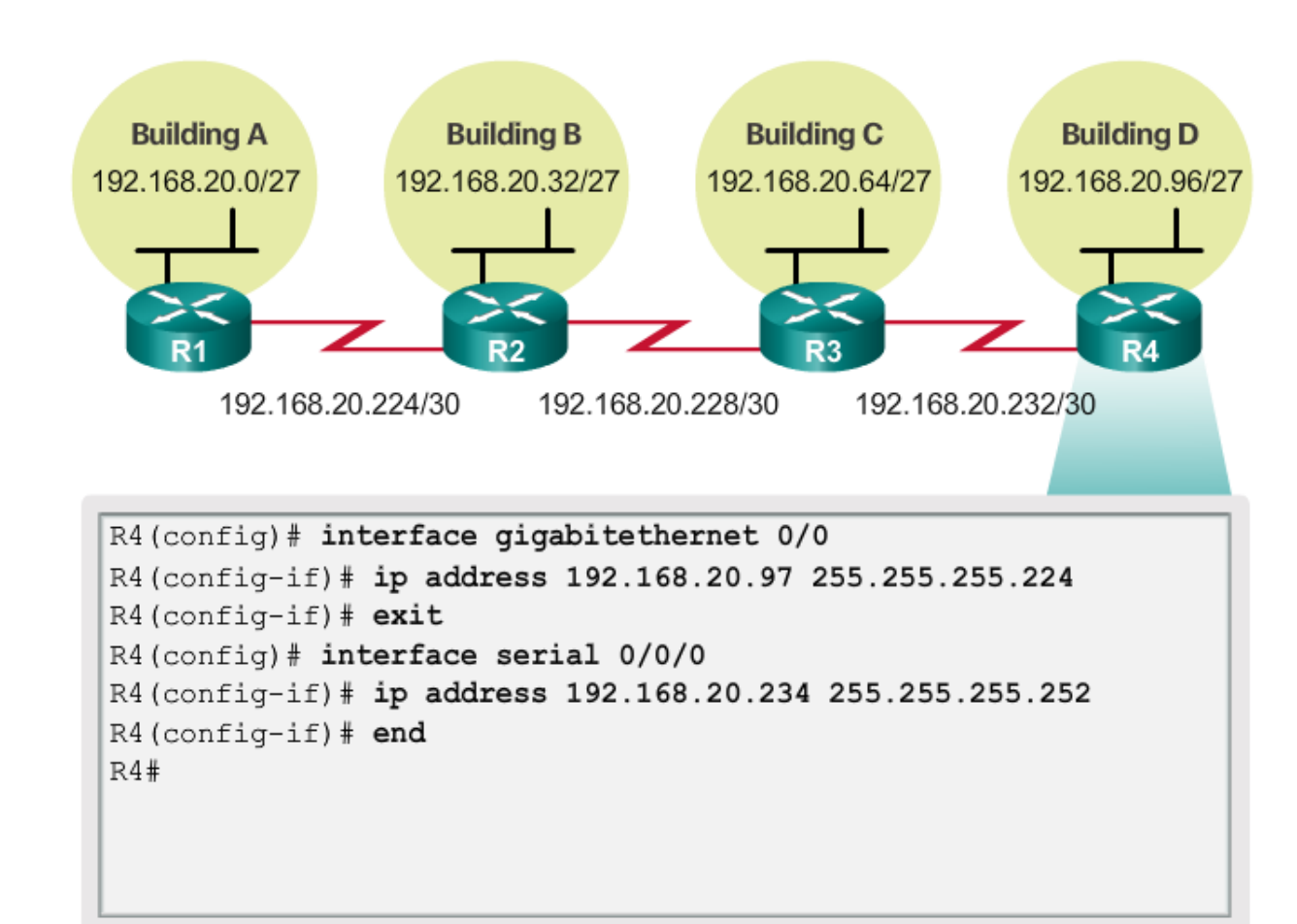

#### Rekurzívne subsieťovanie

· Zoberiem subsieťovaný adresný priestor, a subsieťujem ho ďalej, s dlhšou masku, podľa potreby

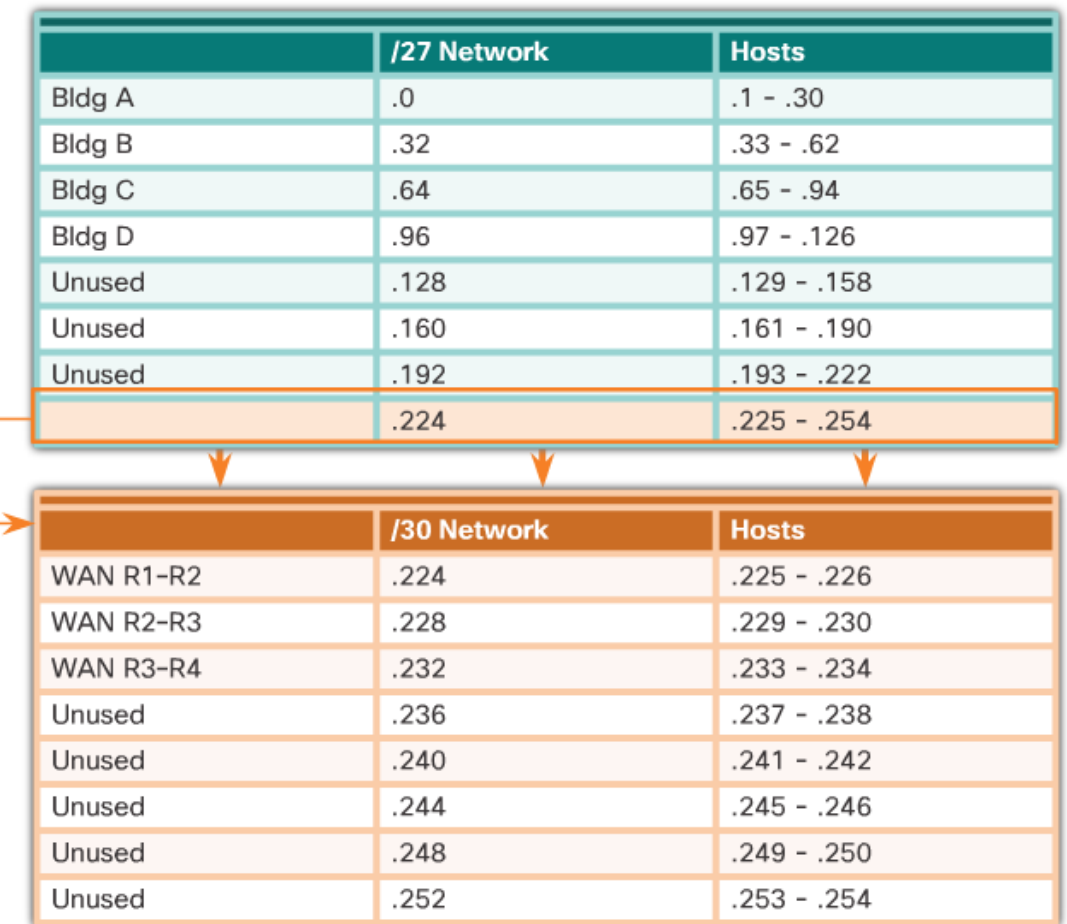

#### VLSM Subnetting of 192.168.20.0/24

#### **Príklad na VLSM – zadanie**

- Pridelený subnet: 192.168.0.0/20
- Požiadavky:
	- 3x LAN (veľkosti v obrázku)
	- 3x WAN (v každej 2 použiteľné IP adresy pre rozhrania smerovačov)

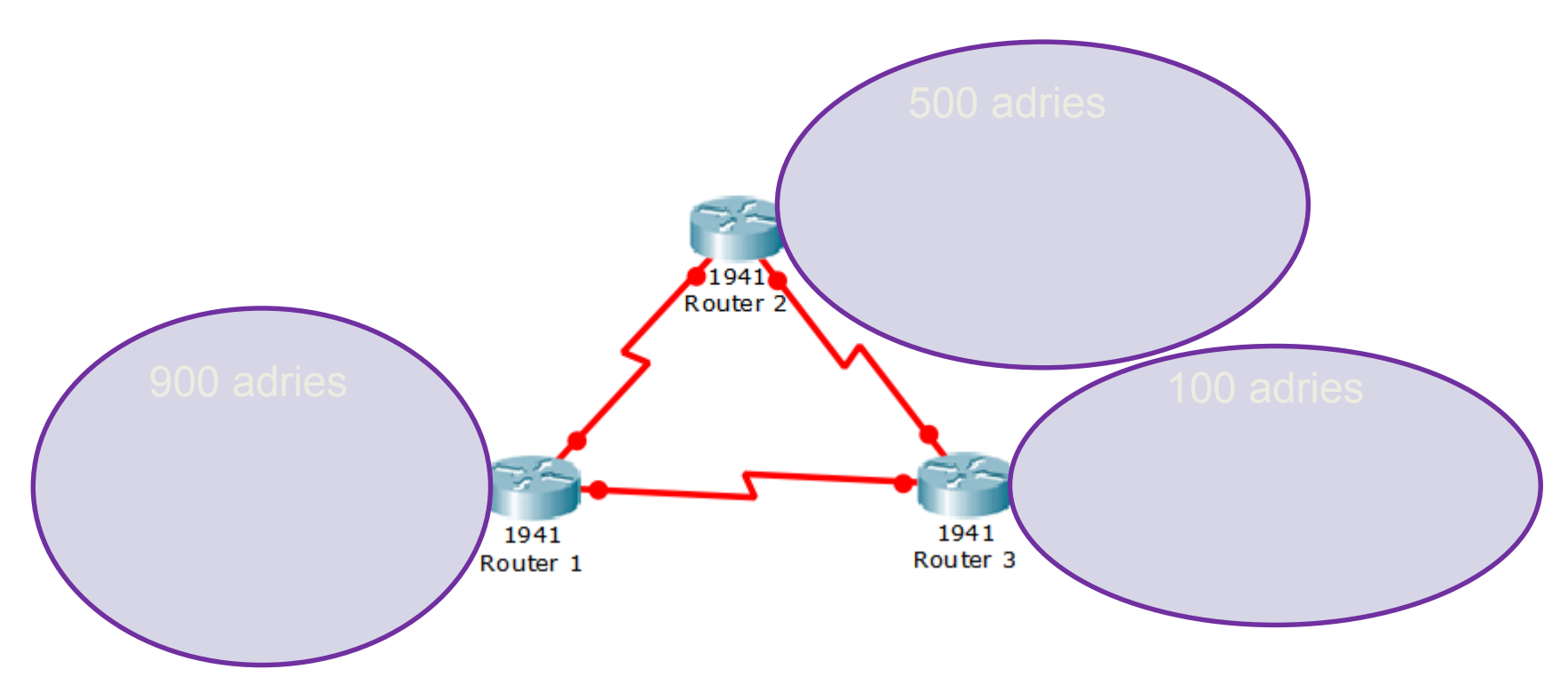

### **Príklad na VLSM - riešenie**

Pridelený subnet: 192.168.0.0/20 – ideme subsieťovať:

900 adries

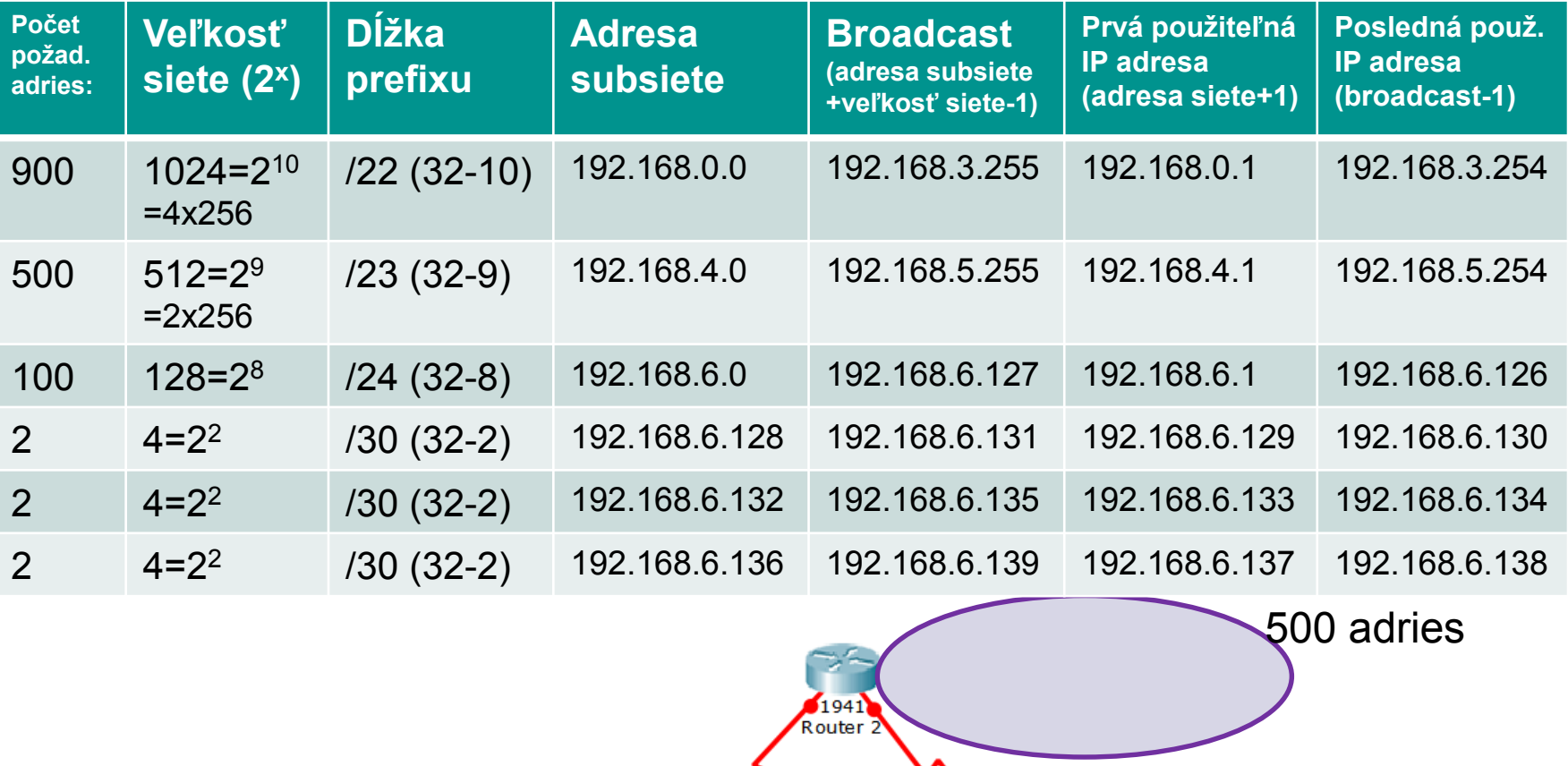

#### **Príklad na VLSM - riešenie**

Pridelený subnet: 192.168.0.0/20

- k dispozícií sme mali 32-20 = 12 bitov,  $2^{12}$ =4096 použiteľných IP adries
- sme rekurzívne subsieťovali
- finálne sme vytvorili 6 subsietí veľkosti 1024, 512, 128, 4, 4, 4 možných IP adries, a zvyšný priestor ostal voľný pre budúce použitie

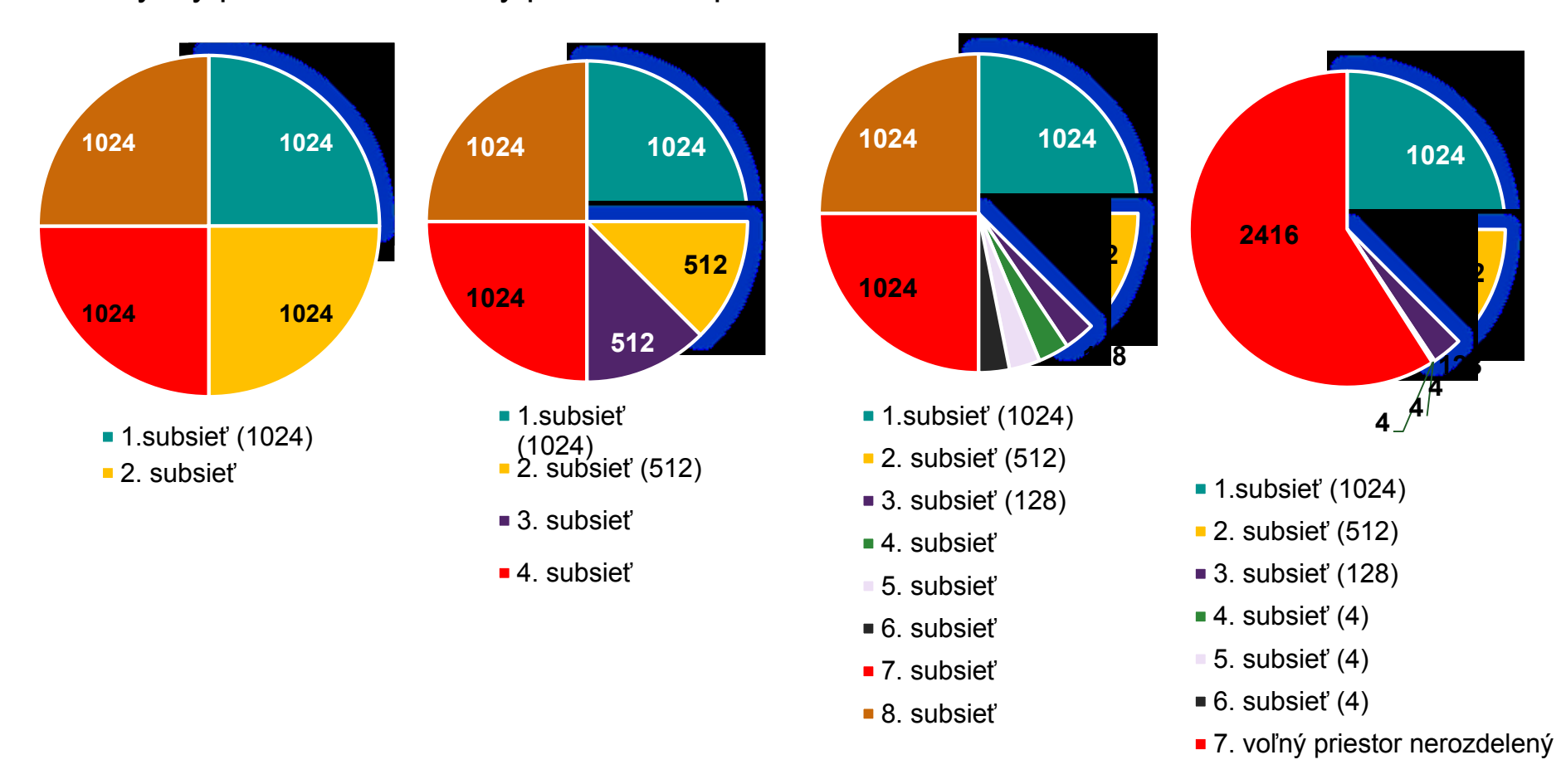

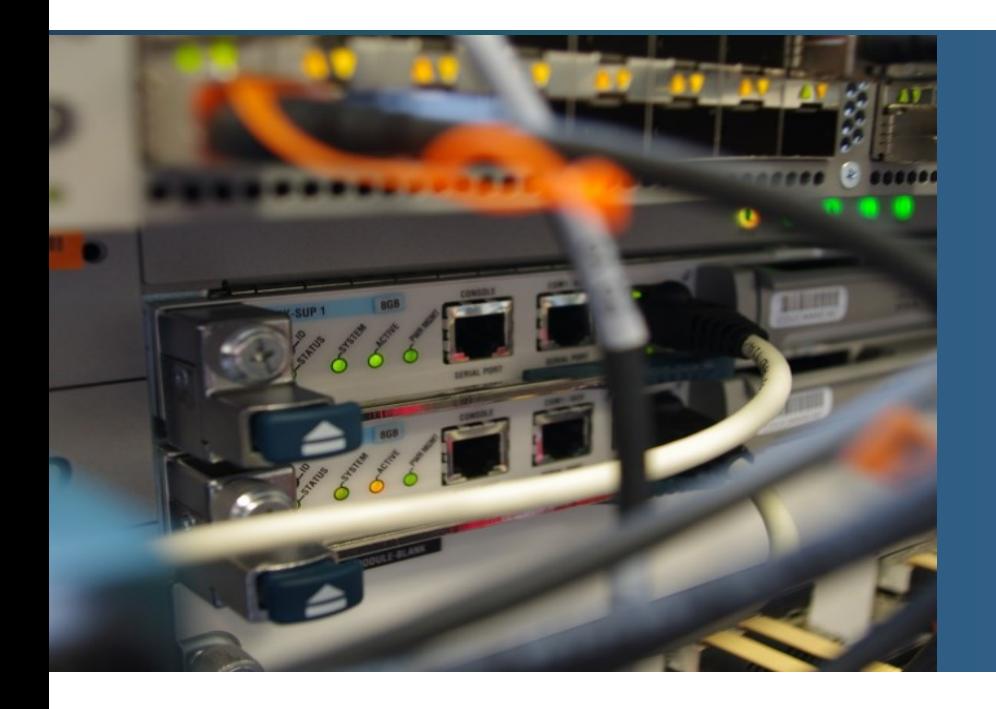

## Časť 8.2: Adresné schémy

Téma 8.2.1: Štrukturovaný IP dizajn

### **IP adresný plán**

Je nutné naplánovať:

- **·** počet podsietí
- **·** veľkosti podsietí
- ako priradíme IP adresy (komu ktorú z danej podsiete)

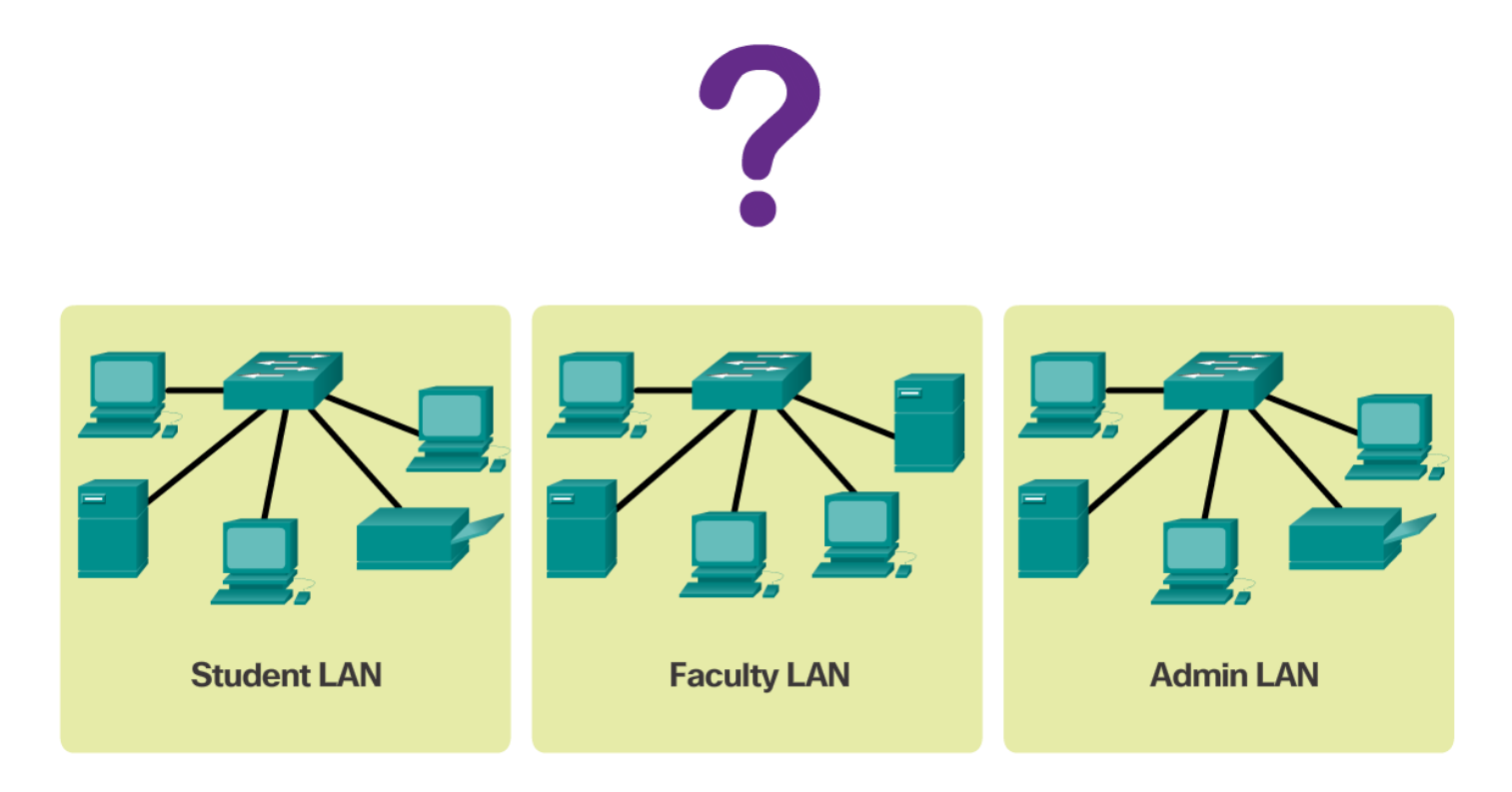

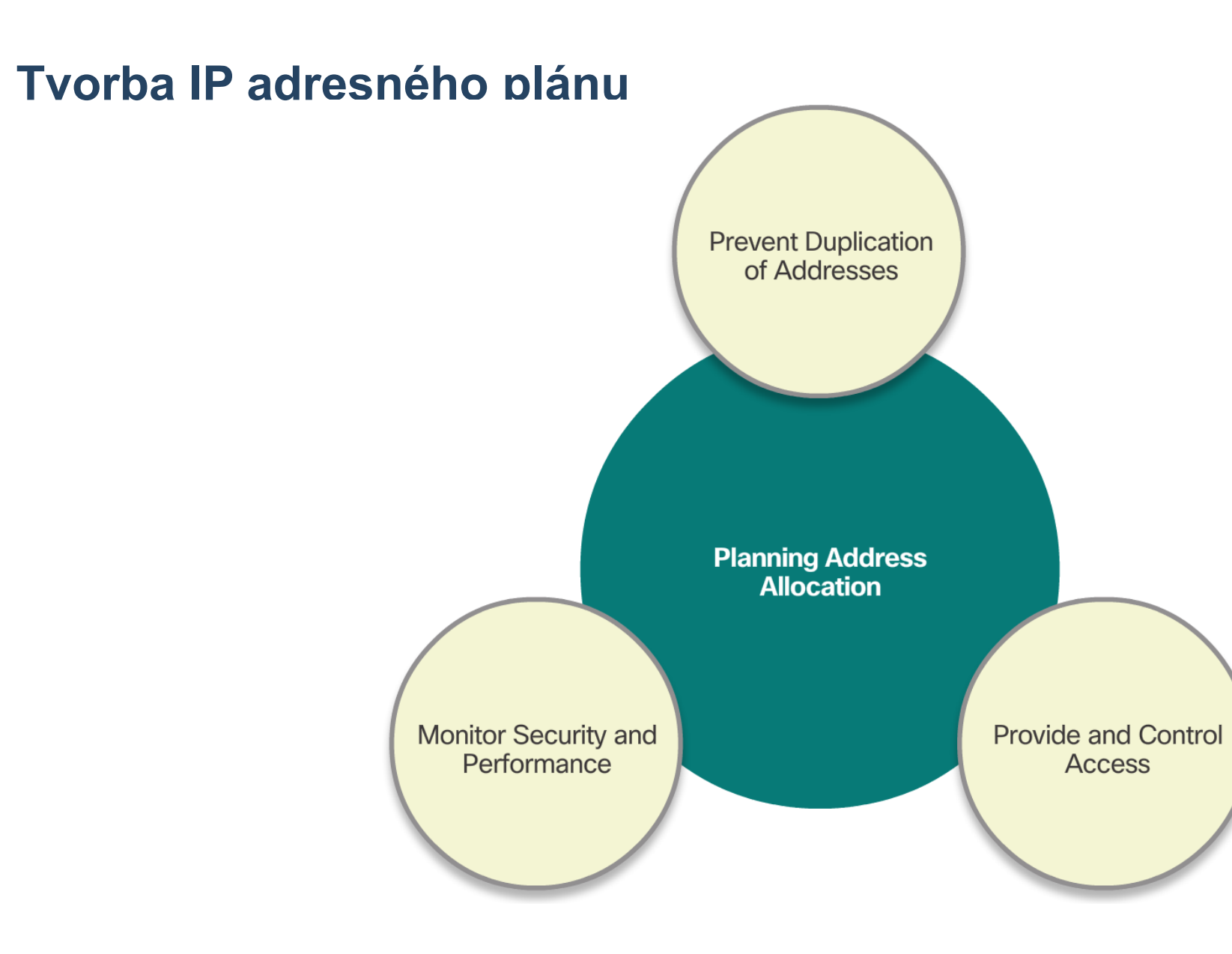

### Priradenie IP adries zariadeniam

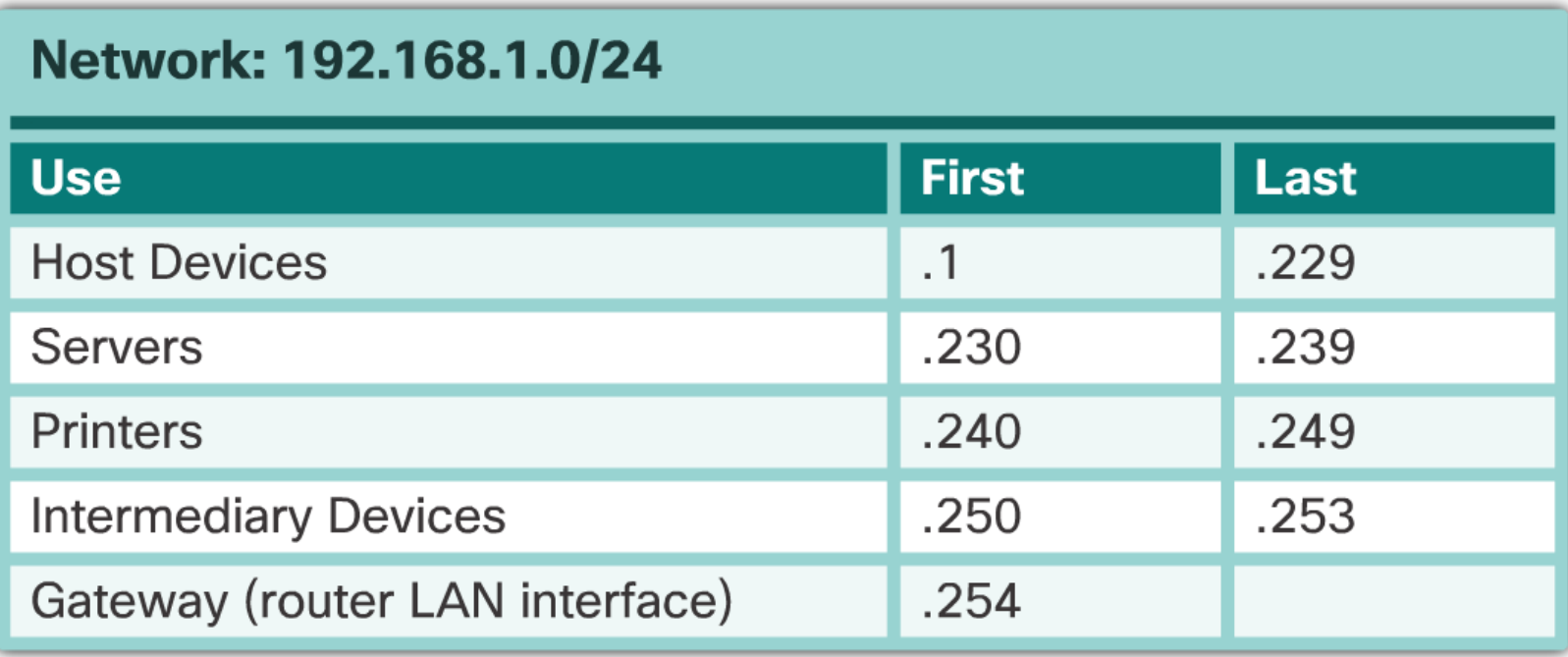

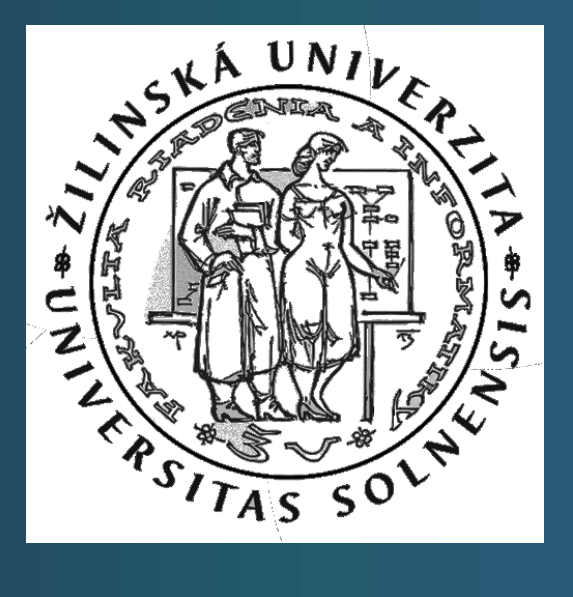

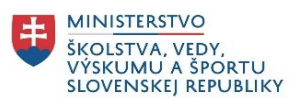

# Ďakujem za pozornosť

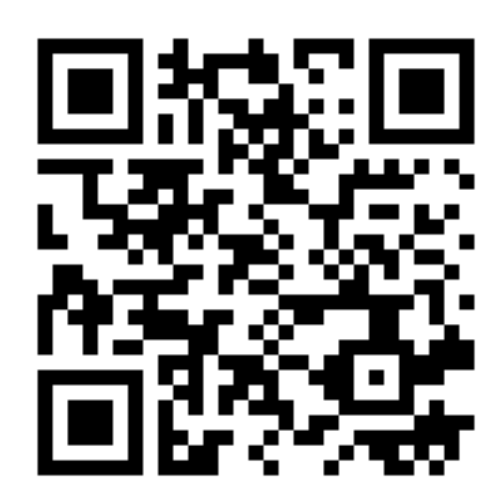

## Ohodnoť našu CNA na google:

https://goo.gl/maps/BAnFvQKYCBpffcEX7

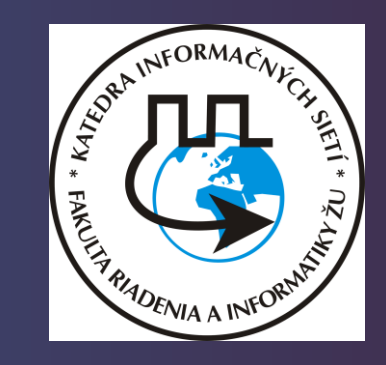

<u>alaha</u> **CISCO** 

Networking<br>Academy